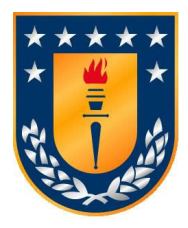

Universidad de Concepción Facultad de Ciencias Físicas y Matemáticas

Tesis para optar al grado de Magíster en Ciencias con mención en Física

# Medición de la Altura de Reflexión Ionosférica de una Onda Decamétrica en Incidencia Vertical con una Resolución Temporal de Décimas de Minuto

Leonardo Alejandro Agüero Guzmán

Tutor: Dr. Prof. Elias Ovalle Co-Tutor: Dr. Prof. Rodrigo Reeves Facultad de Ciencias Físicas y Matemáticas Universidad de Concepción

> $Conepei\acute{o}n - Chile$ Setiembre de 2017

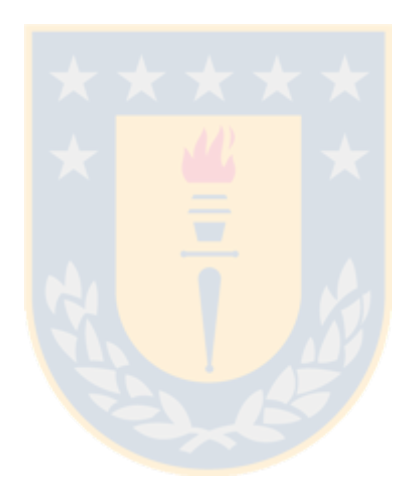

## <span id="page-2-0"></span>Agradecimientos

En primer lugar quiero agradecer al ojo de Horus que todo lo ve. A la vida por ponerme reiteradas piedras en el camino, las cuales me condujeron al yo presente. Esas personas que siempre estuvieron ahí para brindar su apoyo tanto moral como académico.

En segundo lugar y no menor, quiero poner hincapíe en el Laboratorio Cepia y sus integrantes, que sin sus instrumentos que alli mantienen y utilizan a diario, esta tesis jamás hubiese resultado. Al Laboratorio de Telecomunicaciones, que también me brindaron su apoyo técnico, académico en el uso de ciertos instrumentos y para finalizar. Al Director del departamento de ingeniería de la Universidad Adventista de Chile, el cual me facilitó instrumentación necesaria para realizar pruebas en terreno.

Por último, un mensaje anexo a lo que es agradecimientos y motivo de esta tesis. Me he puesto a pensar, en como hemos perdido el rumbo, covirtiéndonos en consumidores de recursos, sin establecer un retorno un  $me$  das tu, te doy yo. Siendo que un leve cambio en el ambiente planetario puede acabar con nuestra existencia. Hago un llamado a recobrar esa comunión y volver a lo natural, poco a poco retornar los recursos, yo tomo y yo te doy.

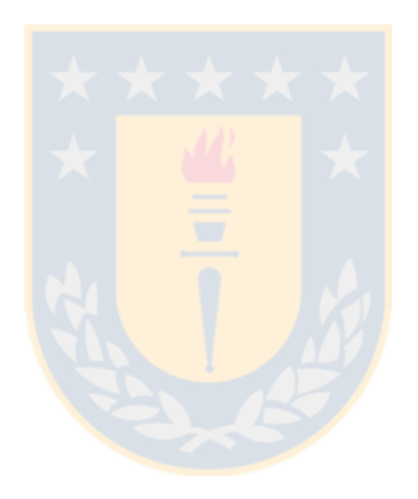

## <span id="page-4-0"></span>Abstract

In this thesis we present a prototype of an RF signal receiver operating in HF band, whose desing consider the use SDR (Software Defined Radio) signal processing technology, specifically, the gnuradio free code. The purpose of this work, is to improve the measurement rate a fixed frequency of the reflexion height, that now is obtained each 15 minutes using the IPS-42 ionosonde. The proposed method utilize the pulse generate by a CADI ionosonde, but for reception, a USRP1 connected directly to a PC where the signal is analyzed by gnuradio. The measurements are obtained approximately each minute, and are validated when are compared with the 15 minutes measurements with the IPS-42 ionosonde. The minute acquisition rate may be interest for study a number of physical processes, for example, TID (Traveling Ionospheric Disturbance) or a disturbance generated by a seismic event.

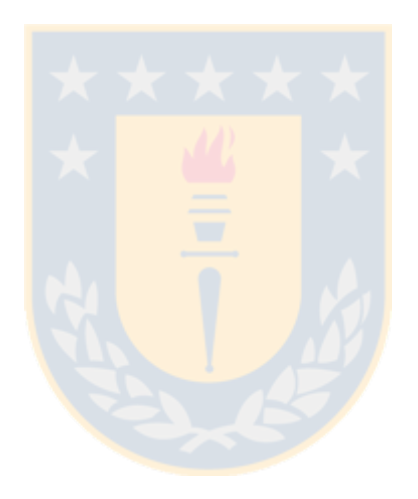

## <span id="page-6-0"></span>Resumen

Esta investigación esta centrada en estudiar el conocimiendo del comportamiento de la estructura vertical de la ionósfera a frecuenca fija, ya que tiene un amplio interés tanto académico como comercial. Esto ocurre en las comunicaciones de radio, influencia en la interacción del sistema tropósfera-ionósfera-magnetósfera, predicción de eventos sísmicos, efectos solares sobre la ionosfera, etc.

Tal motivación surge por la necesidad de realizar una mayor cantidad de sondeos ionosféricos mediante un sistema de radio sondeo de bajo costo, para ello se implementó un sistema receptor de ondas radioeléctricas en la banda de frecuencias HF basado en la tecnología conocida como radio definida por software (SDR). En esta línea, la puesta en marcha de este prototipo satisface la necesidad de extender una red de monitoreo ionosférico en Chile.

En primer lugar, se realiza una recopilación bibliográfica de los antecendentes teóricos relevantes en materia de efectos de las variabilidades ionosféricas. Esto es, ondas de gravedad, ondas planetarias, tsunamis, pertubaciones ionosféricas viajeras. Posteriormente, se reunieron antecendentes técnicos correspondientes a la tecnología SDR, es decir su funcionamiento, conponentes, uso y aplicaciones.

En segundo lugar se desarrolló un diagrama de bloques de un receptor ionosférico en tecnología SDR para ser testeado en condiciones de laboratorio y asi testear su efectividad. A partir de este diagrama se realizaron sesiones de sondeo ionosférico en conjunto con el ionosonda CADI en la estación ionosférica j3o ubica en Chillán. Estos registros fueron comparados con índices geomagnéticos correspondientes a los días en cuestión.

En tercer lugar y final, se analizaron los datos obtenidos con el fin de obtener la altura de reflexión a tal frecuencia de sondeo y comprobar con el correspondiente registro ionosférico la veracidad de altura y con ello buen funcionamiento del prototipo de receptor HF.

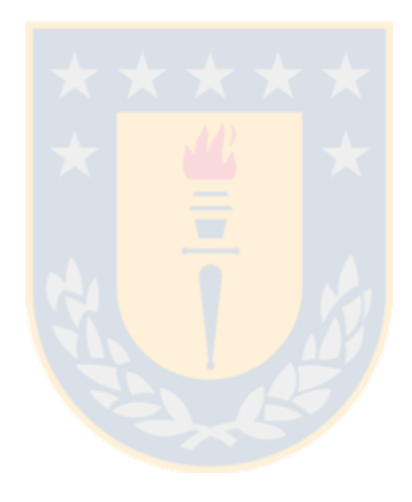

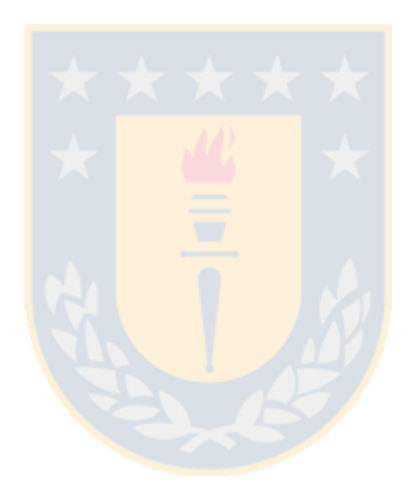

## Tabla de contenidos

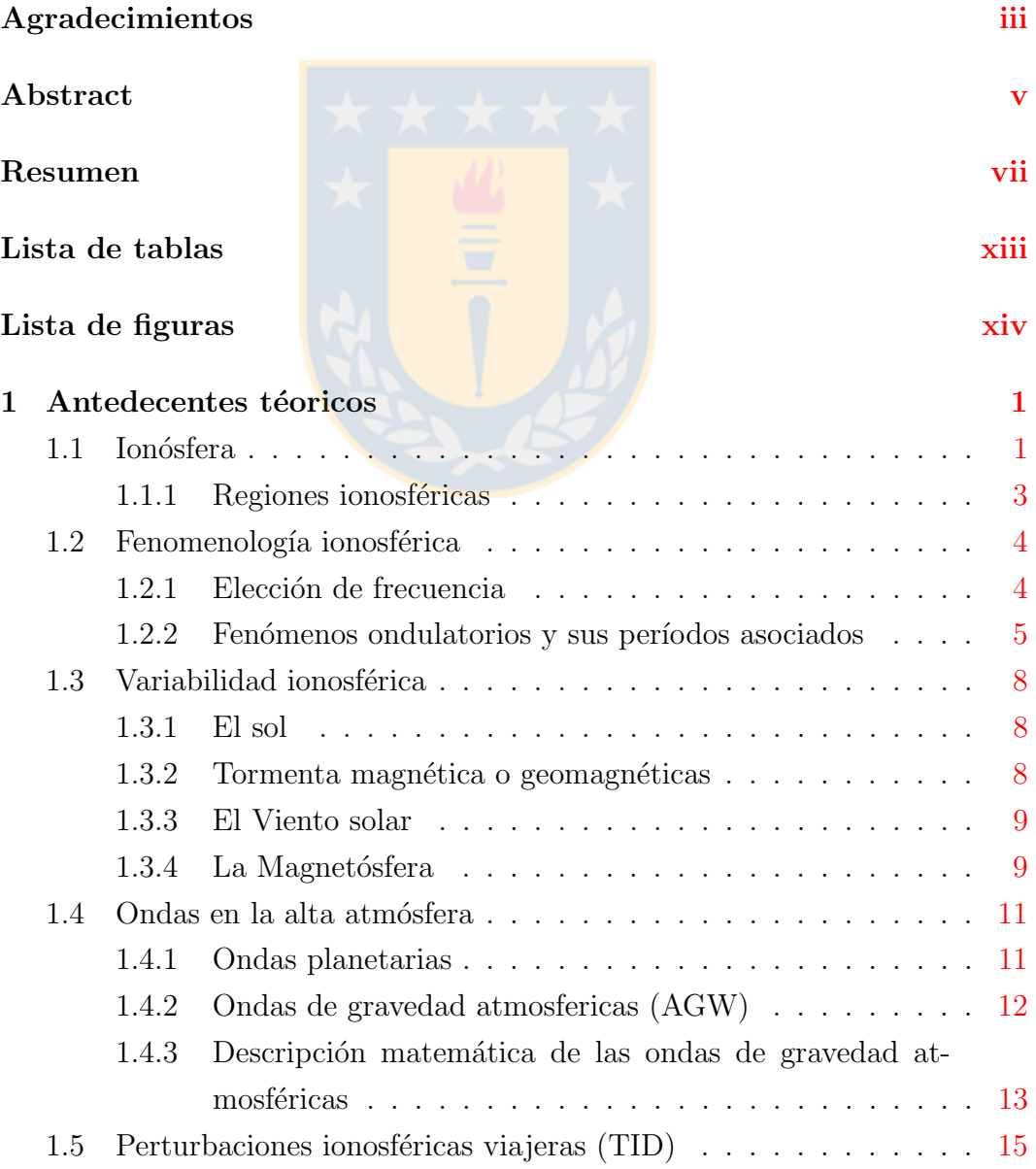

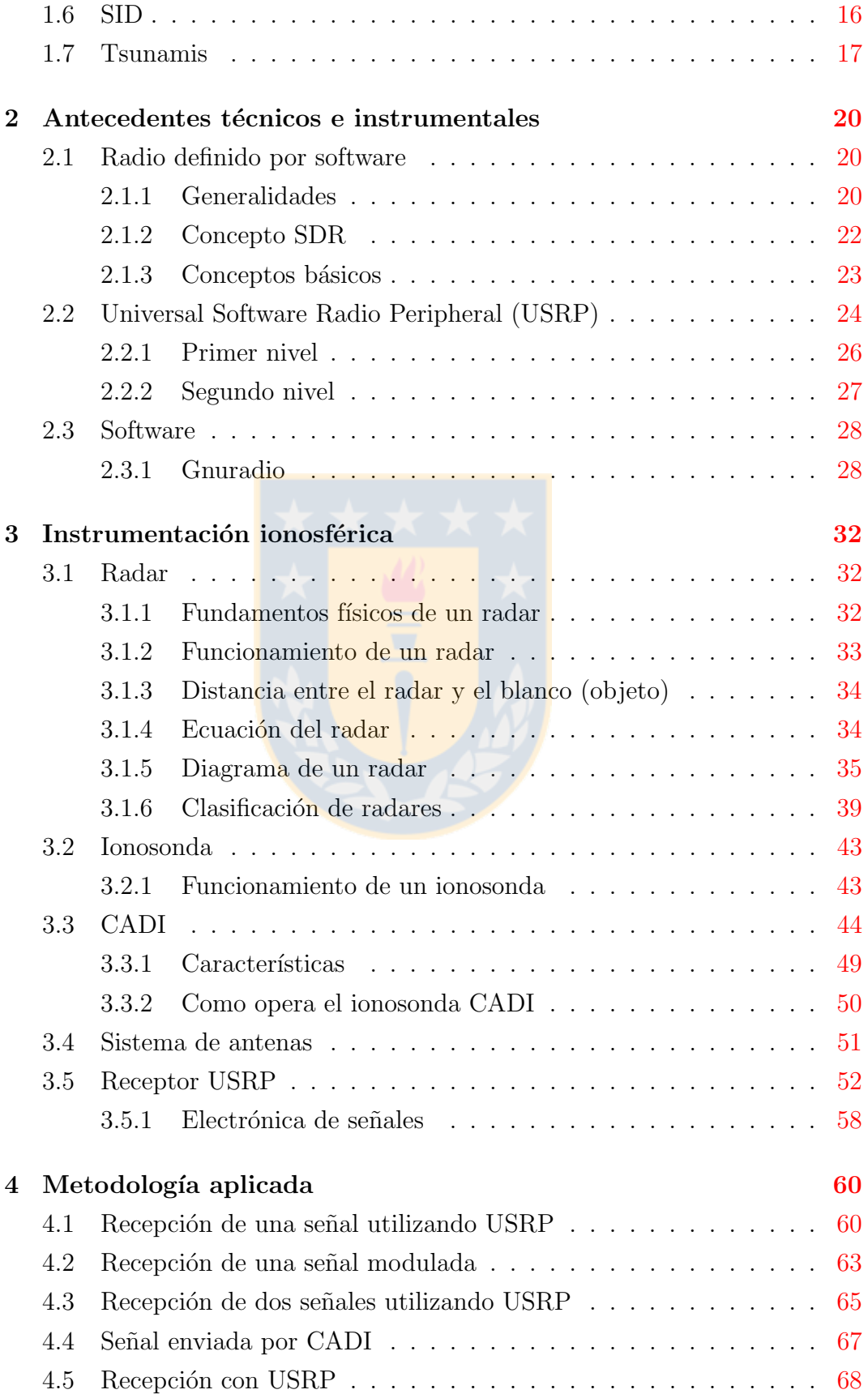

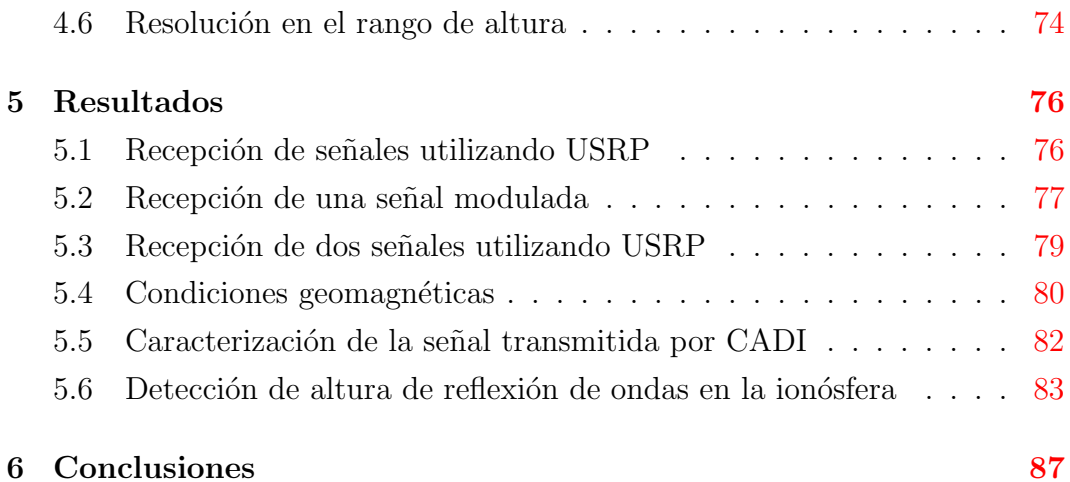

## $\begin{tabular}{c} Referencias bibliográficas \end{tabular}$

<span id="page-11-0"></span>

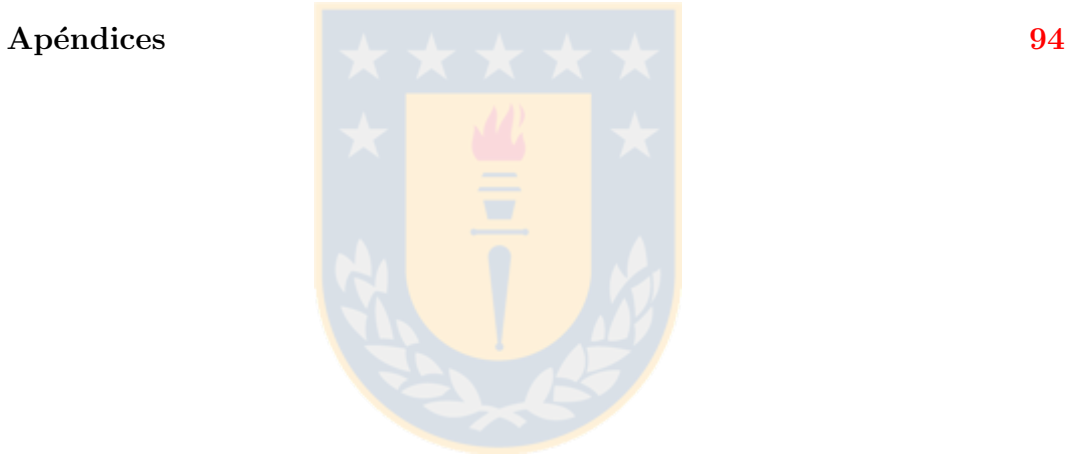

## Lista de tablas

<span id="page-12-0"></span>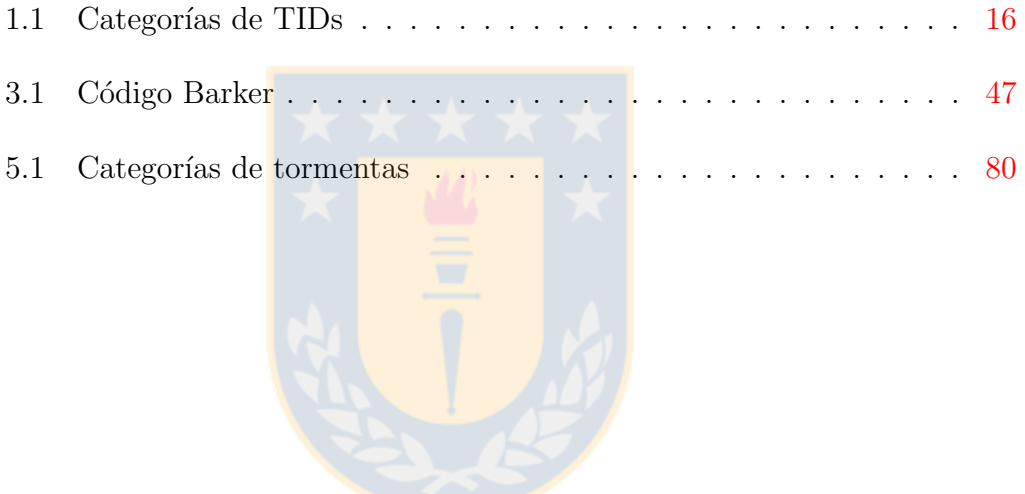

# Lista de figuras

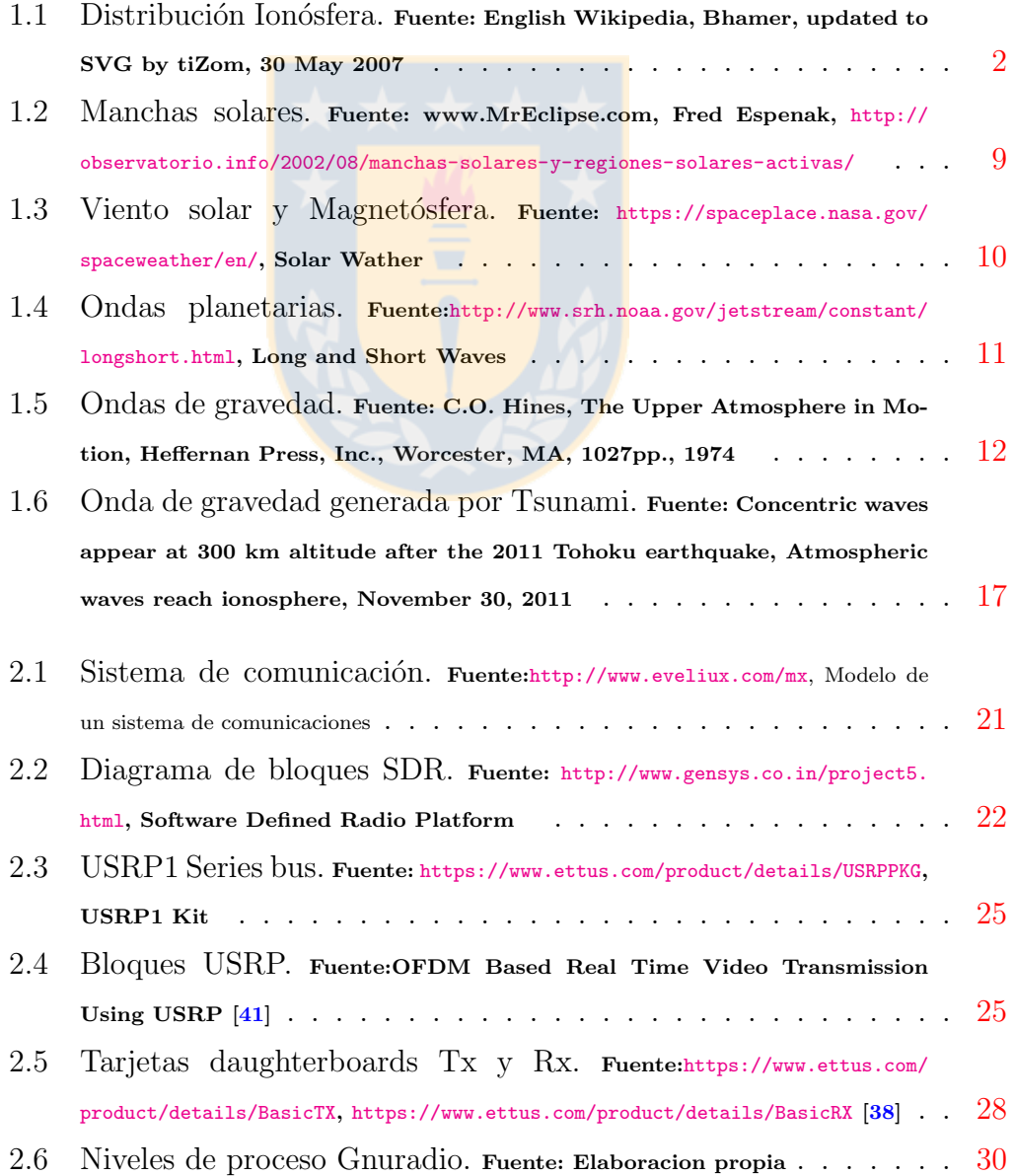

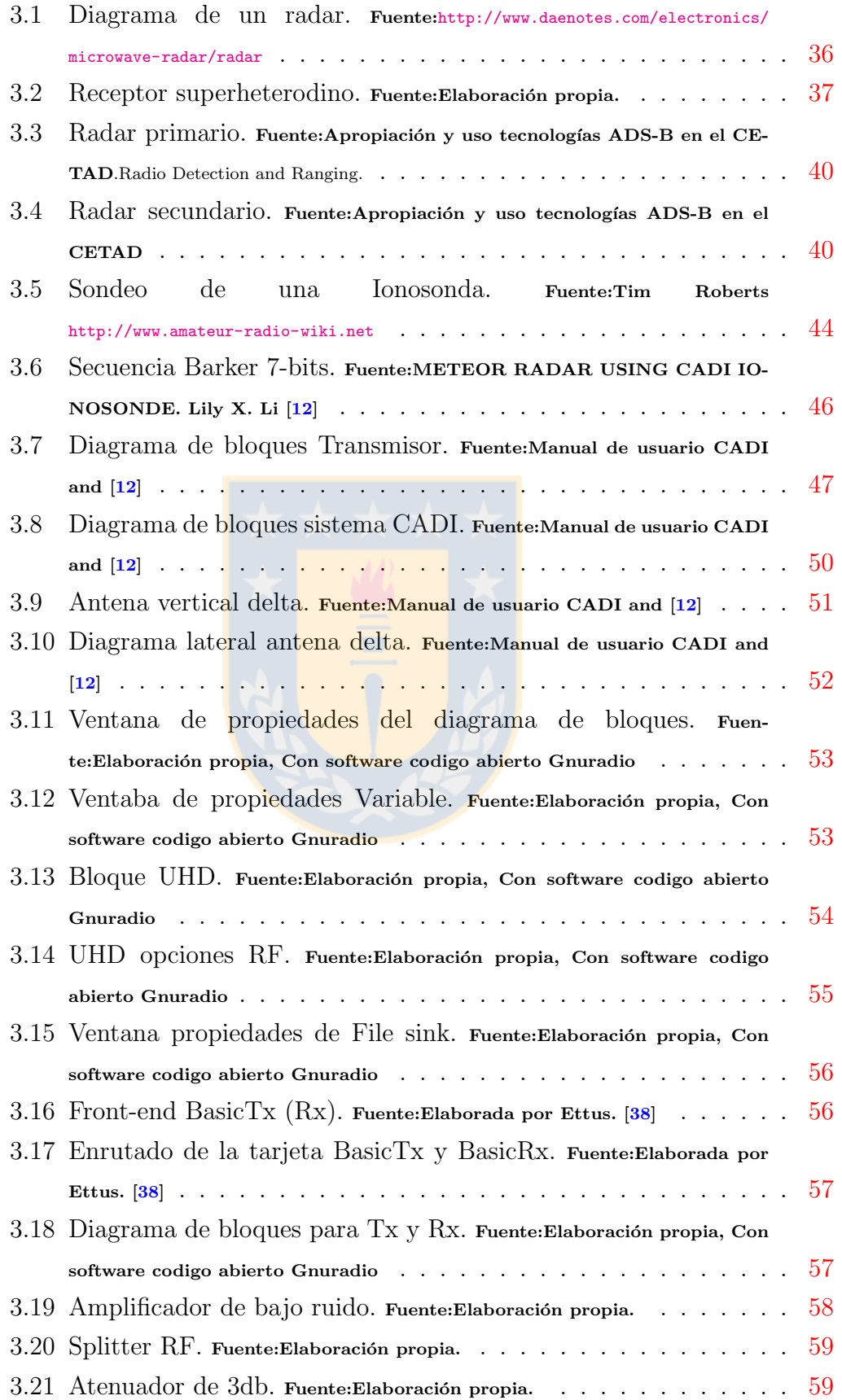

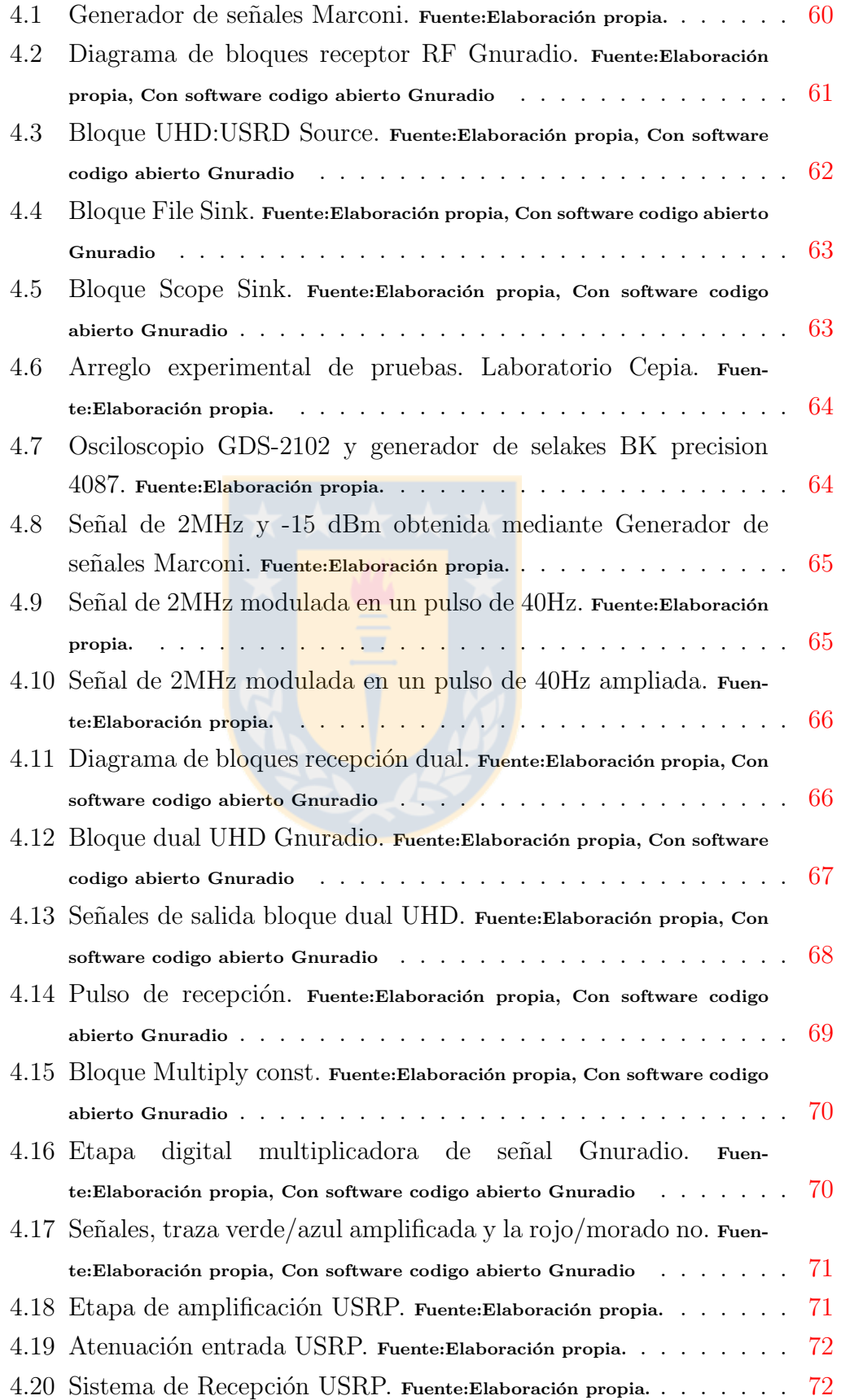

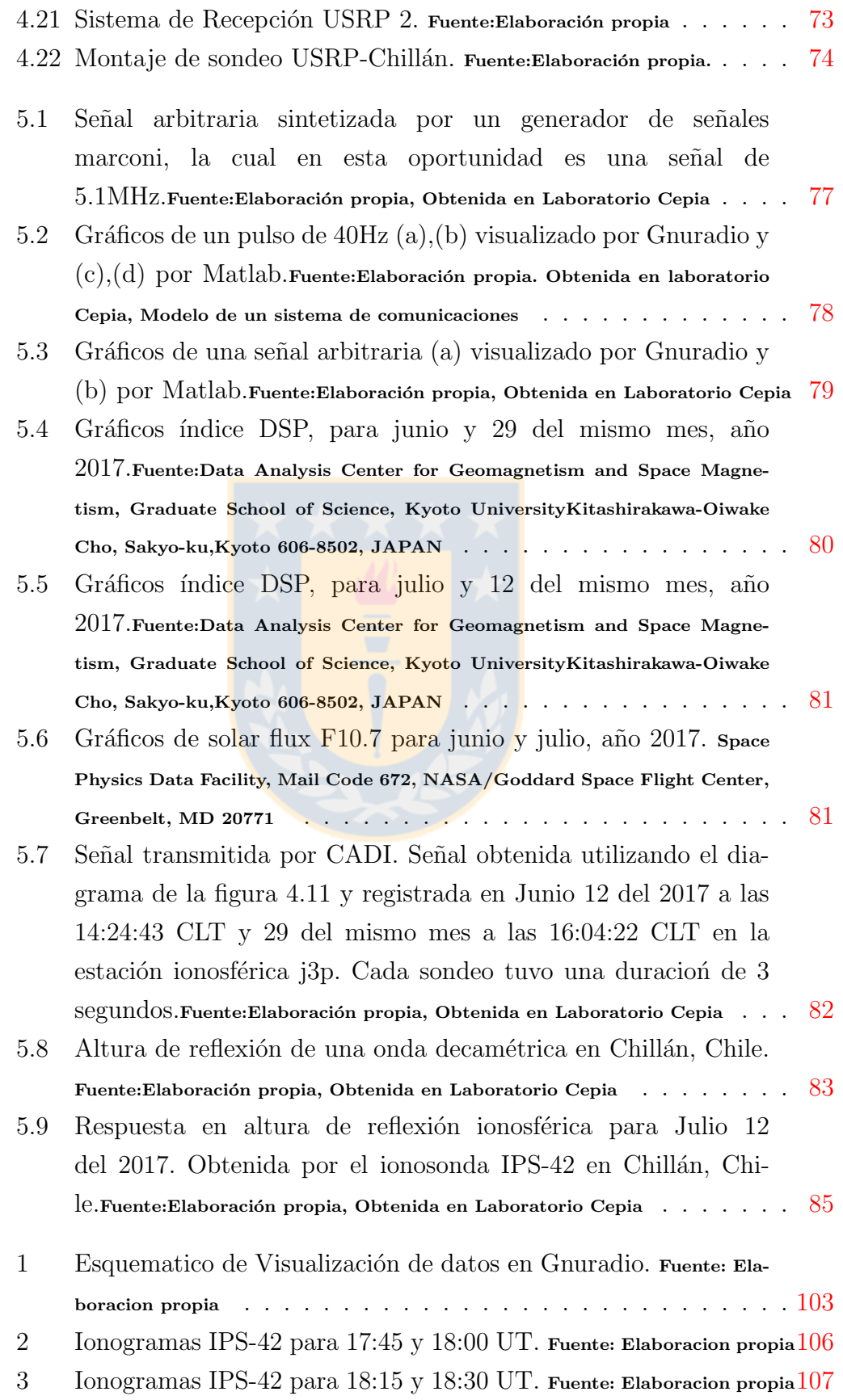

- 4 Ionogramas IPS-42 para 18:45 y 19:00 UT. Fuente: Elaboracion propia[107](#page-125-1)
- 5 Ionogramas IPS-42 para 19:15 y 19:30 UT. Fuente: Elaboracion propia[108](#page-126-0)
- 6 Ionogramas IPS-42 para 19:45 y 20:00 UT. Fuente: Elaboracion propia[108](#page-126-1)
- 7 Ionogramas IPS-42 para 20:15 y 20:30 UT. Fuente: Elaboracion propia[109](#page-127-0)
- 8 Ionogramas IPS-42 para 20:45 y 21:00 UT. Fuente: Elaboracion propia[109](#page-127-1)

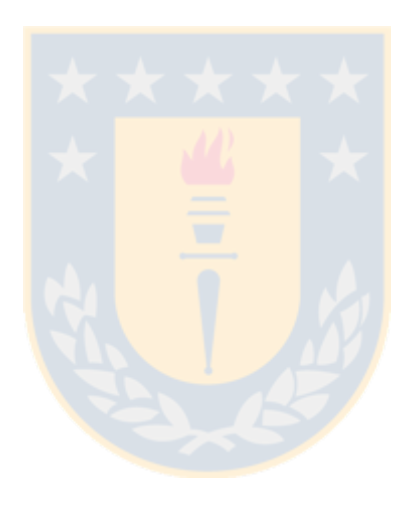

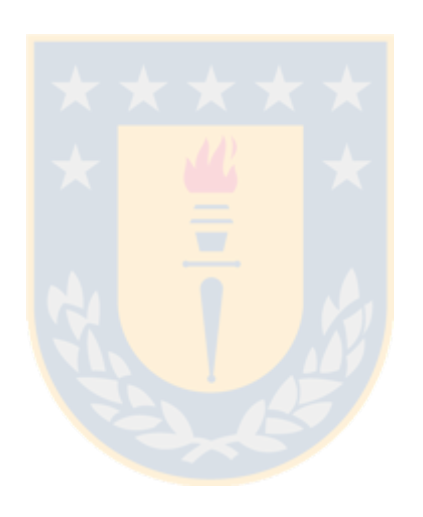

<span id="page-19-0"></span>'Capítulo

## Antedecentes téoricos

En el presente capítulo se proporciona una descripción general de la ionósfera, las capas que la componen y sus principles fuentes de ionización. Estas tienen un rol fundamental en el intercambio de energía, generando con ello un sistema dinámico. Este intercambio de energía da lugar a diferentes fenómenos o perturbaciones que están siendo investigados ampliamente por la comunidad científica, lo cual nos permite entender algunos comportamientos ionosféricos.

### <span id="page-19-1"></span>1.1. Ionósfera

La atmósfera terrestre es una capa gaseosa que envuelve a la tierra y está constituida por diferentes tipos de gases que varian en concentraciones segun la presión y altura. Estas están clasificadas en distintas capas, que difieren en composición, densidad y temperatura. La atmósfera posee cinco capas: trop´osfera, estrat´osfera, mes´osfera, ion´osfera (term´osfera) y ex´osfera. En esta oportunidad nos enfocaremos en los fenómenos que ocurren en la ionósfera  $[1, 2]$  $[1, 2]$  $[1, 2]$ .

La ionósfera está dotada de una gran conductividad eléctrica, lo cual se debe a la gran cantidad de electrones libres que son liberados en los procesos de fotoionización, provocado por el impacto de emisiones de energía altamente ionizante que provenie del sol, en las bandas de rayos ultravioleta, rayos X y en menor grado por los rayos cósmicos (figura [1.1\)](#page-20-0).

Dado que el comportamiento de la ionósfera depende mayoritariamente de

<span id="page-20-0"></span>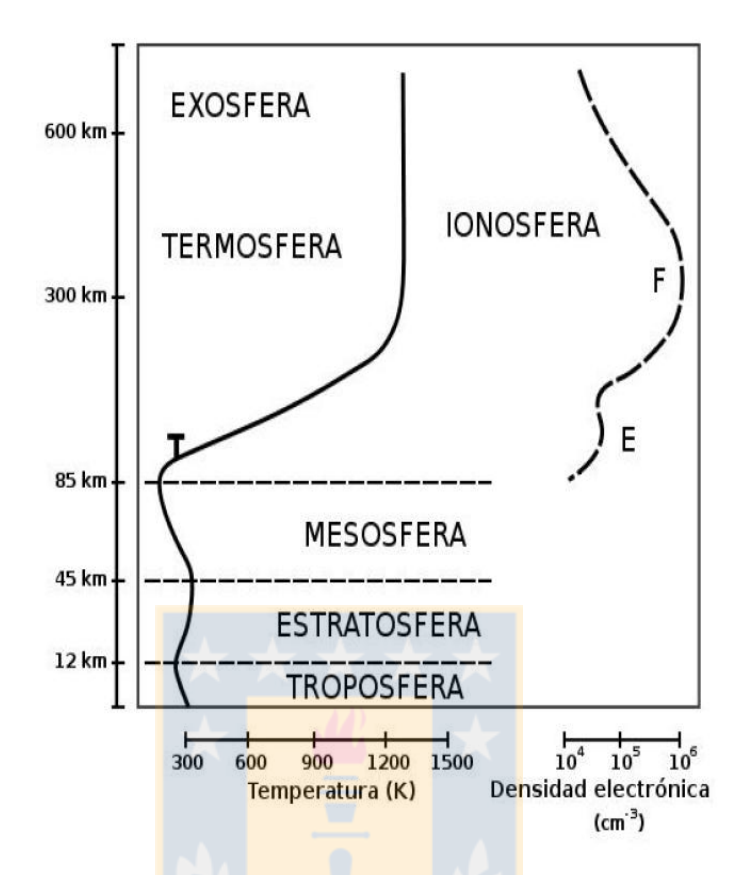

Figura 1.1: Distribución Ionósfera. Fuente: English Wikipedia, Bhamer, updated to SVG by tiZom, 30 May 2007

las emisiones provenientes del sol, es lógico esperar que exista una relación directa entre los cambios en la actividad solar y las varibilidades de concentración electrónica con la altura. Esto se ve reflejado en el comportamiento de las distintas capas ionosféricas a través de las diferentes estaciones del año y a lo largo de los sucesivos ciclos solares. Estas capas o regiones fueron catalogadas a medida que se iba descubriendo en términos de su concentración en altura.

La altura h de cada capa reflectora, se puede estimar enviando una onda electromagnética en la banda HF y midiendo el tiempo  $T_r$  en que esta se refleja  $[3,4]$  $[3,4]$ . Si se aproxima la velocidad de propagación al valor de c, entonces

$$
h = \frac{cT_r}{s} \tag{1.1}
$$

#### <span id="page-21-0"></span>1.1.1. Regiones ionosféricas

#### Capa D

Es la capa más cercana a la superficie de la tierra, y se ubica aproximadamente entre los 60 y 100 km de altura. Tiene una baja concentración electrónica  $1 \times 10^8 [m^3]$ , y su principal fuente de ionización son los rayos X de 1 a 10 Angströms. Esta capa genera absorción en las bajas frecuencias, alrededor de 1 MHz. Adem´as es eficiente para reflejar las ondas de baja frecuencia y es ´util para la propagaci´on a grandes distancias. Se ha encontrado que la capa D varía con las estaciones y latitud geográfica, como también con el número de manchas solares.

#### Capa E

Esta capa se encuentra ubicada entre los 100 y 125 km de altura aproximadamente. Tiene una concentración electrónica del orden de  $1 \times 10^{11} [m^3]$ , y su principal fuente de ionización son los rayos X que van de 10 a 100 Angströms. Su frecuencia crítica es cercana a los 250 kHz por la noche y a 4 MHz durante el día. Cuando hay períodos de alta actividad solar, el promedio de la frecuencia crítica por la noches es cercano a los 500 kHz. En época de verano y algunas veces en invierno se forman densas nubes de ionización por cortos períodos de tiempo denominadas esporádicas  $E_s$ . Estas tienen la característica de reflejar se˜nales dentro del rango VHF (30-300 MHz). Esta capa es la responsable de permitir recepciones a largas distancias.

#### Capa F

Esta capa se encuentra por encima de los 150 Km de altura y se ioniza por la radiación ultravioleta entre 10 a 1000 Angströms. Durante el día por lo general se divide en dos,  $F1$  y  $F2$ . El peak de ionización de la región más baja, la capa F1, está entorno los 160 km, mientras que la capa más alta F2, sobre los 250 km. En la noche se combinan las capas F1 y F2 formando la capa F que se encarga de reflejar frecuencias entre 10 y 15 MHz. La frecuencia m´as alta reflectada por la capa F es la MUF (máxima frecuencia utilizable). Las frecuencias mayores a 30 MHz no se reflejan en la ion´osfera y por tal motivo son señales que se utilizan en las comunicaciones satelitales.

#### Capa  $E_s$

La capa esporádica  $E_s$  se manifiesta como un aumento muy marcado, pero  $irregular y muy variable de la densidad de electrons en la región E y está$ asociada con tormentas, meteoritos, actividad solar y actividad geomagnética. La reflexión de las ondas electromagnéticas cuando esta presente el fenómeno de esporádica  $E_s$ , hace posible la recepción de ondas de mayor frecuencia que las que son normalmente percibidas.

### <span id="page-22-0"></span>1.2. Fenomenología ionosférica

Se mencionó anteriormente a grandes rasgos la composición y característica de la ionósfera. Ahora debemos focalizar la atención en los factores externos que son capaces de cambiar su estado. Estos se rigen mayormente por las variabilidades del clima espacial, tal como el viento solar, variaciones del flujo solar y el sol propiamente tal, que son transmitidos a todo el sistema solar, en nuestro caso a la atmósfera, donde provocan diversos procesos de transferencia de energía y momentum  $[3]$ .

En esta oportunidad nos concentraremos en los fenómenos ionosféricos que ocurren en la banda HF con períodos del orden de minutos, horas, días y a que frecuencia son sondeables.

#### <span id="page-22-1"></span>1.2.1. Elección de frecuencia

Al realizar estudios sobre la detección de las alturas de las capas reflectoras en la ion´osfera, debemos tener en cuenta la banda de frecuencias en la que es posible detectarla, esto es banda HF  $(1\text{-}30MHz)$  [\[3,](#page-108-3)[4\]](#page-108-4). Si queremos indagar aún más, debemos prescisar su fenómenología interna, esto es, necesitamos conocer las frecuencias críticas de cada capa o bandas utilizables [\[4\]](#page-108-4).

#### Banda de 1.8-3.5 MHz

En esta banda la capa D sufre absorción extrema durante el día; durante

la noche la capa D se disipa. Esta capa es la que tiene mayor contacto con la Tropósfera, por lo que está constantemente perturbada a causa del clima, tormentas, tornados, como también por los cambios de presión generados por Tsunamis, terremotos y erupciones volcánicas.

#### Banda de 3.5-7 MHz

Esta capa tiene un comportamiento similar a la banda de 1.8-3.5 MHz, pero sin mucha absorción diurna. En esta banda, la reflexión ocurre en la capa E y F1, en alturas entre los 100 a 400 Km. Los fenómenos vinculados son similares a los descritos en la banda anterior, pero también se ve afectada por las perturbaciones que provienen de la magnetósfera, flares, manchas solares, etc.

#### Banda de 7-20 MHz

En esta banda, la reflexión ocurre fundamentalmente en las capas F1 y F2 (capa F). Las reflexiones se ven afectadas por las perturbaciones que ocurren en las capas inferiores. Además, por ser la más alejada de la superficie, estas capas son fuertemente ionizadas por fuentes externas, como es la magnetósfera y por el clima espacial.

Una vez que hemos separado las frecuencias en bandas, debemos especificar los tipos de fenómenos que se pueden estudiar para poder escoger el intervalo temporal que deben tener las observaciones (minutos, horas o días).

#### <span id="page-23-0"></span>1.2.2. Fenómenos ondulatorios y sus períodos asociados

Los fenómenos ondulatorios ionosféricos ocurren generalmente después de un proceso de intercambio de energía entre las distintas capas atmosféricas. Estos fenómenos son del tipo ondas planetarias, ondas de gravedad, TID, SID, tsunamis, terremotos, erupciones volcánicas, cambios climatologícos en la trop´osfera e incluso explosiones nucleares.

Los tipos de perturbaciones ondulatorias mencionadas anteriormente, han sido estudiadas considerando la región de ocurrencia y sus períodos caracaterísticos. A continuación se da un resumen de los tipos de ondulación observadas.

#### Ondas planetarias

Las ondas planetarias son perturbaciones que tienen un caracter global, es decir llegan a cubrir el planeta en su totalidad. Su origen esta vinculado con el comportamiento del clima en la tropósfera. Una vez generada la perturbación, esta se traspasa a las capas superiores mediante transferencia energética, donde es detectada [\[5,](#page-108-5) [6\]](#page-108-6).

Numerosos estudios han vinculado este tipo de ondas a la interacción entre la baja ionósfera y las regiones  $E y F$ , donde los periódos observados van desde los 2 a 30 días. En 1989, Pancheva and La $\check{s}$ tovi $\check{c}$ ka [\[7,](#page-108-7)[8\]](#page-108-8) realizaron un seguimiento de estas oscilaciones en Europa con el método A3. Para ello utilizaron las frecuencias de las bandas LF, MF y HF, es decir, entre los 100kHz y 10 MHz. Los investigadores lograron caracterizar la absorción que se produce en las bandas HF y MF en el día, y en la banda LF durante la noche, y concluyeron que la absorción esta relacionada con oscilaciones en la atmósfera neutra (componente no ionizado de la atmósfera), principalmente con el viento, pero no con a la actividad solar ni tormentas geomagnéticas.

Uno de los fenómenos más importantes para las radiocomunicaciones son las llamadas capas esporádicas  $E_s$ . Estas han sido reportadas en Japón prensentando períodos sobre los 5 días, las cuales coinciden con períodos del viento neutro. En lo que respecta la región F, estas se han estudiado ampliamente mediante redes de ionosondas. La razón se debe a que las predicciones ionosféricas, son afectadas por este tipo de oscilaciones  $[12, 14]$  $[12, 14]$  $[12, 14]$ .

Estas investigaciones han mostrado que para establer un comportamiento de dichas ondas, debemos realizar mediciones por largos períodos de tiempo, entre 2 a 30 días aproximadamente en la región que deseamos estudiar.

#### Ondas de gravedad

Las ondas de gravedad juegan un rol importante en el intercambio de

energía y momentum en la región MTL (mesosphere-lower thermosphere), cuyo origen se vincula a procesos meteorologícos donde se transfiere energía a la ionósfera desde abajo [\[15\]](#page-109-2). Por otro lado, se presentó evidencia de generación de ondas de gravedad en mediciones de absorción de ondas radioeléctricas realizadas a mitad del invierno entre los años 1988 y 1995. Se encontró que la amplitud de la onda de gravedad decrece con el decrecimiento de la actividad solar. Los períodos observadas fueron tan largos como 120 a 180 min y tan cortos como, 10 a 30 min.

En 1978, Rao [\[16\]](#page-109-3) observó ondas de gravedad con períodos de 18 min, los cuales provenian de ecos en la capa E<sup>s</sup> durante un blanketing ocurrido en la India. En general, las investigaciones en la región E, estan asociadas con la aparición de capas esporádicas  $E_s$ , ya que al estar vinculadas con las ondas de gravedad, tienen un importante rol en su formación  $[17-19]$  $[17-19]$ .

#### **Tsunamis**

Como se sabe, los Tsunamis tienen su origen en movimientos abruptos de la tierra, tanto en la superficie como en el fondo marino. Estos movimientos son catalogados como perturbaciones viajeras súbitas, es decir ocurren sin previo aviso. Sus períodos son cortos, aproximadamente entre 10 a 20 minutos. Estas perturbaciones son transmitidas mediante ondas de gravedad hacia la alta atm´osfera, donde las amplitudes son incrementadas provocando perturbaciones ionosf´ericas viajeras, las cuales se pueden propagar por distancias de miles de kilómetros.

Existen numerosas investigaciones sobre este tema, que intentan encontrar un método que nos permita predecir eventos sísmicos. Como existen reportes diarios de la actividad ionosférica, es necesario catalogar en tiempo real cualquier tipo de anomalía. Una de las más importantes investigaciones fue la realizada por Pelter y Hines  $(1976)$  [\[20\]](#page-109-6), la cual se abrió la posibilidad de detectar Tsunamis mediante el monitoreo ionosférico inducidos por ondas de gravedad [\[6\]](#page-108-6).

## <span id="page-26-0"></span>1.3. Variabilidad ionosférica

Las variabilidad ionosférica pueden tener diferentes fuentes; anomalías en el viento solar, la magnetósfera, el sol y la baja atmosfera, lo que hace que la ionosfera sea un sistema dinámico complejo. Esto quiere decir que cualquier cambio que se produzca en uno de estos medios, afecta en mayor o menor grado al otro [\[9\]](#page-109-7).

Estas pertubaciones han sido descritas en innumerables artículos científicos, como por ejemplo La predicción de condiciones ionosféricas  $[21]$ . A continuación se dará a conocer las principales fuentes que provocan estas anomalías.

#### <span id="page-26-1"></span>1.3.1. El sol

El sol, el astro principal del sistema solar, fuente de energía para el planeta tierra y como tal juega un rol fundamental en el comportamiento de este. El primer contacto entre el sol y planeta tierra ocurre en la magnetósfera y es aqui donde se produce un intercambio de energía que ocasiona diversos procesos en la ionósfera. El comportamiento de la ionósfera esta ligado a la variación temporal asociada al ciclo solar  $(11 \text{ años})$ , y al movimiento de traslación que provoca lo que se conoce como con el nombre de variación estacional  $[1-3, 5]$  $[1-3, 5]$  $[1-3, 5]$ .

#### Manchas solares

Las manchas solares son regiones frías que se producen de a pares en la fotosfera solar, como muestra la figura [1.2.](#page-27-2) Adem´as que en el sol ocasionan eventos violentos, tal como las fulguraciones, que son procesos por los cuales se liberan al espacio grandes cantidades de protones, radiación ultravioleta y rayos X. Una vez alcanzada la atm´osfera terrestre, se desencadenan las denominadas tormentas magnéticas.

#### <span id="page-26-2"></span>1.3.2. Tormenta magnética o geomagnéticas

Una vez que el flujo de energía alcanza a la magnetósfera, las partículas cargadas son transmitidas a lo largo de las l´ıneas de campo. Cuando se genera una tormenta geomagn´etica se espera un incremento en todas las componentes del campo magnético terrestre durante un cierto intervalo de tiempo. Una vez que la tormenta geomagnética alcanza su máximo, se produce una disminución

<span id="page-27-2"></span>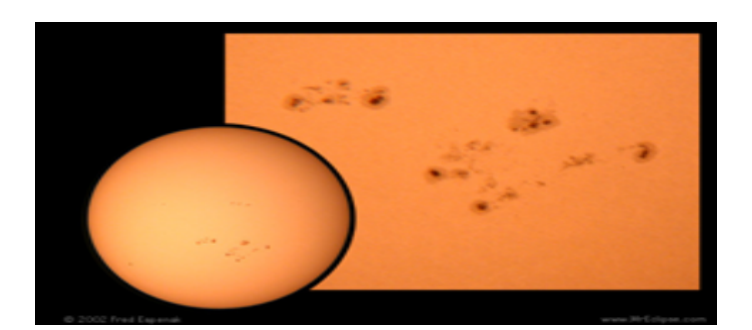

Figura 1.2: Manchas solares. Fuente: www.MrEclipse.com, Fred Espenak, [http://observatorio.info/2002/08/](http://observatorio.info/2002/08/manchas-solares-y-regiones-solares-activas/) [manchas-solares-y-regiones-solares-activas/](http://observatorio.info/2002/08/manchas-solares-y-regiones-solares-activas/)

de la intensidad del campo magn´etico durante uno o dos d´ıas, es decir el sistema entra en una fase de recuperación a sus valores normales. En términos generales, una tormenta magnética produce una tormenta ionosférica, la cual generalmente resulta en un cambio significativo en las propiedades de la región F a escala global.

### <span id="page-27-0"></span>1.3.3. El Viento solar

El viento solar, es un flujo que se compone principalmente de protones y partículas alfa generadas en la corona solar y que se extiende por todo el Sistema Solar. Su importancia consiste en que es el principal medio por el cual el Sol transmite su energía al ambiente terrestre (figura [1.3\)](#page-28-0). En las cercanias de la orbita terrestre, la velocidad del viento solar alcanza valores entre 200 km/s y 700-800 km/s.

Por otro lado, el viento solar lleva atrapado consigo un campo magnético, denominado campo magnético interplanetario (IMF, por su sigla en inglés), el cual, al entrar en contacto con las l´ıneas de campo magn´etico terrestre, generan movimientos de circulación magnetosférica, que tienen consecuencias directas sobre el ambiente terrestre.

#### <span id="page-27-1"></span>1.3.4. La Magnetósfera

El campo magnético terrestre o campo geomagnético, es el campo de fuerza magn´etica que rodea a la Tierra. Su origen se atribuye al efecto combinado de la rotación planetaria y al movimiento del hierro fundido en el núcleo del planeta. Para entender su comportamiento, se considera un campo creado por un dipolo magn´etico, que se encuentra inclinado 11 grados con respecto al eje de rotación de la tierra, aunque existe un detalle adicional: el campo de la Tierra cambia con el tiempo, debido al movimiento de aleaciones de hierro fundido en el núcleo externo de la Tierra (el geodínamo). Por lo tanto el campo magnético terrestre conecta el núcleo interno de la Tierra con regiones donde se encuentra el viento solar, aproximadamente en los 60000 km la superficie. Su magnitud al nivel del mar varia aproximadamente entre 25 a 65 uT (microteslas).

Para completar el sistema dinámico, el campo magnético terrestre se encuentra rodeado por una región llamada la magnetósfera, que es una región formada por la interacción del magnetismo de la tierra y el viento solar, lo que hace que las partículas energéticas sean desviadas hacia los polos magnéticos causando las auroras australes y boreales.

<span id="page-28-0"></span>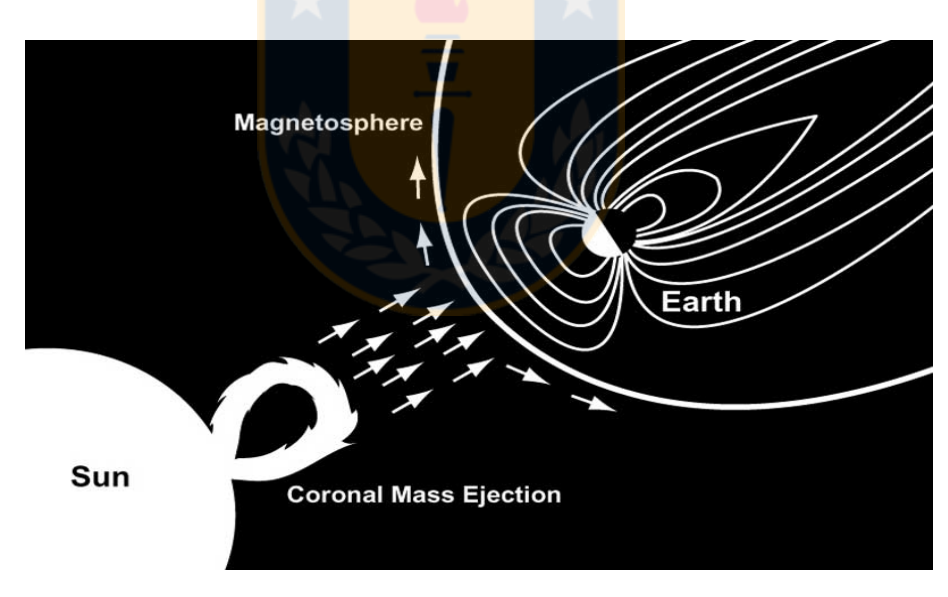

Figura 1.3: Viento solar y Magnetósfera. Fuente: <https://spaceplace.nasa.gov/spaceweather/en/>, Solar Wather

La forma de la magnetósfera (figura [1.3\)](#page-28-0) se forma por la interacción del viento solar y el campo geomagnético, alcanzando un tamaño de 60000 km. Si no existiese viento solar, las líneas magnéticas de la tierra se expandirían sin límite (teóricamente hasta el infinito), pero bajo la presión del viento solar, la magnetósfera resulta estar muy comprimida.

### <span id="page-29-0"></span>1.4. Ondas en la alta atmósfera

La atmósfera es una capa gaseosa de aproximadamente 10000 Km de espesor, puede ser tratada y estudiada como un fluido. Bajo esta premisa cualquier perturbación provocará un intercambio de energía entre las capas atmosféricas. Esto puede ser visto como un intento de reestablecer el equilibrio entre los medios mediante la generación de ondas mecánicas, causando con esto un dinamismo entre las capas ionosféricas. Un ejemplo es la interacción magnetósfera-ionósfera que es capaz de provocar variabilidades episódicas al sistema Mesósfera-Termósfera-ionósfera (MTI), el cual se conecta mediante ondas planetarias; Mesósfera/baja Termósfera (MBT) y que afecta a la alta atmósfera [\[6,](#page-108-6) [7\]](#page-108-7).

Existen diferentes ondas que ocurren en la atmósfera junto con sus respectivos períodos e intensidades, las cuales fueron descritas a principios de la decada del 60, mediante un modelo de oscilador armónico simple. Este método nos permite encontrar diversas soluciones para la energía, la distancia recorrida a partir de su posición de equilibrio, etc. En el caso de ondas atmosféricas, este método nos permite describir diferentes tipos de ondas presentes en la atm´osfera, como las ondas de Rossby u ondas planetarias, ondas de gravedad y ondas de Kelvin. Adem´as nos entrega los patrones que se van formando en la atmósfera en distintas variables meteorológicas como son la presión, la humedad, la evaporación y la dirección de los vientos.

#### <span id="page-29-2"></span><span id="page-29-1"></span>1.4.1. Ondas planetarias

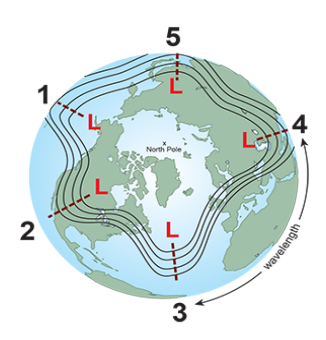

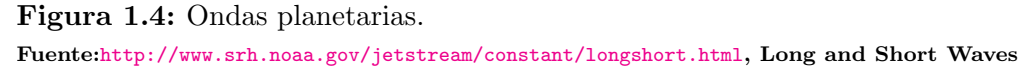

Las ondas planetarias (OP) (ondas de Rossby) (figura [1.4\)](#page-29-2), son modos de

oscilación libre que se producen entre la atmósfera y océano. Su aparición esta relacionada con el principio de conservación de la vorticidad, que tiene su origen en la troposfera donde la vorticidad se propaga verticalmente hasta alcanar el sistema dinámico Mesósfera-Baja Termósfera (MBT). Sus períodos característicos son de los 2, 5, 10 y 16 días  $[22]$ .

Diversos estudios han demostrado que las ondas en MBT son de carácter global, generandose en la ionósfera (capa  $F$ , 200 a 600 km) con períodos de oscilaci´on similares a una OP. Estas similitudes se deben al acoplamiento que existe entre las capas producidos por la interacción del viento con la deriva vertical del plasma, el transporte vertical de elementos minoritarios producidos mediante el viento y por ondas de gravedad que se propagan verticalmente en el sistema MBT [\[23\]](#page-110-2).

La existencia de oscilaciones de  $2 \times 5$  días se ha estudiado ampliamente en la alta ionósfera. Ellas se presentan durante todo el año en ambos hemisferios, aunque tienen mayor probabilidad de existencia durante el verano [\[24,](#page-110-3) [25\]](#page-110-4).

#### <span id="page-30-1"></span><span id="page-30-0"></span>1.4.2. Ondas de gravedad atmosfericas (AGW)

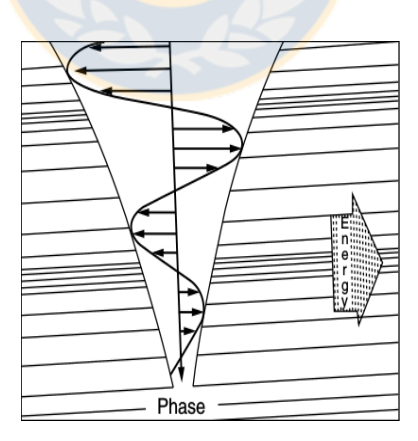

Figura 1.5: Ondas de gravedad.

Fuente: C.O. Hines, The Upper Atmosphere in Motion, Heffernan Press, Inc., Worcester, MA, 1027pp., 1974

Las ondas de gravedad son oscilaciones controladas por efectos gravitatorios en su mayoria son producidas por perturbaciones de la presión atmosférica provenientes de la tropósfera, o por las precipitaciones de partículas aurorales o por calentamiento atmosf´erico. Sus per´ıodos pueden ir desde varios minutos a horas [\[26\]](#page-110-5).

Para entender el modo de propagación de estas ondas debemos revisar los movimientos ondulatorios desde el punto de vista de las ecuaciones de la hidrodinámica para un medio estratificado.

## <span id="page-31-0"></span>1.4.3. Descripción matemática de las ondas de gravedad atmosféricas

La ecuación que describe las ondas de gravedad atmosféricas, considerando un estado adiabático son:

$$
\rho_o(\frac{\partial v}{\partial t}) = \rho g - \nabla p \tag{1.2}
$$

$$
\left(\frac{\partial p}{\partial t}\right) + v \nabla p_o = v_s^2 \left[\left(\frac{\partial v}{\partial t}\right) + v \nabla \rho_o\right] \tag{1.3}
$$

<span id="page-31-1"></span>
$$
\left(\frac{\partial \rho}{\partial t}\right) + v \nabla p_o + \rho_o \nabla v = 0 \tag{1.4}
$$

donde  $\rho$  es la densidad,  $p$  es la presión, v es la velocidad de la perturbación, g es la aceleración de gravedad y  $v_s$  es la velocidad del sonido, la cual se relaciona con la presión mediante la expresión:

$$
v_s^2 = \gamma p_o / \rho_o \tag{1.5}
$$

En estado de equilibrio  $v = 0$  y de la ecuación [1.4,](#page-31-1) se tiene que

$$
0 = \rho_o g - \nabla p_o \to p_o, \rho_o \propto exp(-z/H) \tag{1.6}
$$

donde H, es la longitud de escala vertical y  $\gamma$  es razón de calores específicos

$$
H \equiv v_s^2 = \gamma p_o / \rho_o \tag{1.7}
$$

Si la solución se presenta en forma compleja, la relación de dispersión queda

<span id="page-31-2"></span>
$$
(p - p_o)/p_o \cdot P = (\rho - \rho_o)/\rho_o \cdot R = v_x/X = v_z/Z = A \cdot exp[i(\omega t - K_x x - K_z z)]
$$
\n(1.8)

donde P, R, X, Z, A son constantes. La frecuencias angulares  $K_x$  y  $K_z$  corres-

ponde al número de onda complejo donde x es coordenada cartesiana horizontal medida en cualquier dirección perpendicular a la coordenada vertical z.

Ahora, si utilizanos la ecuación [1.8](#page-31-2) y relacionamos el número de onda con la frecuencia de la onda mediante la relación de dispersión, se tiene,

$$
\omega^4 - \omega^2 C^2 (K_x^2 + K_z^2) + (\gamma - 1) g^2 K_z^2 + i \gamma g \omega^2 K_z = 0 \tag{1.9}
$$

Siendo  $K_z = k_z + i/sH$  es de naturaleza imaginaria y  $k_z$  es una cantidad totalmente real.

#### Ondas internas:

Las ondas internas son ondas que se propagan verticalmente y su amplitud es función de la altura. Estas ondas poseen una frecuencia de oscilación conocida con el nombre de frecuencia de Brunt-Väisälä. Son generadas por tormentas, terremotos, erupciones, o por explosiones nucleares. Estas ondas presentan períodos cortos y/o medios y sólo pueden existir cuando la atmósfera tiene una estratificación estable. En este caso, cualquier perturbación provocará un desplazamiento de volumen del fluido, el cual tenderá a volver a su posición de equilibro provocando un movimiento oscilatorio causado por la diferencia de densidad.

La relación de dipersión de esta onda, nos pemire obtener los parámetros que identifican a las ondas internas. Para ello se debe extraer el término complejo de la componente vertical de  $K_z$ , en particular  $iH/2$ . Luego la relación de dispersión queda establecida por

$$
\omega^4 - \omega^2 C^2 (k_x^2 + k_z^2) + (\gamma - 1) g^2 k_z^2 + i \gamma g \omega^2 / 4C^4 = 0 \tag{1.10}
$$

Esta ecuación revela que para cualquier número de la onda, se pueden asociar dos valores de  $\omega^2$ , aunque la atención se limita a los valores de las raices positivas.

Examinando estos valores se observa que, necesariamente  $\omega$  es mayor que

$$
\omega_a \equiv \gamma g / 2C \tag{1.11}
$$

pero menor que,

$$
\omega_g \equiv (\gamma - 1)^{\frac{1}{2}} g/C \tag{1.12}
$$

Se puede confirmar entonces que  $\omega_a > \omega_q$ , ya que  $\gamma$  es necesariamente mayor que 2. Esto indica que pueden ocurrir dos tipos de ondas internas, una para frecuencias altas  $(\omega > \omega_a)$  y otra para frecuencias bajas  $(\omega < \omega_a)$  y que existe una banda en la cual no existe onda interna, es decir, no hay propagación. Estos dos tipos de onda se denominan con el nombre de ondas internas acústicas y ondas internas de gravedad.

#### Ondas externas o superficiales:

Las ondas externas o de superficie son ondas de gravedad de períodos largos que sólo pueden existir si el fluido tiene una superficie libre o presenta una discontinuidad. En este caso, la fuerza restauradora actúa verticalmente y la onda se propaga a lo largo de la superficie libre del fluido.

Su origen está vinculado con las perturbaciones generadas en la termósfera, principalmente en el óvalo auroral. Ellas pueden viajar cientos de kilómetros, son frecuentes en períodos donde se registran perturbaciones geomagnéticas y tormentas geomagnéticas y son capaces de provocar cambios en el medio que se propagan. Este tipo de ondas son de interés en esta tesis, porque estan presente en la propagación de perturbaciones ionosféricas y las producidas por tsuamis.

## <span id="page-33-0"></span>1.5. Perturbaciones ionosféricas viajeras (TID)

Las perturbaciones ionosfericas viajeras son conocidas por ser generadas mediante ondas de gravedad atmosféricas plasmáticas, que pueden cambiar la distribución de plasma de la capa  $F$ , generando una fluctuación en la densidad de electrones. Como ya se mencion´o, el primer estudio de este tipo de ondas fue abordado por Hines  $(1960)$  [\[26\]](#page-110-5), el cual logró catalogar este tipo de ondas horizontales en tres clases de TIDs.

En su clasificación, Hins las catalogó en relación a la región en donde se originaban:

<span id="page-34-1"></span>

| Clase                  | Longitud de onda   Periodo |            | Velocidad                                         |
|------------------------|----------------------------|------------|---------------------------------------------------|
| Gran escala (LSTID)    | >1000km                    | $0.5-3$ hr | $300-1000$ m/s                                    |
| Media escala (MSTID)   | $100 - 1000$ km            |            | $\frac{12 \text{ min-1 hr}}{100-300 \text{ m/s}}$ |
| Pequeña escala (SSTID) | $< 100 \text{km}$          | $1-10$ min | $\rm < 200~m/s$                                   |

Tabla 1.1: Categorías de TIDs

- En la baja atmósfera (tropósfera y baja estratósfera), donde es altamente probable que la mayoria de las AGWs generadas son MSTIDs.
- En la baja term´osfera, particularmente en el ovalo auroral, donde la mayoria de AGWs generadas son LSTIDs.

Con el aumento de las investigaciones se fueron encontrando un mayor número fuentes importantes de generación de TIDs, como lo son las perturbaciones en la corriente auroral, en la actividad meteorológica generada por, la salida y puesta del sol, eclipses, terremotos, tsunamis y erupciones volcánicas. Inclusive, se encontró que en <mark>las zonas de C</mark>onvección Profunda Tropical<sup>[1](#page-34-2)</sup> son una fuente de generación de ondas de gravedad, probablemente de mayor importancia en la banda HF.

Numerosos estudios, uno de ellos climatológico, permitio revelar la importancia que juegan las ondas de gravedad en la baja (Tropósfera) y alta atmósfera. Dada la existencia de una transferencia energética desde medianas a bajas latitudes durante la acción del viento solar sobre la magnetósfera [\[27\]](#page-110-6), se pudo verificar la presencia continua de estas ondas en la alta ionósfera o región  $F [29]$  $F [29]$ , los cuales contribuyen a la formación de las capas esporádicas  $E_s$  [\[17\]](#page-109-4). Este ´ultimo se debe probablemente al entrelazamiento irregular del viento neutro asociado a las ondas de gravedad  $[28]$ . Por otra parte, estas ondas desempeñan un rol primordial para establecer un regimen térmico y en composición de la alta y mediana atmósfera y son responsables de manera significativa del establecimiento de la circulación, su estructura y su variabilidad [\[19\]](#page-109-5).

## <span id="page-34-0"></span>1.6. SID

Las SID (Sudden Ionospheric Disturbances) son perturbaciones que pueden ocurrir sin previo aviso y pueden prevalecer por varios minutos, incluso

<span id="page-34-2"></span> $1$ zonas donde la actividad eléctrica atmosférica es alta.

horas. Cuando se genera una SID se presenta un debilitamiento en las radiocomunicaciones de onda corta, debido al aumento de la densidad electrónica en la región D y en la parte más baja de la región E, lo que hace que las ondas de radio de alta frecuencia que pasan a traves de la región D sean absorbidas.

A finales de 1930 se estableció que los SIDs ocurren simultáneamente con la aparición de tormentas solares, cuya radiación ioniza solamente el lado iluminado de la ionósfera, donde los SIDs son observados.

### <span id="page-35-0"></span>1.7. Tsunamis

Hemos visto la sensibilidad de la alta atmósfera respecto a perturbaciones de distinta índole, por lo que no parece extraño pensar que resulta interesante estudiar su respuesta a estos tipos de fenómenos. Siguiendo esta filosofía, es posible buscar algún vinculo entre ionosfera-terremotos-tsunamis, y actualmente esta es una de las áreas de mayor auge gracias a la disponibilidad de diversos dispositivos especialmente diseñados para ese objetivo.

<span id="page-35-1"></span>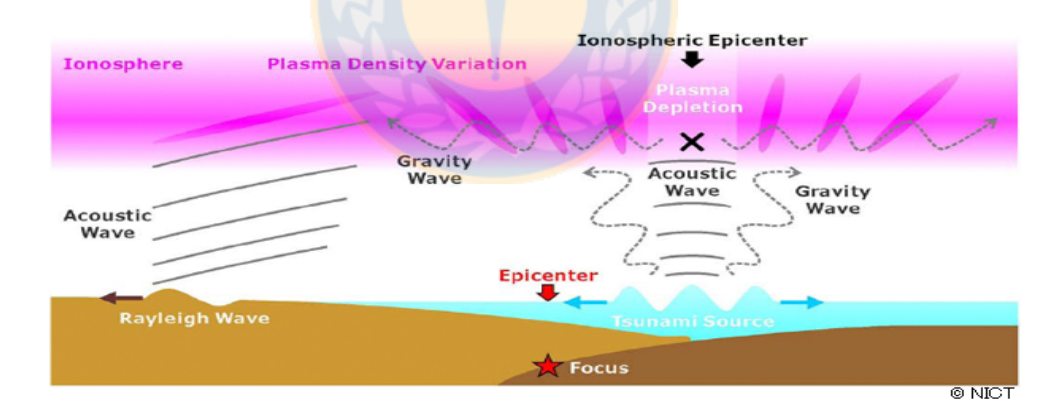

Figura 1.6: Onda de gravedad generada por Tsunami. Fuente: Concentric waves appear at 300 km altitude after the 2011 Tohoku earthquake, Atmospheric waves reach ionosphere, November 30, 2011

Los Tsunamis son ondas que se por propagan largas distancias a través de la superficie del océano y son capaces de inducir ondas de gravedad atmosféricas mediante un acople dinámico. La principal razón, es que la densidad decrece exponencialmente con la altura, lo que causa una amplificación de la onda para conservar la energía. Por lo tanto, se espera que un tsunami induzca un tipo de acople con la atmósfera. A pesar de la pequeña amplitud de la onda cuando
se comparada con el oleaje del océano.

En 1960 Peltier y Hines [\[30\]](#page-110-0) sugirieron la posibilidad de detección de tsunamis mediante el monitoreo de ondas atmosféricas. Su estudio sugirié que el desplazamiento vertical de la superficie del océano a causa de un tsunami puede ser una fuente de ondas de gravedad en la atmósfera. Posteriormente, en esa década se realizan numerosas observaciones de ondas en la ionósfera inducidas por eventos sísmicos.

En la región de aguas profundas, los tsunamis estan compuestos de ondas no dispersivas, lo que significa que las frecuencias viajan en fase y su velocidad  $\operatorname{es} v =$ √  $\overline{gd}$ , la cual depende de la aceleración de gravedad  ${\bf g}$  y la profundidad del océano **d**. Si utilizamos los valores  $g = 9,8ms^{-1}$  y  $d = 5000m$ , la velocidad que se obtiene es  $v = 221ms^{-1}$ , la cual tiene asociada un período entre 10 a 30 min.

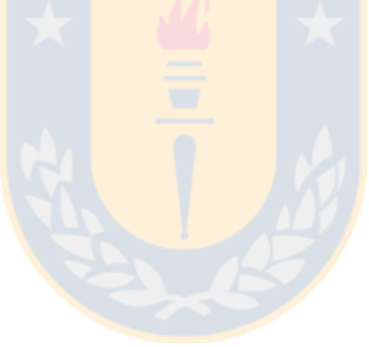

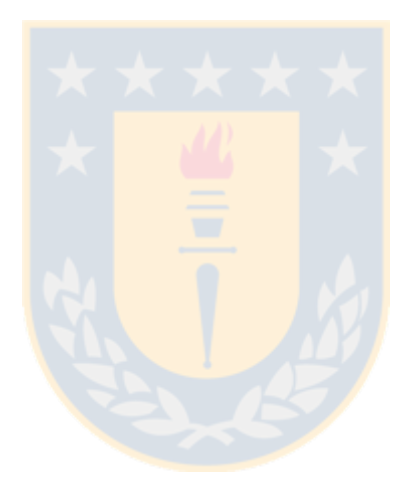

'Capítulo

# Antecedentes técnicos e instrumentales

En el presente capítulo daremos una breve descripción acerca del instrumento que nos permitirá detectar alturas de reflexión en la ionósfera, como también ondas de gravedad a partir de un arreglo experimental: El USRP 1 elaborado por Ettus research y puede ser programado por el software libre Gnuradio.

# 2.1. Radio definido por software

Comenzaremos describiendo la técnica Radio Definido por Software (SDR) en su concepto, estructura básica y describiremos algunas aplicaciones  $\alpha$ cadémicas y/o científicas. Además, se demuestra su importancia en los sistemas de investigación por radio del mundo actual y sus proyecciones futuras [\[35,](#page-111-0) [36\]](#page-111-1).

### 2.1.1. Generalidades

Para establecer las bases instrumentales de un SDR, es imperioso describir la estructura base de un sistema de comunicación, el cual es la totalidad de los mecanismos que proporcionan el enlace para la información entre fuente y destino.

Un sistema de comunicación eléctrico es aquel que ejecuta una función principal por medio de dispositivos y fenómenos eléctricos. En la figura [2.1](#page-39-0) se muestra un diagrama de bloques de un sistema de comunicaciones básico. En este se muestran los principales componentes que permiten la comunicación, el transmisor, canal o medio de propagación de la señal y el receptor. Cada uno tiene una función característica:

<span id="page-39-0"></span>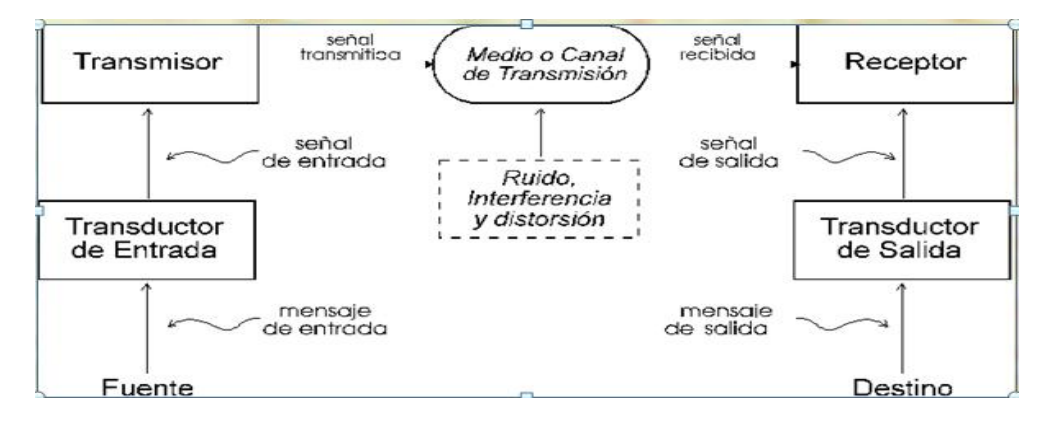

Figura 2.1: Sistema de comunicación. Fuente:<http://www.eveliux.com/mx>, Modelo de un sistema de comunicaciones

- El Transmisor se encarga de pasar el mensaje al canal en forma de señal, para lograr una transmisión eficiente y efectiva. Se deben desarrollar varias operaciones en el procesamiento, como por ejemlo, la modulación.
- El Canal de Transmisión/recepción o medio, es el enlace eléctrico entre el transmisor y el receptor, siendo el puente de unión entre la fuente y el destino. Este medio puede ser un par de alambres, un cable coaxial, el aire, etc.
- La función del Receptor es extraer del canal la señal deseada y entregarla al transductor de salida. Como las señales son frecuentemente muy débiles, como resultado de la atenuación, el receptor debe tener varias etapas de amplificación.

Estableciendo como base el diseño anterior y luego integrando nuevos componentes como la conformación del pulso, filtro acoplado, modulación digital, amplificadores y sección de radiofrecuencia, caemos en el principal problema de los sistemas de radiocomunicaciones, la escasa flexibilidad y compatibilidad para con equipos que operan en distintas plataformas. Ante esta disyuntiva surge el Radio definido por Software para dar solución al diseño de sistemas complejos utilizando para ello el mínimo equipamiento posible.

#### 2.1.2. Concepto SDR

El sistema Software Defined Radio (SDR), es un sistema de radiocomunicaciones donde la mayor parte de sus componentes, ya sean mezcladores, filtros, moduladores/demoduladores, detectores, etc., son implementados mediante software. En este sentido, la SDR surge para definir un conjunto de procedimientos y técnicas orientadas a realizar procesamiento de señales de radio mediante un dispositivo de propósito general, el cual puede ser modificado dependiendo de los requerimientos sin tener que recurir a costes innecesarios en hardware [\[37\]](#page-111-2).

El SDR ha ido evolucionando con el correr de los años, pero aún se utiliza el esquema básico que esta compuesto por tres bloques: RF, IF y Banda base. Las secciones RF e IF se implementa utilizando hardware y software, mientras que la Banda base se implementa solo mediante software.

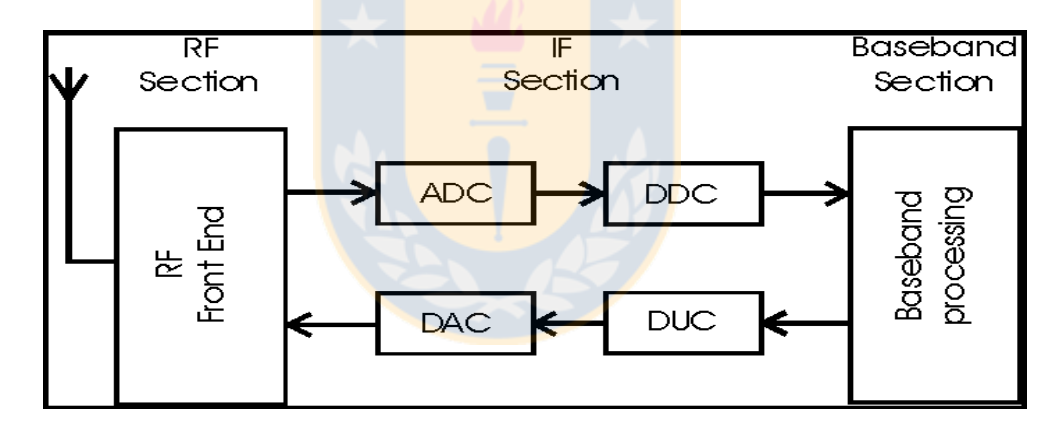

Figura 2.2: Diagrama de bloques SDR. Fuente: <http://www.gensys.co.in/project5.html>, Software Defined Radio Platform

El Font-End de la sección RF, permite tanto recibir como transmitir señales que son atenuadas y luego convertidas a frecuencia intermedia (IF) en recepción o para amplificar las modulaciones en transmisión.

De igual manera, la sección IF se encarga de pasar la señal de banda base, digitalizarla en recepción o pasar la señal de banda base a IF y realizar la conversión digital-analógca de la señal en caso de transmisión. Las encargadas de la conversión analógica-digital de la señal son los módulos AD/DA. A su vez, se insertan los módulos  $DD/DU$  para poder bajar/subir, respectivamente la tasa se muestreo en recepción/transmisión, consiguiendo que la tasa de muestras por la interfaz entre IF y banda base sea inferior.

#### 2.1.3. Conceptos básicos

Una vez analizado la estructura de un sistema SDR, a continuación se analizan en profundidad algunos de sus bloques.

#### AD:

Realizar la conversión de una señal analógica a digital asignando a cada nivel de tensión un número digital para su posterior uso en el sistema de procesamiento. Un convertidor tiene cuatro caracteristicas principales:

- Sample Rate (Tasa de Muestreo): número de veces que el ADC toma una muestra en un segundo.
- Dynamic Range (Rango Dinámico): se refiere a la diferencia entre la señal más pequeña y la más grande que puede convertir el ADC.
- **Tiempo de conversión: existe un tiempo de conversión**  $T_c$  que necesita el ADC para obtener un número digital a partir de un dato analógico.
- Número de niveles: indica la precisión con la que se cuantifica un dato analógico y depende del número de bits del ADC.

#### Críterio de Nyquist:

Es un tópico fundamental de la teoría de la información, de especial interés en las telecomunicaciones. Está determina que, para evitar el efecto de aliasing cuando convertimos una señal analógica a una digital, la frecuencia de muestreo  $f_s$  del AD debe ser de al menos dos veces el ancho de banda  $B$  o frecuencia máxima  $f_{max}$  de la señal de interés. Esta última se le conoce como frecuencia de muestreo de Nyquist.

$$
f_s \ge 2f_{max} \tag{2.1}
$$

DA:

Un convertidor digital a analógo es un elemento que recibe información de entrada digital, en forma de n bits y la transforma a señal analógica, es decir dada una se˜nal digital expresada por un conjunto de valores cuantificados en n bits asociados a un tiempo de muestreo  $T_s$ , se puede generar su versión analógica obteniendo una delta de valor indicado por los n bits y filtrando el resultado por un filtro paso bajo.

En la práctica, como los filtros reconstructores no son perfectos, la frecuencia m´axima que puede generar adecuadamente es m´as baja que la frecuencia Nyquist.

#### RF front-end y back-end:

Un front-end RF es un termino genérico para todos los dispositivos entre la antena y el sistema digital de banda base. Para un receptor, el término entre incluye filtros, amplificadores de bajo ruido, mezcladores (mixer), convertidores análogo digital. Todos estos componentes nos permiten procesar la señal entrante RF antes de que se convierta a una frecuencia intermedia (IF).

# 2.2. Universal Software Radio Peripheral (USRP)

El Universal Software Radio Peripheral (USRP) es un dispositivo computarizado configurable desarrollado por ETTUS Research. Su diseño permite trabajar en conjunto con un procesador externo (PC, Workstation, ...), mediante el uso de un Altera Cyclone FPGA y está pensada para proporcionar conectividad con a dos daughterboards (placa hija). En este documento se describirá y utilizará la version 1 Series bus y en adelante nos referiremos a él simplemente como USRP (figura [2.3\)](#page-43-0) [\[35–](#page-111-0)[37\]](#page-111-2).

Las funciones que realiza el SDR-USRP es llevar la señal de banda base RF a través de la sección de IF y viceversa tal. Esto quiere decir que la estructura del USRP-SDR esta divida en tres bloques. El primer bloque o Front-end contituye el hardware de la interfaz analógica del dominio RF. En el segundo bloque, se implementa el software del hardware, creando la interfaz entre lo

<span id="page-43-0"></span>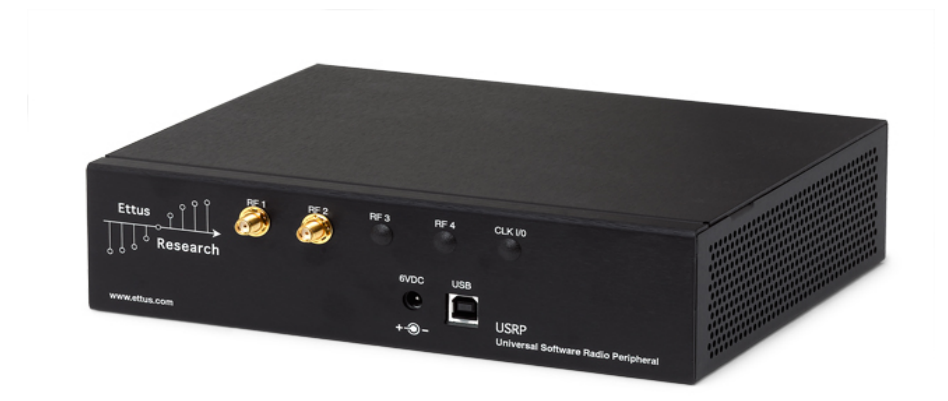

Figura 2.3: USRP1 Series bus. Fuente: <https://www.ettus.com/product/details/USRPPKG>, USRP1 Kit

digital y lo analógico. En el tercer bloque, se realiza el procesamiento de la señal mediante un diseño de software (figura [2.4\)](#page-43-1).

<span id="page-43-1"></span>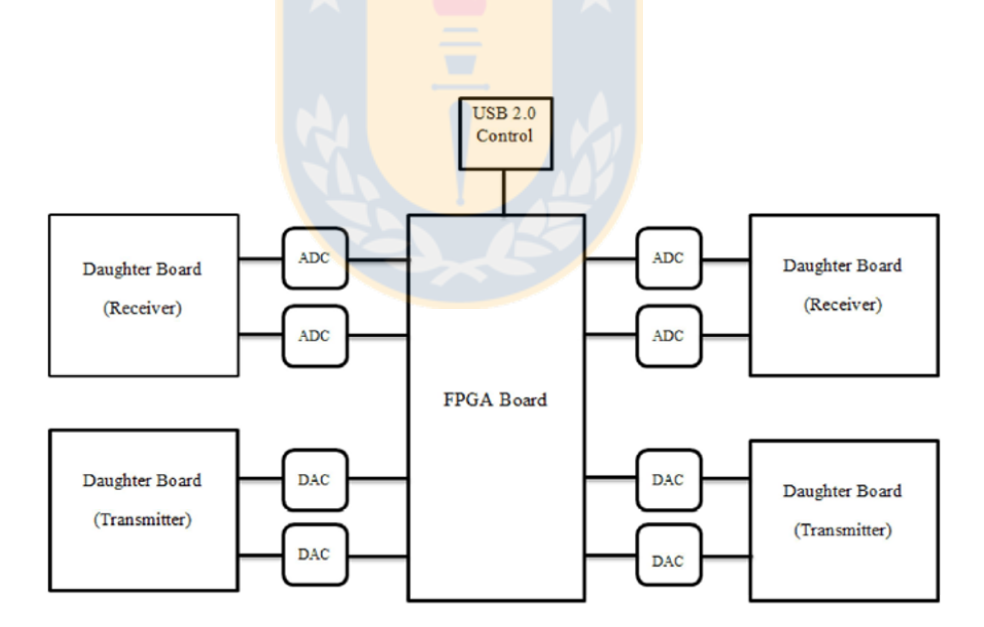

Figura 2.4: Bloques USRP.

Fuente:OFDM Based Real Time Video Transmission Using USRP [\[41\]](#page-111-3)

El hardware funcional del USRP consiste principalmente de una tarjeta madre la cual puede contener hasta cuatro tarjetas secundarias, un host equipado con USB 2.0 y un entrada de voltaje DC. Para comprender aun más su funcionamiento, los describiremos en dos niveles [\[38,](#page-111-4) [39\]](#page-111-5):

#### 2.2.1. Primer nivel

#### convertidor AD

Está compuesto por convertidores AD de alta velocidad, 12 bits por muestra y una tasa de muestro de 64M por segundo. En principio, se podría muestrear un ancho de banda de 32MHz. El rango de los AD es 2V peak to peak y con una impedancia de entrada de 50 Ohms, esto es 40mW o 16dBm. Existe adem´as un amplificador de potencia programable (PGA) antes del AD para amplificar la señal de entrada en el caso de que esta sea débil, para la ganancia que introduce la tarjeta secundaria. La ganancia del PGA esta por sobre los 20dB.

#### Convertidor DA

En transmisión hay 4 convertidores DA de alta velocidad, cada uno a  $14$ bits por muestra y 128 millones de muestras por segundo (128 MS/s), por lo que en teoría la frecuencia de Nyquist es de 64 MHz. Sin embargo, un rango  $\tilde{u}$ til de salida es sobre los 50MHz. El DA puede sumistrar 1V peak to peak con una impedancia de 50 Ohms o 10mW. También con un PGA conectado despu´es del DAC se aumenta la ganancia 20 dB, aunque la ganancia final puede ser mayor ya que algunas tarjetas secundarias permiten amplificar también la señal en RF.

#### Procesador e Interfaces

El procesador utilizado por el USRP es una FPGA Altera Cyclone EP1C12 al que están conectados los ADs y DAs. En esta etapa se incorpora al Gnuradio, ya que la tarea de ´este es realizar un procesado de las se˜nales en la banda que se precise con el fin de reducir las tasas de muestreo de datos en la interfaz USB 2.0 (diezmado).

En la etapa de recepción, la señal se digitaliza a una frecuencia menor. La configuración estándar de la FPGA incluye 4 convertidores digitales de bajada (DDC) para disminuir la tasa de muestreo (diezmado).

#### 2.2.2. Segundo nivel

En este nivel existen las placas secundarias o daughterboards, que son las encargadas de cumplir gran parte de las funciones del transmisor y/o del receptor, utilizando para ello una antena.

Estas tarjetas o extensiones se conectan al primer nivel, el cual cuenta con 4 ranuras, dos para tarjetas de transmisi´on etiquetadas como TXA y TXB y dos para tarjeta de recepción etiquetadas como RXA y RXB. Cada ranura tiene acceso a 2 de los 4 convertidores de datos de alta velocidad (Salidas de DA para TX y entradas de AD para RX).

En principio, existen 4 entradas (2 por ranura RX) y 4 salidas (2 por ranura TX) en el USRP y cada entrada cuenta con un conector de tipo SMA, los cuales se utilizan para acoplar una antena o bien para conectar señales de entrada (como un generador de señales) o de salida (como un osciloscopio). Entre las mas comunes y que se utilizaron en la presente tesis son:

#### Basic daughterboards (Placas hijas básica)

Son las más sencillas. Existen para transmisión (Basic Tx) y para recepción (Basic Rx) y son utilizadas para conectar sintonizadores o generadores de señales puesto que operan en banda base.

#### Basis Tx y Basic RX

Su diseño se basa en el uso de RF front-ends externos, ya que la salida del conversor DA está directamente acoplada a conectores SMA (TXA y TXB) en transmisión y el conversor AD a los conectores SMA (RXA y RXB) en recepción, mediante transformadores de banda ancha. El rango de operación va desde 1-250Mhz y su potencia típica de salida es de 1mW. El máximo ancho de banda permitido es 100MHz.

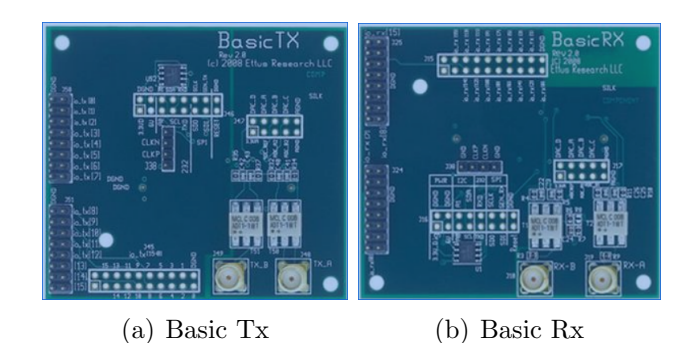

Figura 2.5: Tarjetas daughterboards Tx y Rx.

# 2.3. Software

La tecnología SDR se caracteriza fundamentalmente por su componente de Software. Dentro de esta, se puede diferenciar dos partes relevantes: 0

- Software de control.
- Software de procesado de señal.

En general, el Software de control dependerá en gran medida del fabricante de la plataforma hardware. En nuestro caso, el Driver necesario para trabajar con el SDR es el USRP Hardware Driver (UHD), que es una librería escrita en C++. Este driver está pensado para trabajar en las plataformas Linux, Windows y Mac.

El objetivo principal del driver es proveer control sobre los productos que ofrece Ettus, el uso de este software puede ser utilizado de manera stand-alone o recurriendo a otras aplicaciones como Gnuradio.

## 2.3.1. Gnuradio

El proyecto GNU radio se inició en 2001 y fue fundado por Eric Blossom con el objetivo de desarrollar un marco de trabajo para desarrollar radio por software. Gnuradio es un software de desarrollo de herramientas de código libre y abierto que proporciona bloques para el procesamiento de señales.

Fuente:<https://www.ettus.com/product/details/BasicTX>, [https://www.ettus.com/product/details/](https://www.ettus.com/product/details/BasicRX) [BasicRX](https://www.ettus.com/product/details/BasicRX) [\[38\]](#page-111-4)

Gnuradio puede ser usado con hardware de RF externo de bajo costo para crear radios definidos por software o sin hardware utilizando el entorno de simulación. El código es ampliamente utilizado por aficionados, académicos, aunque también existen versiones comerciales para contribuir tanto a la investigación de las comunicaciones inalámbricas y de los sistemas de radio del mundo real.

Los diseños de los diagramas de flujo se programan en Python, el cual es un lenguaje de programación donde el código no se compila sino que el sistema operativo lo va ejecutando directamente. Una aplicación para manejar graficamente Gnuradio, es Gnuradio companion, la cual es una herramienta que mediante una interface basada en bloques, similar al toolbox Simulink de Matlab, facilita el diseño de ficheros creados en Python, los cuales son generados de manera gráfica. De esta forma, en principio el usuario no necesita tener un buen conociemiento de Python.

Para realizar un diagrama de flujo o esquema debemos saber primero la clasificación de los tipos de bloques usados en GNU radio:

- **Fuentes:** Tales como ficheros, otros programas, hardware radio, altavoces,
- Sumideros: Visualizadores gráficos para poder ver la forma de onda de la señal, la FFT, etc.
- Bloques de procesado de señal: Tales como filtros, amplificadores, operadores lógicos y matemáticos, moduladores, demoduladores...

Para diseñar un sistema de radio con GNU Radio se debe generar un diagrama de flujo con los bloques de procesado de señal y los enlaces entre bloques. Los bloques de procesado de señal son implementados en  $C++y$  son portados a Python mediante un programa SWIG, es decir, aunque los diseños se crean como módulos en Python, están contruidos internamente en  $C_{++}$ .

Las interacciones entre los diferentes niveles de GNU Radio aparecen en la figura [2.6:](#page-48-0)

Conceptualmente un bloque procesa señales, de forma continua, desde puertos de entrada hasta puertos de salida. Las partes de un bloque son el número de puerto de entrada, el n´umero del puerto de salida, y el tipo de dato que

<span id="page-48-0"></span>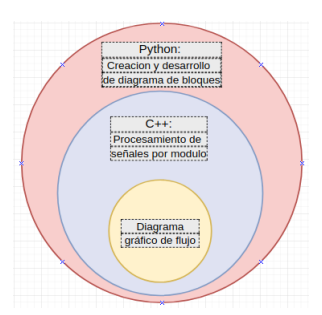

Figura 2.6: Niveles de proceso Gnuradio. Fuente: Elaboracion propia

fluirá de uno al otro. Los tipos de datos más comunes son: "short", "float", "complex" y "byte".

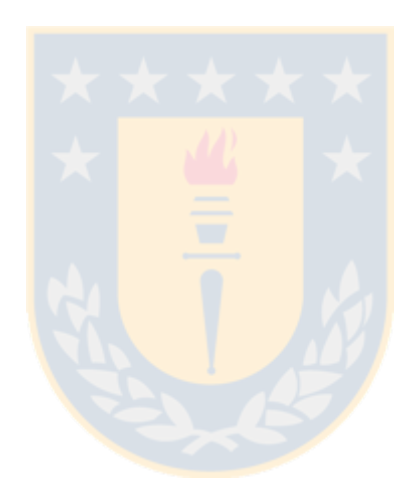

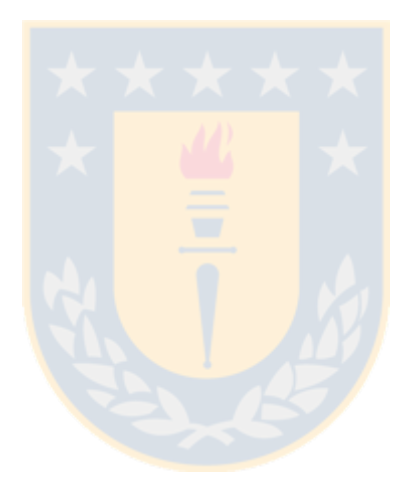

# l<br>Capítulo o

# Instrumentación ionosférica

En este capítulo, se describe con algún detalle, el instrumento que se utiliza se en una estación de monitoreo de la ionósfera, llamado ionosonda que es un radar que consta de una antena y un equipo de recepción de radio. Por lo tanto, el capítulo comienza describiendo el funcionamiento de un radar y luego de manera más específica al ionosonda (CADI) instalado en la estación ionosférica de Chillán (j3p). Posteriormente se describirá el receptor de señales ionosféricas USRP que utlizamos en este trabajo, que fue programado mediante el software libre Gnuradio.

# 3.1. Radar

Un radar es un transmisor/receptor radioeléctrico destinado a obtener la información de los blancos, que esta provisto de dispositivos electrónicos, donde el procesamiento digital de las señales se realiza en un alto nivel de automatización. Las frecuencias o bandas en que operan los radares actualmente dependen del objeto de estudio y ocupan un espectro comprendido aproximadamente entre los 2 MHz ( $\lambda = 150m$ ) y los 3000 GHz ( $\lambda = 0.1mm$ ) [\[40\]](#page-111-6).

## 3.1.1. Fundamentos físicos de un radar

La física que permite explicar como funciona los radares, se pueden describir a partir de dos sencillos fenómenos físicos: El eco y el efecto Doppler. A continuación se explicarán estos dos efectos.

Eco:

Al igual que un sonido, cuando una onda electromagnética que se propaga por el aire choca contra un obstáculo, parte de su energía se absorve y parte se refleja hacia el emisor. El retardo y las características de el la señal reflejada sirven al radar para determinar la posición, velocidad e incluso algunas propiedades morfológicas del obstáculo encontrado.

#### Efecto Doppler:

El efecto doppler consiste en la variación de frecuencia afecta a una onda, cuando esta es emitida o recibida por un objeto en movimiento. Cuando el emisor de una onda electromagnética se acerca al receptor, la frecuencia de la onda recibida será mayor que la frecuencia emitida (corrimiento hacia el azul). Si por el contrario la fuente de ondas se aleja del receptor, la frecuencia recibida será proporcionalmente menor (corrimiento hacia el rojo).

Otro punto a tener en cuenta es que las ondas electromagnéticas al propagarse en un medio homogéneo, lo hacen con velocidad constante y en línea recta, cuyo valor es simbolizado por la letra c y esta dado por la expresión  $3.1$ :

<span id="page-51-0"></span>
$$
c = \frac{1}{\sqrt{\mu_m \epsilon_m}}\tag{3.1}
$$

donde  $\epsilon_m$  y  $\mu_m$  son, respectivamente, la permitividad eléctrica y la permeabilidad magnética del medio en el cual tiene lugar la propagación. Además, sabemos que la velocidad de propagación de la luz en el vacio es  $c = 3 \cdot 10^8 m/s$ .

#### 3.1.2. Funcionamiento de un radar

Un radar basicamente está formado por un transmisor de oscilaciones electromagn´eticas conectado a una antena altamente directiva, y por un receptor conectado igualmente a una antena directiva situada lo más próximo a la del emisor y orientada en la misma dirección; en muchas ocasiones, la antena emisora y la receptora son una única antena. Entre emisor y receptor, existe un sincronizador, que determina y ajusta los períodos de trabajo de ambos. La salida del receptor se conecta a una consola, en la cual, y bajo una forma generalmente visual, se presentan los objetos detectados.

#### 3.1.3. Distancia entre el radar y el blanco (objeto)

El tiempo de duración del viaje de la onda electromagnética entre la antena transmisora y la receptora es conocido como two-way travel time  $T_r$ , donde **R** describe la distancia entre el radar y el blanco, esta dada por la ecuación [3.2.](#page-52-0)

<span id="page-52-0"></span>
$$
T_r = \frac{2R}{c} \tag{3.2}
$$

donde R es la distancia del radar al blanco (range) y el factor 2, corresponde al camino recorrido por la onda electromagn´etica de ida y vuelta al radar.

#### 3.1.4. Ecuación del radar

La ecuación radar es la base fundamental de la teoría de radares y representa una relación entre la potencia transmitida y recibida para una determinada distancia hasta el blanco.

La densidad de potencia que llega al blanco o objetivo esta dada por la siguiente expresión [3.3.](#page-52-1)

<span id="page-52-1"></span>
$$
S_u = \frac{P_t G_t}{4\pi R_1^2} [W/m^2]
$$
\n(3.3)

donde  $P_t$  es la potencia transmitida,  $S_u$  la densidad de potencia,  $R_1$  el rango de antena o distancia al blanco y  $G_t$  Ganancia de la antena.

Un factor importante para continuar con la ecuación del radar es la sección equivalente o transversal del radar  $\sigma$ , la cual indica la cantidad de energía que el objetivo refleja hacia el radar. Utilizando este parámetro se calcula la densidad de potencia reflejada que regresa al radar para la expresión [3.4.](#page-52-2)

<span id="page-52-2"></span>
$$
S_r = \frac{P_t G \sigma}{(4\pi)^2 R^4} [W/m^2]
$$
\n(3.4)

Otro par´ametro importante a considerar es la ganancia de la antena en función de la longitud de onda (ecuación  $3.5$ ).

<span id="page-52-3"></span>
$$
G = \frac{4\pi A K_a}{\lambda^2} G[m^2]
$$
\n(3.5)

donde $K_a$ es la eficiencia de una antena, siendo esta aproximadamente de  $0,\!6$  a  $0.7 \text{ y } \lambda \text{ es la longitud de onda. Luego, la pontencia recibida es (ecuación 3.6):}$  $0.7 \text{ y } \lambda \text{ es la longitud de onda. Luego, la pontencia recibida es (ecuación 3.6):}$  $0.7 \text{ y } \lambda \text{ es la longitud de onda. Luego, la pontencia recibida es (ecuación 3.6):}$ 

<span id="page-53-0"></span>
$$
P_r = \frac{P_t G^2 \sigma \lambda^2}{(4\pi)^3 R^4} \tag{3.6}
$$

Por lo tanto, despejando el rango en la ecuación [3.6](#page-53-0) obtenemos la ecuación clásica del radar [3.7](#page-53-1)

<span id="page-53-1"></span>
$$
R = \left[\frac{P_t G^2 \lambda^2 \sigma}{P_r (4\pi)^3}\right]^{1/4} \tag{3.7}
$$

Para un equipo dado de radar, la mayoría de los tamaños  $(P_t, G, \lambda)$  pueden ser considerados como una constante. La sección transversal del radar, por otro lado, var´ıa en gran medida, pero para prop´ositos pr´acticos se asume que es  $1[m^2]$ .

#### 3.1.5. Diagrama de un radar

Los equipos de radar (figura [3.1\)](#page-54-0) están compuestos por un transmisor, una antena, un receptor y un sincronizador. El transmisor emite el haz de ondas electromagnéticas a través de una antena que concentra las ondas en un haz coherente apuntando en una dirección dada. Al volver la señal, la antena capta la energía contenida en dicha señal y la envía al receptor. Mediante un proceso de amplificación y tratamiento de señales, el receptor genera una señal en el dispositivo de visualización, por lo general una pantalla de computadora. Transmisor

Un transmisor es el que genera las señales de radio por medio de un oscilador controlado por un modulador, produciendo pulsos de energía de RF de corta duración y alta potencia que la antena radia al espacio. Los componentes de un transmisor varian dependiendo del tipo de radar, pero en general son:

(a) *Oscilador*: El oscilador produce la señal de radiofrecuencia que se transmite a través de la antena. Las frecuencias utilizadas van desde los centenares de kHz hasta los 30-40GHz. El oscilador también debe incluir un amplificador para obtener la potencia necesaria, 2-3 KW.

(b) Sincronizador: Es el bloque encargado de producir periódicamente una serie de impulsos destinados a controlar el inicio y duración de los ciclos de

<span id="page-54-0"></span>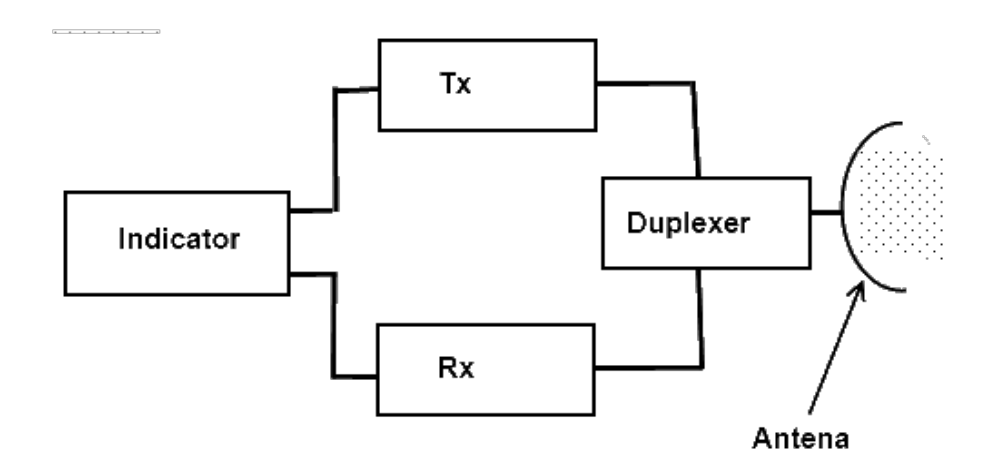

Figura 3.1: Diagrama de un radar. Fuente:<http://www.daenotes.com/electronics/microwave-radar/radar>

emisión y recepción, y obtener un funcionamiento correcto y ordenado de todas las partes del equipo.

(c) *Modulador*: Es un proceso que varía una característica de la portadora de acuerdo con la señal que transporta información. Básicamente, la modulación consiste en hacer que un parámetro de la onda portadora cambie de valor de acuerdo con las variaciones de la señal moduladora, que es la información que queremos transmitir.

#### Receptor

Es la parte más importante de un radar y su propósito es amplificar, detectar y procesar los ecos o señales RF enviados desde el transmisor. Este debe reunir ciertos requisitos, tales como:

- Ser capaz de separar los ecos provenientes del transmisor, de fuentes desconocidas y ruido de fondo de origen de otros transmisores (interferencia).
- Mantener bajo el ruido, sobre todo en las primeras etapas del receptor para no enmascarar los reflejos más débiles.

Los reflejos amplificados a la salida del receptor deben ser fiel para reproducción de los emitidos por la antena, puesto que con ello se aumenta la exactitud en la determinación de la posición y el tamaño del objeto detectado.

Los receptores pueden ser clasificados de muchas maneras: por amplificación, construcción, función, o configuración. Ejemplo de receptores son los superheterodino, los de video cristal, los sintonizador de radio y los superregenerativo. En esta linea, el receptor superheterodino es el que es usado más ampliamente en los sistemas de radar, dada su alta ganancia, versatilidad, selectividad y sensitividad.

#### (a) El receptor Superterodino

La superheterodinación es el proceso que utiliza una mezcla de una señal  $s$ intonizada con una señal generada localmente  $(L<sub>O</sub>)$ , obteniendo como resultado una frecuencia intermedia fija (IF). Esta puede ser posteriormente convenientemente filtrada y amplificada.

<span id="page-55-0"></span>Un diagrama básico de la etapa de superheterodinación se observa en la figura [3.2,](#page-55-0) donde la señal RF de entrada es covertida a frecuencia intermedia (IF) mediante el uso de un mezclador (mixer) utilizando una señal oscilador local (LO).

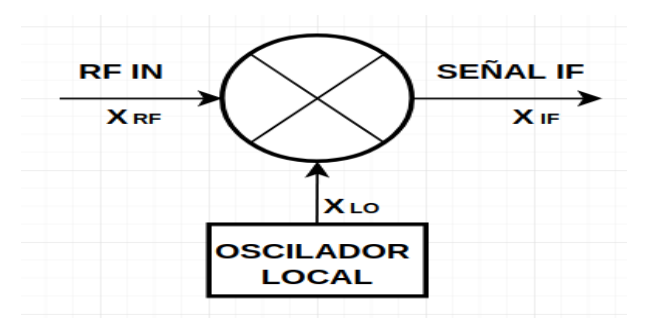

Figura 3.2: Receptor superheterodino. Fuente: Elaboración propia.

#### (b) Mixer

La mezcla de señales RF es uno de los procesos más importantes dentro de los radares RF. Este método permite que las señales se conviertan en frecuencias y, de este modo, sean eficazmente procesadas. La mezcla es un proceso no lineal e implica que el producto de dos señales  $(X_{RF} y X_{LO})$  en cualquier instante de tiempo, se cambie para generar una señal de frecuencia intermedia  $X_{IF}$ .

La señal de RF se puede escribir, sin perdida de generalidad como  $X_{RF}$  =  $g(t)cos(\omega_{RF} t)$  y la señal del oscilador local como  $X_{LO} = A cos(\omega_{LO} t)$ . Entonces a la salida del multiplicador obtendremos

$$
X_{RF} \cdot X_{LO} = g(t)A \cdot \cos(\omega_{RF}t) \cdot \cos(\omega_{LO}t) \tag{3.8}
$$

$$
= \frac{1}{2} \cdot g(t) A \cdot \left[ \cos(\omega_{RF} + \omega_{LO})t + \cos(\omega_{RF} - \omega_{LO}) \right] \quad (3.9)
$$

Se puede ver que a la salida obtenemos las señales  $|\omega_{RF} + \omega_{LO}|$  y  $|\omega_{RF} - \omega_{LO}|$ . Además, el mezclador puede producir otras señales con frecuencias adicionales que son productos de la intermodulación. Idealmente, un filtro pasa banda de IF eliminará todas las señales IF, excepto la deseada, en  $X_{IF}$ . La señal IF contiene entonces la modulación original de la señal de radiofrecuencia recibida  $X_{RF}$ .

#### Sincronizador transmisión-recepción

La mayoría de los radares de pulsos utilizan la misma antena para enviar y recibir la señal (radar monoestático). Un sincronizador conecta la antena al receptor o al transmisor en función de la señal de sincronización.

#### Tratamiento Informático

La mayoría de los radares modernos convierten la señal analógica recibida a una secuencia de números por medio de un convertidor analógico digital. Un ordenador de alta velocidad se encarga de procesar esta secuencia y extraer la información relativa al objetivo.

#### Antena

Las antenas constituyen uno de los medios fundamentales para transmitir señales a grandes distancias a través de la ionósfera. El Institute of Electrical and Electronics Engineers (IEEE) define una antena, como aquella parte de un sistema transmisor o receptor diseñada específicamente para irradiar o recibir ondas electromagnéticas. Una de sus desventajas, es que de todos los instrumentos de una estación de radio o monitoreo ionosférico, la antena es el que posee el comportamiento menos predecible, debido a la gran interacción que se tiene con su entorno.

Debido a la necesidad de aprovechar al máximo la señal que emite el instrumento, es importante tener los conocimientos de como aprovechar al máximo un elemento de tales caracter´ısticas. Para ello debemos al menos manejar los principios básicos del funcionamiento de una antena, ya que estos nos darán una imagen global de cómo se comportan.

- Densidad de flujo de Potencia
- Directividad
- Ganancia
- Diagrama o patrón de radiación de una antena
- Impedancia
- Frecuencia resonante

### 3.1.6. Clasificación de radares

#### Según el blanco (objeto)

Cuando la señal emitida por un radar encuentra en su recorrido un objeto, tiene lugar la formación de una señal, la cual es la portadora de la información respecto al blanco en cuestión. En este proceso, el blanco puede intervenir activamente en el mismo, pudiendose clasificar en este caso, a los radares en tres tipos.

#### • Radar primario (Monostático)

En este modelo de radar, se envia una señal a un blanco, y la señal dispersada o eco, es recibida por la misma antena para obtener la infor-mación de la ubicación del blanco. El ejemplo mostrado en la figura [3.3](#page-58-0)

es el más común y es un radar de pulso que utiliza una sola antena. El conmutador de la antena o duplexor impide el paso al receptor durante la transmisión, a la vez que cierra el paso hacia el transmisor durante la recepción.

<span id="page-58-0"></span>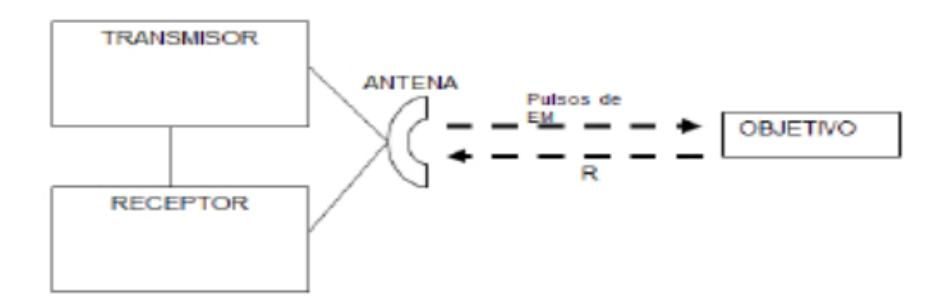

Figura 3.3: Radar primario. Fuente: Apropiación y uso tecnologías ADS-B en el CETAD.Radio Detection and Ranging.

#### Radar secundario (Secondary surveillance radar)

La información del blanco llega al radar bajo la forma de una señal de radio frecuencia (RF) emitida por un transmisor instalado en el propio blanco. Este tipo de radares es utilizado en la identificación de aeronaves militares y vigilancia. El proceso de recepción y respuesta es, la señal de sondeo del radar esque captada por el receptor en el blanco (aeronave), donde se procesa y luego se emite una señal de respuesta que es emitida por el transmisor del blanco, en una frecuencia distinta a la señal recepcionada en el blanco, figura [3.4.](#page-58-1)

<span id="page-58-1"></span>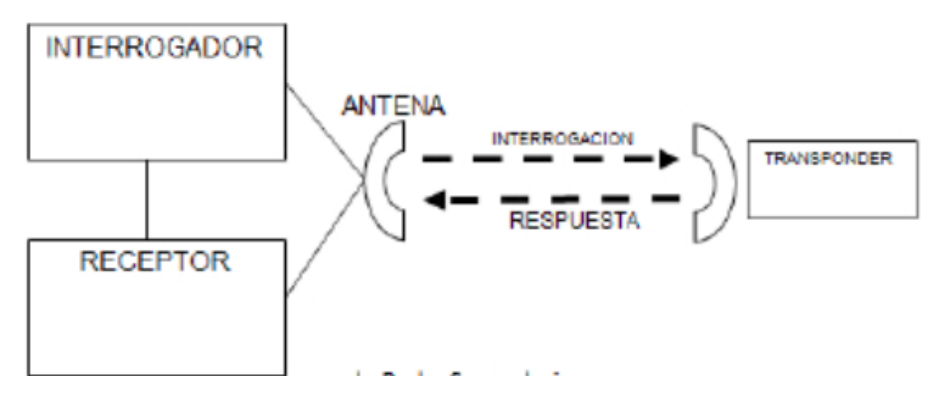

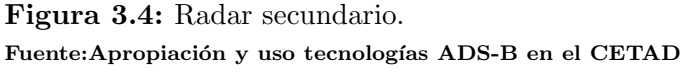

#### Radar pasivo

Este tipo de radar opera solamente en el régimen de recepción, es decir, no emite señales de sondeo al espacio encontrándose integrado solamente por receptores distribuidos espacialmente.

#### Según el número de antenas

#### **Radar monoestático**

El transmisor y los receptores se encuentran ubicados en un mismo sitio, es decir, las distancias entre el transmisor y los receptores son despreciables comparadas con la distancia a la que se encuentra el blanco.

#### • Radar multiestatico

El transmisor y los receptores se encuentran ubicados a distancias apreciables entre sí. Este tipo de radar, desde el punto de vista de la obtención de información de las señales dispersadas por el blanco, presenta la ventaja que recibe las señales emitidas desde diferentes ángulos de observación, lo que posibilita un reconocimiento o identificación más eficaz del blanco.

#### Radar biestatico

Es un radar donde el emisor y el receptor están separados entre sí. La distancia entre el emisor y el receptor es del orden de la distancia al objetivo previsto.

#### Según el tipo de onda

Radar de pulsos:

Las señales transmitidas estan moduladas en una portadora RF en fase o frecuencia y tienen una breve duración. Esta técnica permite incrementar el rango de resolución del radar, el cual se logra mediante la codificación de una señal portadora RF en un pulso de corta duración y de alta potencia.

Si reescribimos la ecuación [3.2](#page-52-0) con el tiempo de retorno  $T_r$  de su eco reflejado y la velocidad de la luz, podemos determinar la distancia al blanco

$$
\Delta R = \frac{cT_r}{2} \tag{3.10}
$$

Por otro lado, sabemos que el rango está limitado por la tasa de repetición de pulsos  $\text{PRP} = T_{PRP}$ , donde la señal recepcionada debe estar dentro de este período para ser caracterizada como un blanco. Esto significa que el  $T_r$  debe ser menor que  $T_{PRP}$ .

En un radar de pulso, la compresión de pulso se define  $T/\tau$  como la relacion entre el ancho de un pulso largo T con el ancho del pulso comprimido  $\tau$ . El ancho de banda B del pulso comprimido  $\tau$  se relaciona con este de la forma  $B \approx 1/\tau$  o  $\Delta \tau \approx 1/B$ . Así se obtiene la resolución teórica para este sistema

$$
\Delta R = \frac{c}{2B} \tag{3.11}
$$

#### Radar de onda continua:

Un sistema simple de radar de onda continua (CW) transmite señales RF no moduladas. Este tipo de radar es útil para detectar objetivos con rango cambiante, pero no es capaz de determinar el rango del objetivo. Si la onda transmitida esta modulada, entonces es posible determinar el rango.

Básicamente, la salida de un transmisor  $CW$  en frecuencia  $f$  es encaminado a trav´es de un circulador hacia la antena. La onda transmitida por la antena se propaga hacia el objeto en movimiento donde es dispersada y luego recibida nuevamente por la antena. La onda ahora tiene una frecuencia de  $f+f_d$ , luego la onda pasa a través del circulador hacia el mixer del que realiza la heterodinación de las dos señales juntas para producir una señal de pulso con  $f_d$ , la cual es amplificada y mostrada.

En esta línea, los modernos radares de onda continua transmiten señales lineales de frecuencia modulada del tipo rampa en forma periódica y repetitiva. Esta señal es radiada a través de la antena transmisora en dirección a un blanco. La señal reflejada es capturada por el receptor y mezclada en un mixer con la señal original generando una diferencia de frecuencias que es proporcional al tiempo de retorno de su reflejo. Luego esta se˜nal es filtrada y digitalizada para su posterior procesamiento, determinando la diferencia de frecuencias entre la señal transmitida y la recepcionada por el sistema.

# 3.2. Ionosonda

El ionosonda es un radar que emite un pulso de radiación hacia el espacio, el cual, al interactuar con los electrones libres de la ionósfera, es reflejado coherentemente de vuelta hacia la superficie, donde dicho pulso es detectado. El intervalo de tiempo transcurrido entre la emisión y recepción del pulso, nos da una idea de la altura donde se produjo la dispersión, la cual depende de la frecuencia utilizada [\[3,](#page-108-0) [12\]](#page-109-0).

#### 3.2.1. Funcionamiento de un ionosonda

El ionosonda tiene diversos dispositivos electrónicos que hacen posible que se generen pulsos de alta frecuencia (HF), que van, de 1 a 30 MHz. Si la frecuencia de una onda electromagn´etica no es muy alta, el pulso es reflejado (dispersado) en alguna capa de la ion´osfera y recepcionado (figura [3.5\)](#page-62-0). Si se hace un barrido en frecuencia en los pulsos que se emiten, se puende obtener los registros retardados para cada frecuencia.

Antiguamente, el estudio de la ionósfera utilizando ionosondas, requería de un usuario que estuviera operando el instrumento las 24 horas del d´ıa. En la actualidad estas mediciones son obtenidas por un sistema digital que consiste en controles computarizados y que luego son procesadas digitalmente.

Un sistema de sondeo ionosférico (ionosonda) consiste en:

<span id="page-62-0"></span>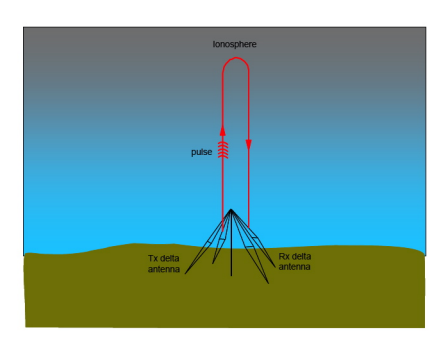

Figura 3.5: Sondeo de una Ionosonda. Fuente:Tim Roberts <http://www.amateur-radio-wiki.net>

- $\blacksquare$  Un transmisor de alta frecuencia (HF), el cual se ajusta automáticamente a trav´es de un amplio intervalo de frecuencias. Por lo general, la cobertura de la frecuencia es de 0,5 a 23 MHz o 1-40 MHz, aunque los barridos se limitan aproximadamente desde 1,6 a 12 MHz.
- Un receptor de alta frecuencia  $(HF)$  que pueda rastrear automáticamente la frecuencias recibidas en el transmisor.
- Una antena con un diagrama de radiación adecuado, que permita transmitir verticalmente con una potencia suficiente, para que la operación sea eficaz sobre todo el rango de frecuencias.
- Un control digital y circuitos de análisis de datos adyacentes (tarjeta receptora y transmisora).

# 3.3. CADI

El sistema CADI  $[12, 40]$  $[12, 40]$  $[12, 40]$  es un instrumento ideal para monitoreo ionosférico e investigación científica, pues proporciona un sondeo capaz de utilizar un pulso de alta frecuencia (HF) en incidencia vertical, utilizando un sistema generador de frecuencia, un sistema de control de tiempo, un transmisor, un receptor, un sistema de procesamiento de datos y un sistema de almacenamiento, el cual ha sido implementado con los siguientes dispositivos:

#### Tarjeta DDS (Sintesis Digital Directa)

La tarjera DDS o síntesis digital directa, puede definirse básicamente como la forma de generar señales de alta precisión y pureza desde una representación digital. Esta se genera utilizando un convertidor digital analógico de alta velocidad, el cual proporciona una señal de salida analógica, normalmente senoidal. Debido a que trabajan con frecuencias de reloj muy altas, se pueden generar y sintetizar directamente las señales de radiofrecuencia (RF) con relativa facilidad. Para generar señales con este sistema, es necesario: un acumulador de fase, un mapeador ( o muestrador) de forma de onda, un convertidor digitalanalógico y un filtro. La síntesis digital directa utiliza un acumulador de fase dirigido por los datos externos de control que especifican la frecuencia deseada. La fase puede incrementarse en cada pulso de reloj. El tiempo entre los incrementos de fase determina la frecuencia de salida real de la DDS.

Además de la transmisión de un pulso único, la compresión de dicho pulso se realiza con el código Barker y códigos complementarios utilizados por CADI.

La tarjeta DDS tambien controla la sincronización en el sistema mediante las siguientes funciones del MCU (microcontrolador):

- 1. Comunicarse con el computador para obtener el modo de operación.
- 2. Cambiar el transmisor pre-amplificado de encendido a apagado para generar la señal transmitida por pulsos.
- 3. Proporcionar el intervalo de repetición del pulso (PRI).

#### Tarjeta Receptora

Contiene un receptor superheterodino<sup>[1](#page-63-0)</sup> consta de un amplificador estandar de ancho de banda RF (radio frecuencia), un mezclador y un amplificador IF (frecuencia intermedia) con un ancho de banda de 781 kHz. La señal IF es dividida en dos, mezclada (multiplicada) con la señal de referencia 781 KHz I (en fase) y Q (cuadratura). La se˜nal de salida desde la mezcla esta en voltaje DC, las cuales son digitalizadas por un convertidor  $A/D$  (analógica/digital) de 8-bits en dos placas microcontroladoras MC68HC11-E1, el cual se refiere a un MCUs (microcontrolador) como secundario. La digitilización de la señal está

<span id="page-63-0"></span><sup>1</sup>un receptor superheterodino es un receptor de ondas de radio que utiliza un proceso de mezcla de frecuencias para convertir la señal recibida en una frecuencia intermedia fija

correlacionada con el mismo código específico usado en MCU principal (maestro) y si la compresión del pulso está bien utilizada, el resultado es almacenado en el PC.

#### Codificación Barker

El código se define como una secuencia de dígitos binarios, el cual fue presentado por R H Barker en 1953 para propositos de sincronización en el ´area de telecomunicaciones. Es ampliamente utilizado en ´area de radares donde proporciona una optimización de la señal en el rango de resolución y detección y ademas, es utilizado para mejorar la relación señal/ruido en todo el campo de las telecomunicaciones, figura [3.6.](#page-64-0)

<span id="page-64-0"></span>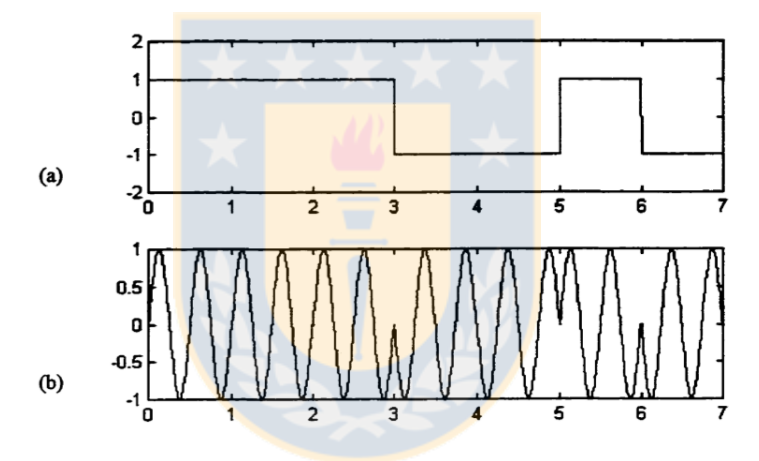

Figura 3.6: Secuencia Barker 7-bits. Fuente:METEOR RADAR USING CADI IONOSONDE. Lily X. Li [\[12\]](#page-109-0)

En el codigo Barker, el pulso es dividido en N subpulsos, si el ancho de este es  $T_p$ , entonces el ancho del subpulso es  $\tau_0 = T_p/N$ . Luego cada subpulso es llevado a un cambio de fase en  $0^{\circ}$  o  $180^{\circ}$  y los códigos binarios son secuencias de  $0 \text{ y } 1$  ó 1 y -1. La causa de esta elección es por su facil generación en un transmisor.

Los códigos empleados usualmente son binarios, lo que significa que solo hay dos fases diferentes,  $0^{\circ}$  y  $180^{\circ}$ .

La codificación de pulso es utilizada en el transmisor CADI para compensar la baja potencia enviada a la ionósfera. Cabe destacar que en la fase receptora se utiliza codificación Barker para correlacionar la señal enviada y recibida.

|                  | Símbolo   Longitud | Código Barker                     |
|------------------|--------------------|-----------------------------------|
| B <sub>2</sub>   | 2                  | $[1 -1, [1 1]$                    |
| $\overline{B_3}$ | 3                  | $[1 1 -1]$                        |
| $B_4$            |                    | $[1 1 -1 1], [1 1 1 -1]$          |
| $\overline{B_5}$ | 5                  | $[1 1 1 -1 1]$                    |
| $\overline{B_7}$ |                    | $[1 1 1 -1 -1 1 -1]$              |
| $B_11$           | 11                 | $[1 1 1 -1 -1 -1 1 -1 -1 1 -1]$   |
| $B_13$           | 13                 | $[1 1 1 1 1 -1 -1 1 1 -1 1 -1 1]$ |

Tabla 3.1: Código Barker

#### Transmisor amplificador de potencia

El transmisor amplificador de potencia toma un pulso RF de entrada 1 V p-p (peak to peak) proveniente del DDS y lo amplifica a aproximadamente 600 Watts. La amplificación de potencia es controlada por la corriente de polarización de entrada en el transmisor desde la tarjeta DDS que enciende el amplificador justo antes que el pulso RF se transmita.

<span id="page-65-0"></span>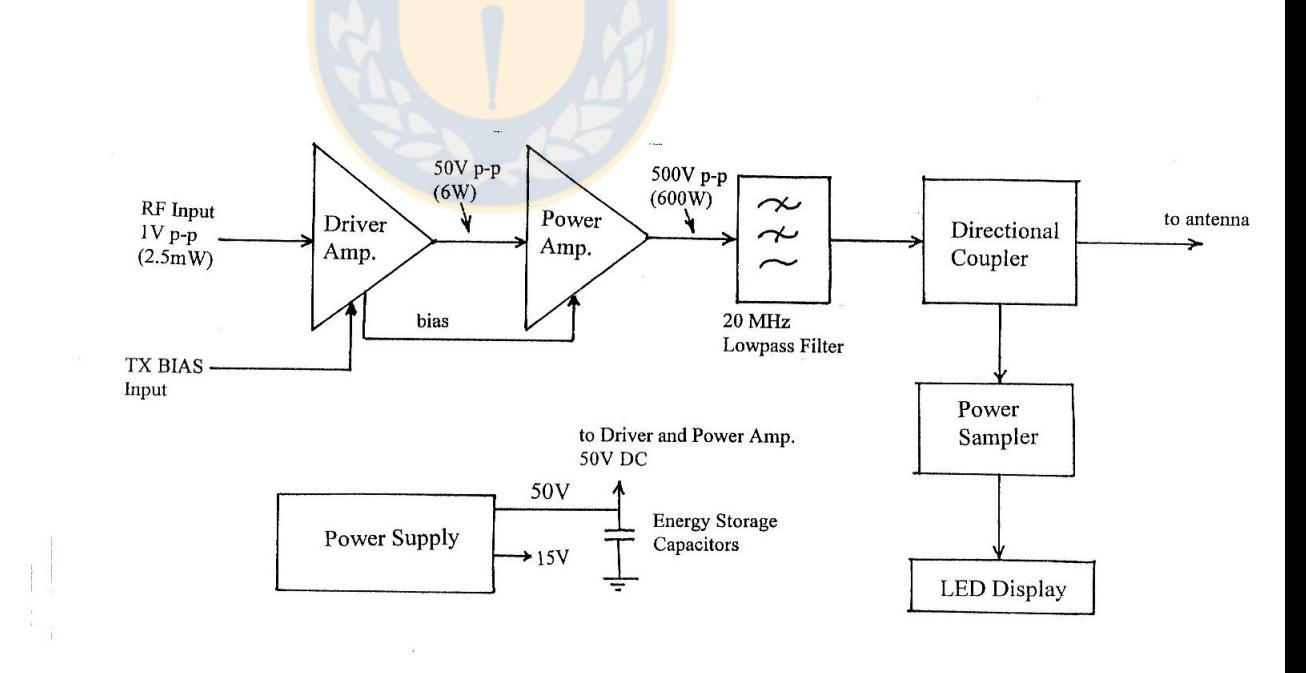

Figura 3.7: Diagrama de bloques Transmisor. Fuente:Manual de usuario CADI and [\[12\]](#page-109-0)

En la figura [3.7](#page-65-0) se muestra el diagrama en bloques, donde se indica niveles normales de voltaje. Debemos recordar que la radio frecuencia RF es un pulso breve de  $520\mu s$ , repetido 40 veces por segundo.

#### Computador(PC)

El PC proporciona la interface entre el sistema y el usuario. La función del usuario es leer el modo en que opera y configurar el software CADI. Una vez comenzado el proceso de transmisión y recepción de la señal, la información del modo de operación se envía al MCU principal y al secundario (MCUs). La información se almacena y luego es descargada desde el MCUs para luego procesarla de acuerdo a las necesidades, es decir, el promedio o la transformada rápida de Fourier (FFT). La información es visualizada en tiempo real y finalmente es almacenada en el disco duro. El procesado de los datos desde que comienza la generación de señales hasta que se almacena se distribuye como  $sigma<sup>2</sup>$  $sigma<sup>2</sup>$  $sigma<sup>2</sup>$ :

- En TX : Código Baker  $40 \mu s^*13 = 0.52 \text{ ms}$
- $\blacksquare$  En RX :
	- 1. Muestra (onda directa más ecos) cada  $20\mu s$  aprox 4ms
	- 2. Correlación del MCU<sub>s</sub> secundario aprox. 10 ms
	- 3. Tranferencia de datos MCUs al PC aprox. 9 ms
- Total procesado : 23.52 ms

Entre las cantidades observables se incluyen; retraso de eco (altura) versus frecuencia; fase y amplitud del eco; ángulo de llegada; y polarización del eco. Esta información se utiliza en los pronósticos de la radio propagación de la frecuencia m´as efectiva para las comunicaciones de radio punto a punto y también se utiliza en investigación científica en relación a la ionósfera.

#### Supresión de ruido (noise)

El pulso promedio puede ser usado para mejorar la relación señal-ruido  $(S/N)$  cuando la variabilidad de la ionósfera es baja, pero cuando es alta esta impide una mejora en la relación señal/ruido con el promedio del pulso. En este caso, el cálculo se debe hacer utilizando las técnicas de FFT.

<span id="page-66-0"></span> ${}^{2}TX$ : transmición, RX: recepción.

## 3.3.1. Características

Especficaciones generales de un ionosonda CADI

- Potencia de pulso : 600W
- Rango de frecuencia : 1 a 20 MHz
- Ancho banda receptor : 35 kHz
- Ancho del pulso único : 40  $\mu$ s
- $\blacksquare$  PRI (intervalo de repetición de pulso) : 25 ms
- $\blacksquare$  PRF (frecuencia de repetición de pulso) : 40 Hz
- Frecuencia de barrido : Variable, controlada por la tabla de frecuencia, que contiene una o cientos de frecuencias lineales ó logarítmicas. Cualquier usuario puede definir el espaciado de frecuencia.
- Generador de frecuencia : sintetizador DDS, frecuencia de 50 mHz de referencia
- Intervalo de altura:  $90$  a  $1024$  km
- Resolución en altura: 6 km ( Pulso de  $40\mu s$  de longitud)
- Duración del procesamiento de datos :  $25 \text{ ms}$
- Codificación del pulso : Barker 13 bit, Barker 7 bit de pulso único
- Requerimientos de Potencia : Unidad amplificadora de potencia requiere 110/220V, 50/60Hz, 100VA
- Dimensiones : Gabinete amplificador de potencia 89x432x381[mm]
- Computador : IBM compatible, con a5l menos dos ranuras de 8 bits libres(5 Slot para sistema de 4) para las tarjetas receptoras
- $\blacksquare$  Conexión a Ethernet

#### 3.3.2. Como opera el ionosonda CADI

Un ionosonda CADI es un radar HF y como tal, genera un pulso de salida, el cual puede ser un pulso único de potencia 600W con una longitud de  $40\mu s$  $(dando una resolución máxima de 6Km)$ . Para ello, lo que utiliza comunmente es la secuencia Barker que tiene una longitud 13, en esta secuencia el pulso de salida es  $13 * 40 \mu s = 520 \mu s$  de largo y los 13 símbolos son codificados con fase ±90◦ . La ventaja de esto, es que la potencia de salida efectiva es 13 ∗ 600W.

<span id="page-68-0"></span>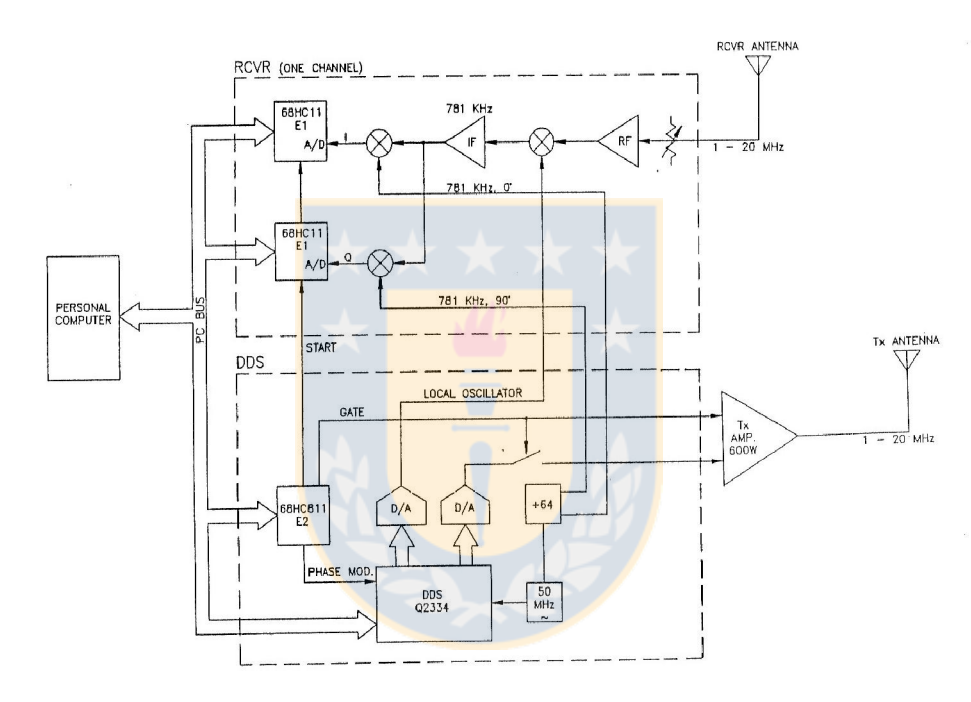

Figura 3.8: Diagrama de bloques sistema CADI. Fuente:Manual de usuario CADI and [\[12\]](#page-109-0)

La figura [3.8](#page-68-0) se muestra el diagrama de bloques del ionosonda CADI (con un solo receptor). En este bloque el DDS genera la frecuencia de oscilador local y la RF utilizando un chip DDS modelo Q2334, lo que provoca la salida de la onda en forma de un número digital de 10 bit. Luego estos números son convertidos a voltajes por dos convertidores  $D/A$ <sup>[3](#page-68-1)</sup>. Este proceso es controlado por un mircoprocesador modelo MC68HC811E2 insertado en la tarjeta DDS. Adem´as, la tarjeta DDS produce la frecuencia de referencia 781 kHz, cuyo proceso es mediante la división de la señal del reloj DDS 50MHz por 64.

<span id="page-68-1"></span> ${}^{3}$ Es un dispositivo para convertir señales digitales con datos binarios en señales de corriente o de tensió analógica

En el proceso de recepción de señal, el receptor tiene un amplificador de ancho de banda RF estándar, un mezclador y una banda angosta IF amplificada a 781 kHz. Luego, la señal es dividida y mezclada con las señales de refencia I y Q. La salida desde esa mezcla es en voltaje DC y esa muestra es digitalizada por un convertidos A/D en los dos microprocesadores incorporados modeo MC68HC11E1. La muestra es digitalizada y correlacionada con la secuencia Barker, si esta siendo utilizado y luego descargada al computador.

# 3.4. Sistema de antenas

Son utilizadas dos antenas delta verticales, una para la transmisión de la señal y otra para la recepción (TX y RX). La configuración es mostrada en la figura [3.9.](#page-69-0) Cada antena consiste un loop de alambre, largo y triangular, apoyado en la cúspide. Ambas antenas estan instaladas perpendiculares con el objetivo de reducir el acople entre ellas. El punto de alimentaci'on esta en el centro de la base del loop. Una resistencia de 600  $\Omega$  es instalada en serie con el loop en la cúspide, de modo que, la antena proporciona radiación esencialmente unidireccional en dirección vertical.

<span id="page-69-0"></span>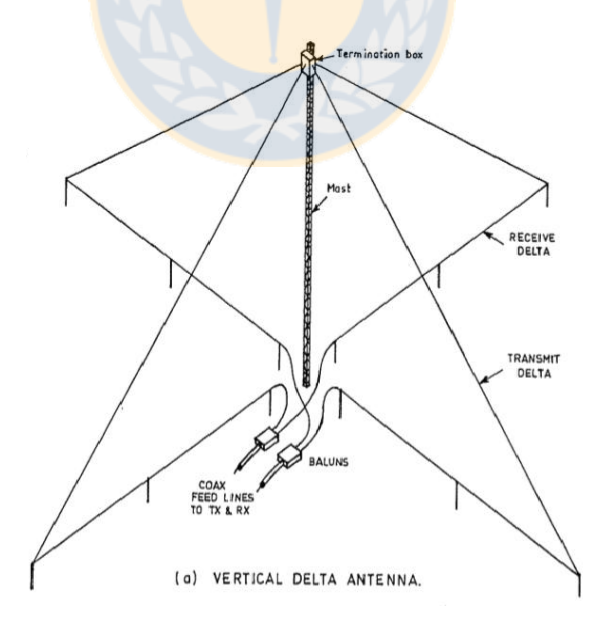

Figura 3.9: Antena vertical delta. Fuente:Manual de usuario CADI and [\[12\]](#page-109-0)

Estas antenas son utilizadas porque son de bajo costo y pueden ser levantadas a partir de una única torre, además proporcionan un patrón de radiación esencialmente vertical y tienen una buena eficiencia sobre el rango de frecuencias.

La antena delta vertical tiene una impedancia promedio en el punto de alimentación cercano a los 800  $\Omega$  y requiere que la línea de alimentación esté balanceada. El balun es utilizado para transformar el punto de alimentación de la antena a 50  $\Omega$  para la línea de alimentación del cable coaxial y convertir líneas de transmisión no balanceadas en líneas balanceadas.

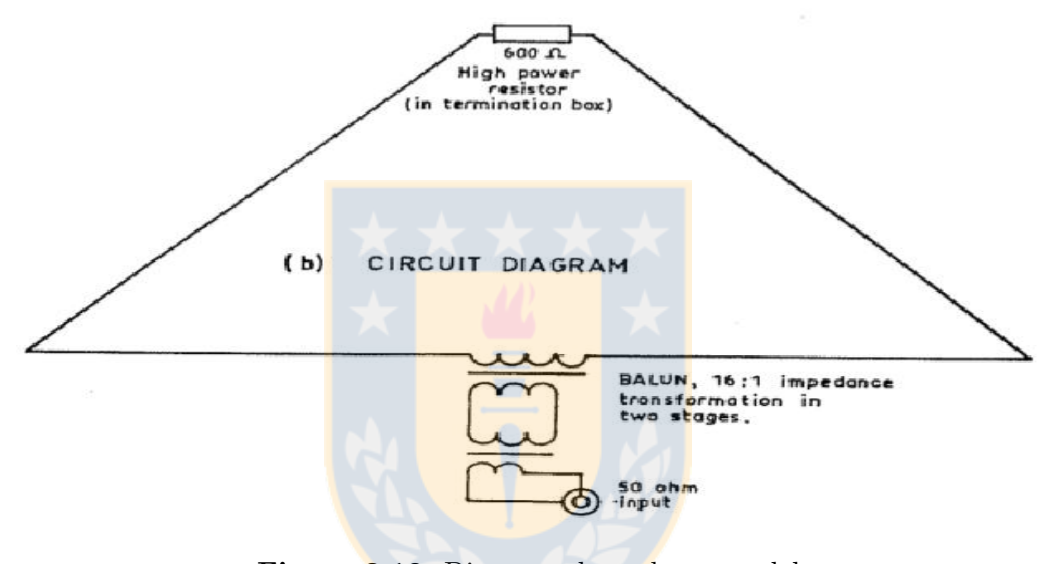

Figura 3.10: Diagrama lateral antena delta. Fuente:Manual de usuario CADI and [\[12\]](#page-109-0)

# 3.5. Receptor USRP

En esta tesis la detección de señales provenientes de la ionósfera se realizará a base de un a un diseño que utiliza un USRP y que está configurado con el software Gnuradio. Este es capaz de recibir una señal enviada por el ionosonda CADI, la cual esta codificada mediante secuencia Barker.

Comenzaremos describiendo bloque a bloque el diseño completo del un receptor SDR, con el se pudo visualizar adecuadamente las formas de onda y los espectros de las mismas. Dicho sea de paso, antes de ingresar la señal al USRP, debe acondicionarse con atenuadores, amplificadores, divisores de voltaje..

<span id="page-71-0"></span>El primer paso es abrir el GRC tecleando en la ventana del terminal de Ubuntu: gnuradio-companion. Una vez abierta la aplicación, se ajustan las propiedades del bloque "Options" tal como se indica en la figura [3.11.](#page-71-0)

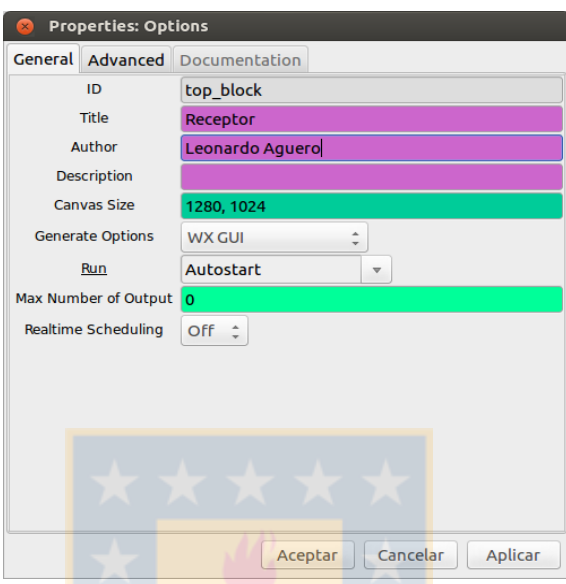

Figura 3.11: Ventana de propiedades del diagrama de bloques. Fuente: Elaboración propia, Con software codigo abierto Gnuradio

<span id="page-71-1"></span>Ahora se ajusta la frecuencia de muestreo o samp\_rate del bloque "Variable" en 500Kmps, figura [3.12.](#page-71-1)

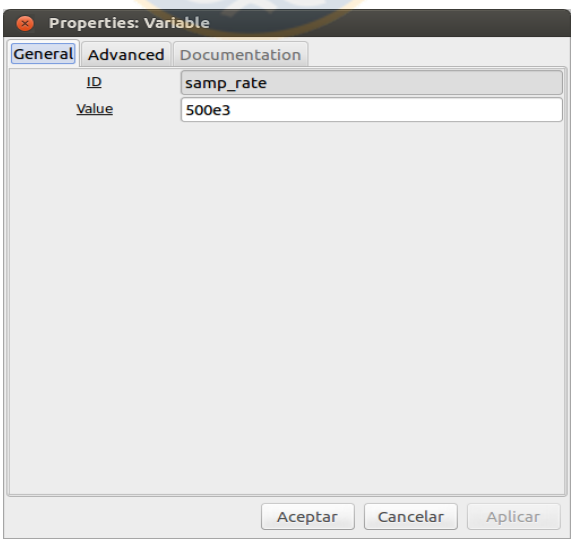

Figura 3.12: Ventaba de propiedades Variable. Fuente: Elaboración propia, Con software codigo abierto Gnuradio

Esta se utiliza por varios motivos:
- Cumplir con el Teorema de Nyquist y evitar así la pérdida de la información contenida en la señal.
- Evitar el oversampling, malgastando ciclos de la CPU.
- Facilitar el remuestreo necesario para la utilización de la tarjeta de sonido del PC.

<span id="page-72-0"></span>Ralizados estos ajustes, se añade el bloque UHD correspondiente a el dis-positivo USRP en la librería de Gnuradio, figura [3.13](#page-72-0) y [3.14.](#page-73-0)

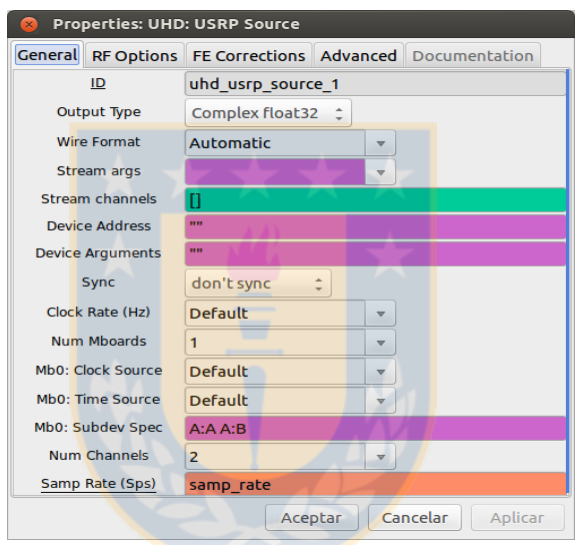

Figura 3.13: Bloque UHD. Fuente: Elaboración propia, Con software codigo abierto Gnuradio

Los ajustes que se realizaran son los siguientes:

- Sample Rate (Sps) : Este parámetro permite ajustar la tasa de datos a la salida del USRP. Se ajusta al valor de la variable samp rate.
- Output Type : Este parámetro permite seleccionar el tipo de dato a la salida del bloque. Se selecciona Complex float32.
- Wire Format : Este parámetro permite seleccionar el tipo de dato procedente del USRP a través del bus. Por defecto, queda como "Automatic".
- Device Address : Este parámetro permite asignar una dirección IP, en caso de no introducirse, se asigna una por defecto.
- Sync : Sirve para especificar si se utiliza un reloj externo o interno, el cual permite un sincronización con el pc.
- Ch0: Center Freq (Hz), este parámetro permite ajustar la frecuencia del receptor, el cual actúa como mixer para entragar una frecuencia intermedia o IF, por lo general la IF es del orde de los 100KHz.
- Ch0: Gain (dB), este par´ametro permite ajustar la ganancia de nuestro receptor.
- Mb0: Subdev Spec, este parámetro permite configurar el canal o frontend, el cual se puede dejar en blanco. Si se trabaja con canales específicos debemos ajustar A:A, A:B o A:AB.
- <span id="page-73-0"></span>Num Channels. Permite escoger el número de canales. Se ajusta a 2.

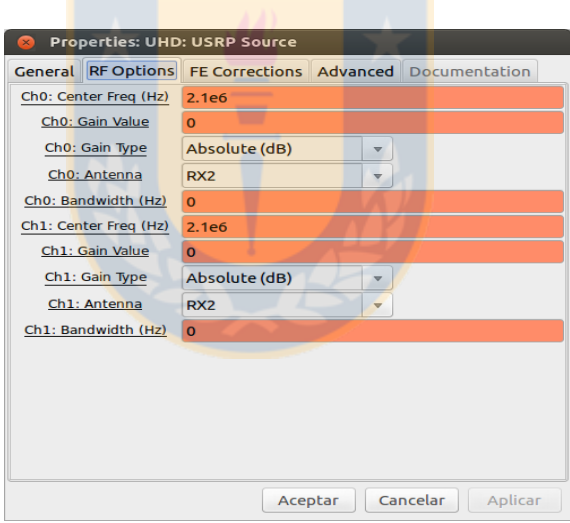

Figura 3.14: UHD opciones RF. Fuente: Elaboración propia, Con software codigo abierto Gnuradio

Una vez comenzada la recepción de señales desde la ionósfera, deben ser almacenadas para su posterior análisis. Un método para hacerlo es utilizar un bloque "file sink", el cual se encarga de guardar la los datos de la sesión indicando la ruta del archico resultante en formato binario (.bin), figura [3.15.](#page-74-0) Además nos permite almacenar los datos en Float o Complex.

Como necesitamos registrar dos señales independientes sincronizadas, debemos ultizar dos canales o 2 frontend. Estos se especifican de el sub-dispositivo

<span id="page-74-0"></span>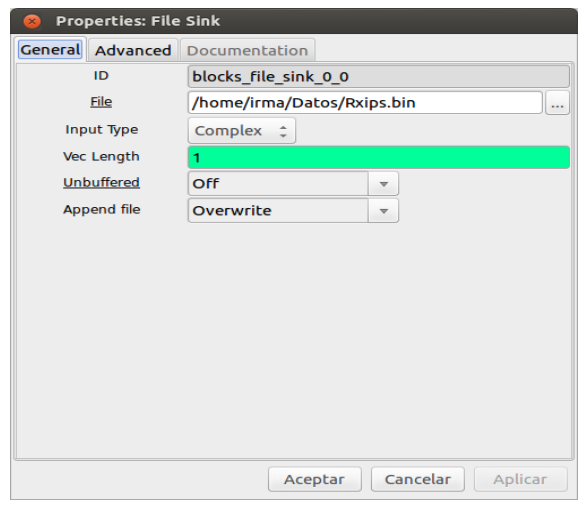

Figura 3.15: Ventana propiedades de File sink. Fuente: Elaboración propia, Con software codigo abierto Gnuradio

(sub-dev) en un formato "X:Y". En este caso X corresponde a la primera ranura de la daughterboard y "Y.<sup>a</sup> la segunda. Como se indico anteriormente, el USRP incluye dos ranuras para alojar dos daughterboards, donde una es recepción o transmisión. En el caso nuestro, es recepción y transmisión "A" y la "B". Un ejemplo, si se quiere recibir un única señal real en un tarjeta situada en el slot A, la especificación puede ser  $A:A$  ó  $A:B$  y si se quiere recibir una señal en cuadratura, esta puede ser A:AB ó A:BA.

| Daughterboard | Direction | Front-End    | Valid<br>Antenna<br>Selections | <b>Associated RF</b><br>Connector |
|---------------|-----------|--------------|--------------------------------|-----------------------------------|
| BasicRX       | <b>RX</b> | А            | n/a                            | RXA                               |
|               |           | B            | n/a                            | <b>RXB</b>                        |
|               |           | AB           | n/a                            | RXA & RXB(Quad Intf)              |
|               |           | <b>BA</b>    | n/a                            | RXB & RXA(Quad Intf)              |
| BasicTX       | ТX        | А            | n/a                            | RXA                               |
|               |           | <sub>B</sub> | n/a                            | <b>RXB</b>                        |
|               |           | AB           | n/a                            | RXA & RXB(Quad Intf)              |
|               |           | <b>BA</b>    | n/a                            | RXB & RXA(Quad Intf)              |

Figura 3.16: Front-end BasicTx (Rx). Fuente:Elaborada por Ettus. [\[38\]](#page-111-0)

En la tabla vemos las especificaciones para la daughterboard correspondiente a BasicTx y BasicRx. Estas ser´an utilizadas en la presente tesis.

Estos front-ends se asignan a la cadena de procesado digital de señal en el orden en que ellos ocurren. Por ejemplo, la especificación A:A A:B en ruta la señal real del slot A y front-end A al DSP 0 y la del front-end B de la misma

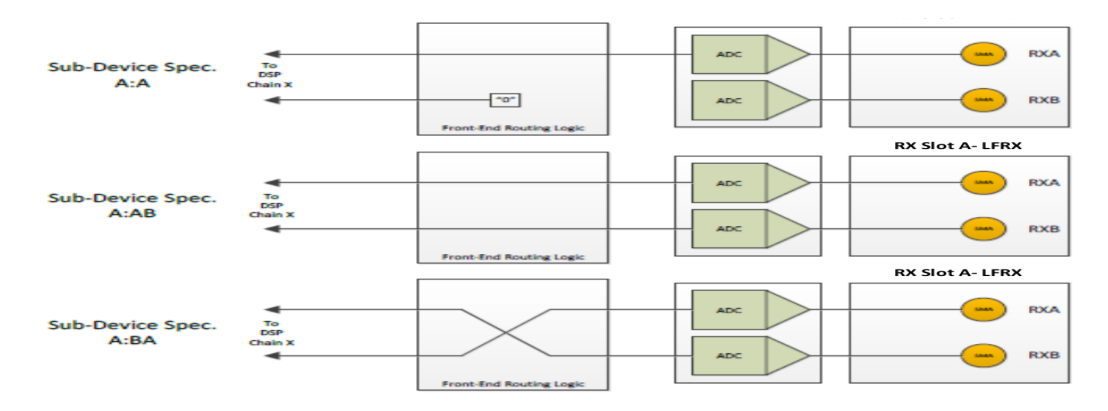

Figura 3.17: Enrutado de la tarjeta BasicTx y BasicRx. Fuente:Elaborada por Ettus. [\[38\]](#page-111-0)

ranura. El resto de parámetros se dejan con los valores que vienen por defecto. De hecho, sólo es necesario ajustar, la frecuencia de muestreo, de recepción, la ganancia y especificación de subdispositivo.

<span id="page-75-0"></span>El diagrama de bloques finalmente queda tal como se muestra en la figura [3.18.](#page-75-0)

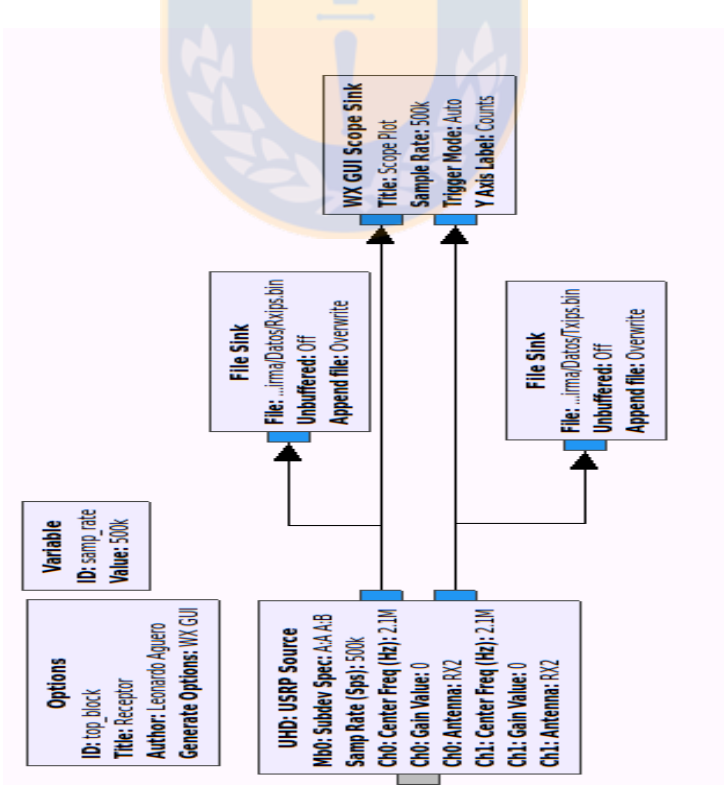

Figura 3.18: Diagrama de bloques para Tx y Rx. Fuente: Elaboración propia, Con software codigo abierto Gnuradio

### 3.5.1. Electrónica de señales

Antes de enviar y recibir la señal, estos dispositivos deben ser acondicionados. Por un lado, debemos anteponer un splitter en la señal transmitida, en recepción un amplificador de bajo ruido, pues existe perdida del espacio libre que afecta la señal y por último un atenuador de 2dB para evitar para evitar una saturación de la señal y reducir su nivel para valores aceptables.

### Amplificador de bajo ruido

<span id="page-76-0"></span>La función principal de un amplificador de bajo ruido  $(LNA)$ , figura [3.19,](#page-76-0) es la de amplificar señales extremadamente pequeñas tratando de añadir la menor cantidad de ruido posible, esto es, preservando el nivel de relación señal a ruido (SNR) del sistema.

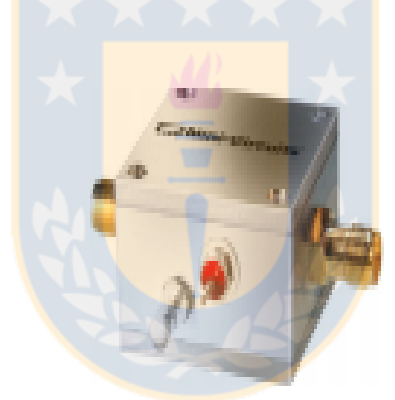

Figura 3.19: Amplificador de bajo ruido. Fuente: Elaboración propia.

Para su diseño se debe tener en cuenta la ganancia disponible en cada transistor en función de su tamaño y del punto de polarización, en cuanto a su actuación, el criterio más importante será la figura de ruido. Para conseguir una figura baja, se emplean transistores HEMTs y PHEMTs, y para minimizar dicha figura se utilizan además puertas pequeñas, incluyendo puertas parásitas (de 0,1 a 0,25 mm).

#### Splitter o divisor de potencia

Como su nombre lo indica es un divisor, pero en este caso divide una señal de entrada permaneciendo su forma inalterada, eso si dividiendo la potencia. <span id="page-77-0"></span>Por esta razón, los divisores de RF son conocidos como Splitters de RF, figura [3.20.](#page-77-0)

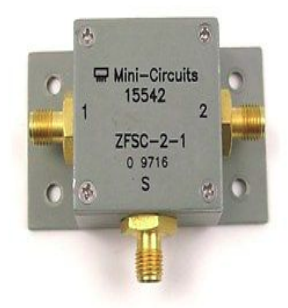

Figura 3.20: Splitter RF. Fuente: Elaboración propia.

Los divisores de potencia se emplean en radiofrecuencia y microondas, comunicaciones ópticas, etc, para enviar a varios dispositivos la potencia recibida por una sola puerta, manteniendo las impedancias adaptadas para tener un bajo nivel de potencia reflejada.

#### Atenuador

<span id="page-77-1"></span>Es un dispositivo electrónico que nos permite reducir la potencia de una señal sin distorcionar la forma de esta, es decir la forma de la onda. Este además nos permite evitar saturación de la señal/ruido (figura [3.21\)](#page-77-1).

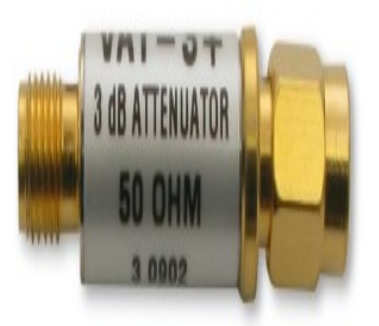

Figura 3.21: Atenuador de 3db. Fuente: Elaboración propia.

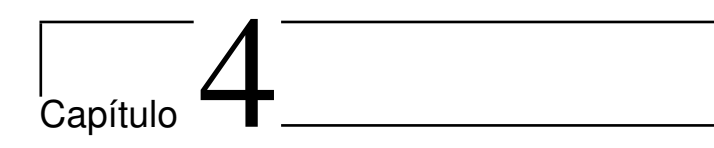

# Metodología aplicada

En los capítulos anteriores se explicó brevemente gran parte de lo concerniente a la tecnología SDR y como su versatilidad nos permite trabajar en diferentes bandas de frecuencias de amplio interés científico, particularmente, en el estudio de la ionósfera. En está tesis, nuestro interés radica en la detección de alturas de reflexión en la ionósfera, a tasas mayores que las obtenidas por los ionosondas con que se dispone (IPS-42, CADI). A continuación se describirá paso a paso la configuración de los instrumentos utilizados, partiendo desde la caracterización de los canales de recepción en el laboratorio Cepia del departamento de Astronomía de la Universidad de Concepción.

## 4.1. Recepción de una señal utilizando USRP

En primer lugar, se elaboró un esquemático o diagrama de bloques capaz de detectar una señal proveniente desde una fuente externa conocida, en particular un dispositivo generador de señales Marconi, figura [4.1.](#page-78-0) Esto nos sirvió

<span id="page-78-0"></span>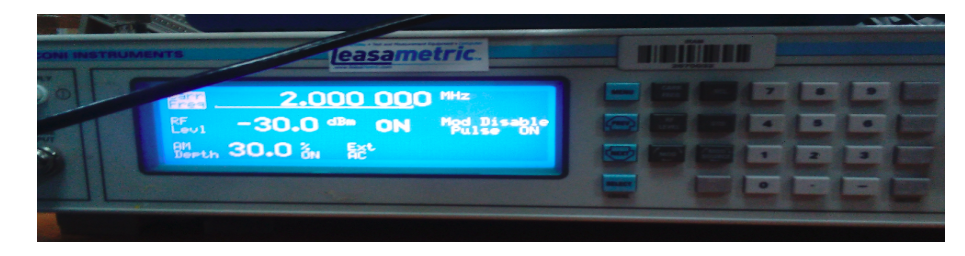

Figura 4.1: Generador de señales Marconi. Fuente: Elaboración propia.

de base para diseñar un diagrama de bloques más complejo que nos permitió

detectar señales procedentes de la ionósfera.

En primera instancia, mediante el uso del generador de señales Marconi instrument, se sintetizó una señal sinusoidal de frecuencia 2MHz, cuya potencia fue de -30dbm. Posteriormente se conectó a un osciloscopio marca Gwinstek  $(f_{\text{ngura}} 4.7)$  $(f_{\text{ngura}} 4.7)$  para caracterizar dicha señal, la cual se detectó mediante el dia-grama de bloques diseñado en Gnuradio utilizando el bloque UHD, figura [4.2.](#page-79-0)

<span id="page-79-0"></span>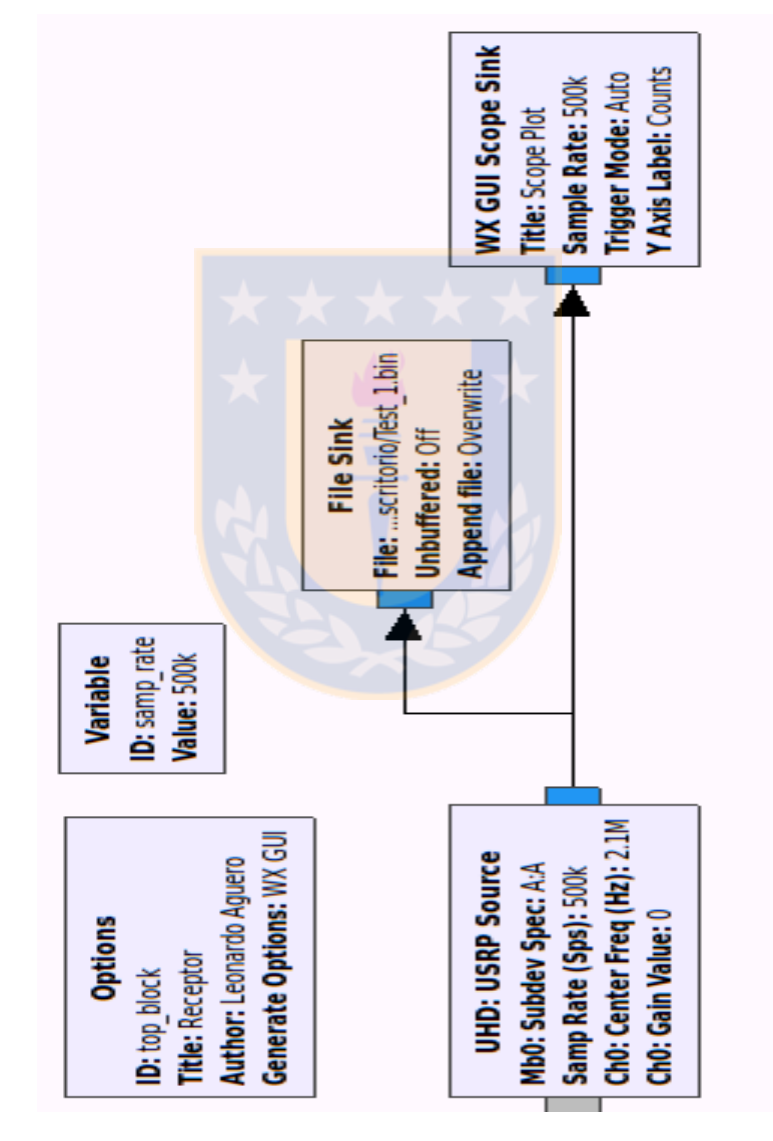

Figura 4.2: Diagrama de bloques receptor RF Gnuradio. Fuente: Elaboración propia, Con software codigo abierto Gnuradio

En la figura [4.2](#page-79-0) se muestra la disposición de los bloques para la prueba inicial. El bloque UHD se configuró con un puerto de entrada  $(RX2)$ , por donde ingresa la señal que será mezclada con una frecuencia de referencia definida por un oscilador local (LO), donde es parametrizada en el bloque UHD, resultando en una frecuencia intermedia (IF). Luego se visualizará en el scope sink y finalmente se almacenó en un archivo elaborado por el bloque file sink.

<span id="page-80-0"></span>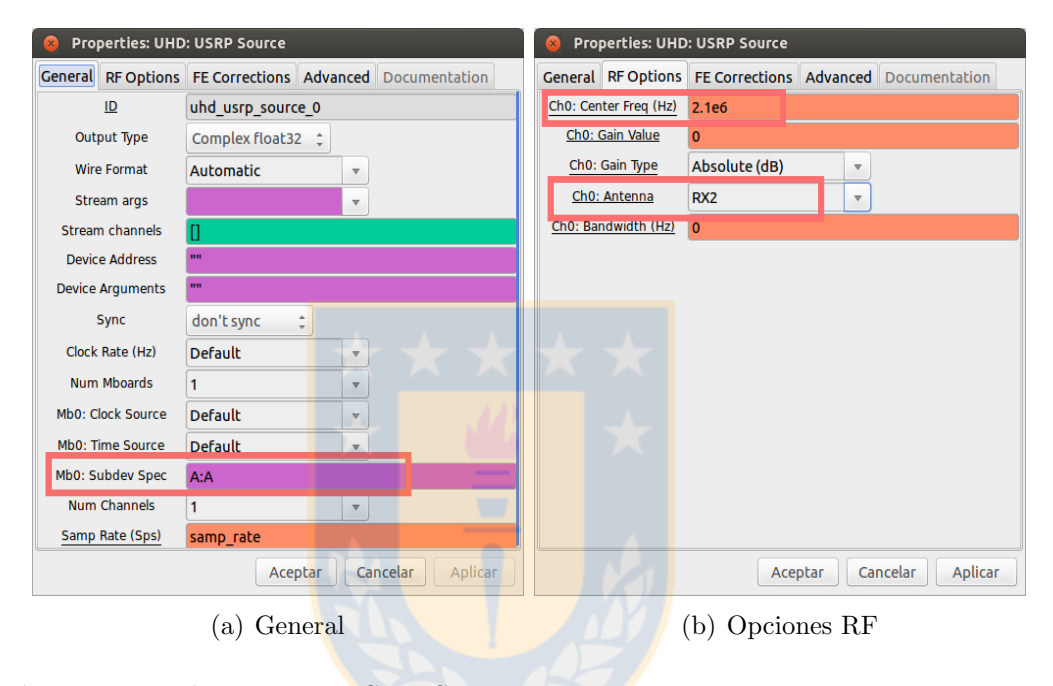

Figura 4.3: Bloque UHD:USRD Source. Fuente: Elaboración propia, Con software codigo abierto Gnuradio

En las figuras [4.3](#page-80-0) notamos los parámetros a configurar, en (a) Mb0: Subdev Spec, es completada con la variable A:A correspondiente al canal a utilizar en el USRP y en (b) se completa con la frecuencia de referencia 2.1MHz, ganancia, tipo de antena (RX o TX/RX). La figura [4.4](#page-81-0) corresponde al bloque file sink, el cual nos permite almacenar los datos recopilados y especificar en que formato, en particular Complex. La ruta de almacenado es en /home/usuario/Datos.

El siguiente bloque correspondió a un Scope sink, figura  $4.5$ , que nos permite visualizar la señal que esta ingresando al USRP en tiempo real. Cabe destacar que este bloque nos pemite observar la señal igual que un osciloscopio.

<span id="page-81-0"></span>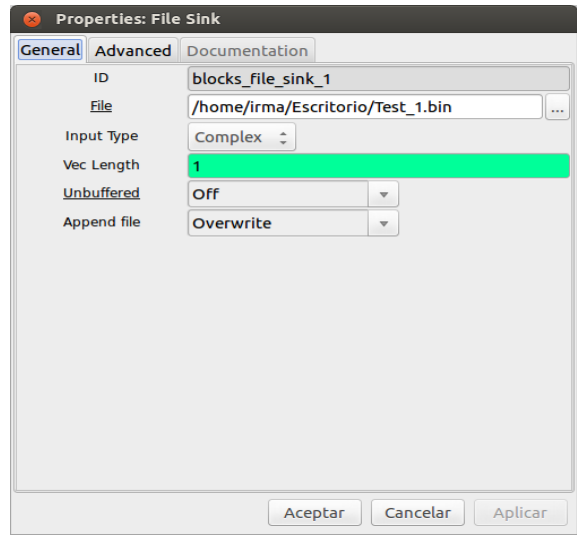

Figura 4.4: Bloque File Sink.

<span id="page-81-1"></span>Fuente:Elaboración propia, Con software codigo abierto Gnuradio

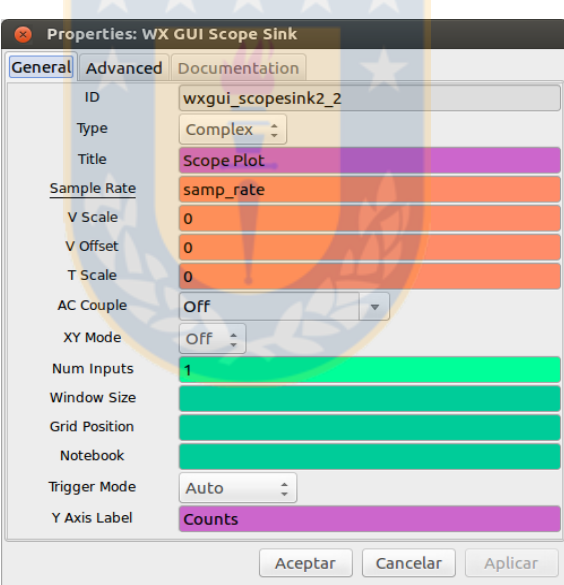

Figura 4.5: Bloque Scope Sink.

Fuente: Elaboración propia, Con software codigo abierto Gnuradio

### 4.2. Recepción de una señal modulada

En esta etapa se utilizó el diagrama de bloques correspondiente a la figura [4.2,](#page-79-0) pero con un nivel de complejidad mayor. Es decir, se utilizaron dos generadores de señales. Con el primero se sintetizó una señal sinusoidal a cierta frecuencia y con el segundo se sintetiz´o un pulso de baja frecuencia. El objetivo de esta prueba fue modular la señal en un pulso y recrear las condiciones de recepción ionosférica con la señal transmitida por el ionosonda CADI.

<span id="page-82-1"></span>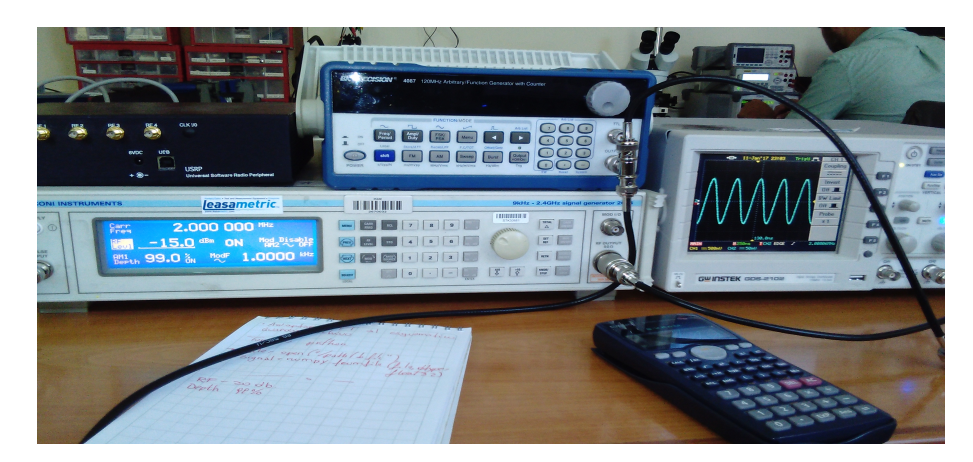

Figura 4.6: Arreglo experimental de pruebas. Laboratorio Cepia. Fuente: Elaboración propia.

El arreglo experimental utilizado que se observa en la figura [4.6.](#page-82-1) Este consitió de un osciloscopio marca Gwinstek GDS-2102 el cual cuenta con 2 canales independientes y un generador de señales adicional marca BK precision 4087.

<span id="page-82-0"></span>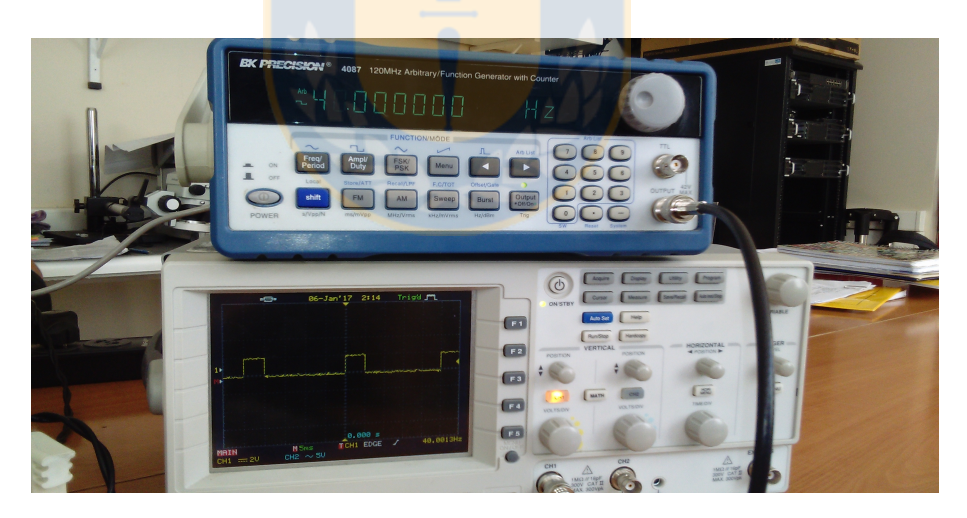

Figura 4.7: Osciloscopio GDS-2102 y generador de selakes BK precision 4087. Fuente: Elaboración propia.

En la figura [4.7](#page-82-0) notamos como en el osciloscopio se observa el pulso sintetizado en el generador de señales. Este se encuentra configurado a 40Hz, es decir a un período de  $25ms$  con una amplitud de  $2V$ .

En la figura [4.8](#page-83-0) notamos como en el osciloscopio se observa la señal sintetizada de 2MHz con una potencia de -15dBm generada por GM.

<span id="page-83-0"></span>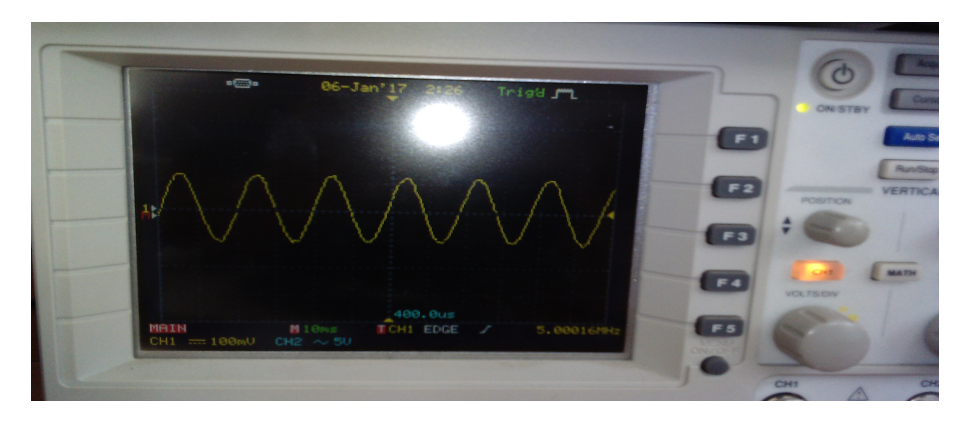

Figura 4.8: Señal de 2MHz y -15 dBm obtenida mediante Generador de señales Marconi. Fuente: Elaboración propia.

La siguiente etapa fue modular los 2MHz en el pulso de 40Hz y se vi-sualizó con el osciloscopio como se observa en la figura [4.9.](#page-83-1) En este caso, el osciloscopio esta en modo dual, es decir ambos canales activos, en un canal notamos el pulso (traza amarilla) y en el otro la señal modulada (traza celeste).

<span id="page-83-1"></span>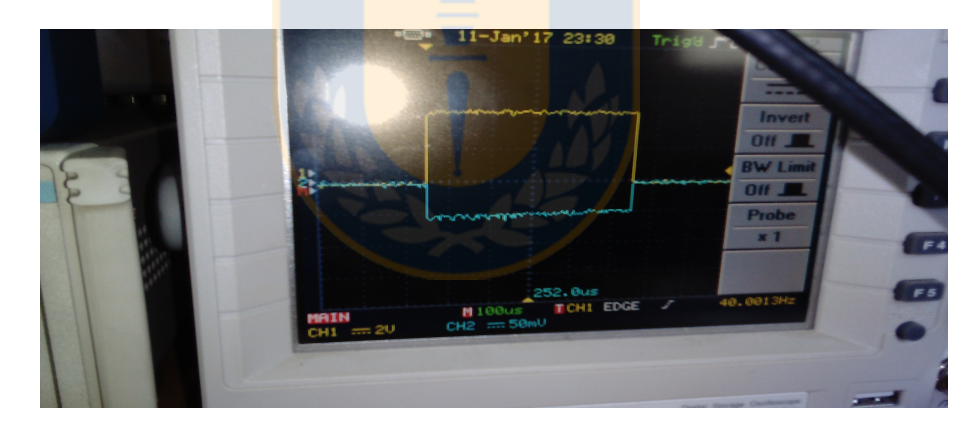

Figura 4.9: Señal de 2MHz modulada en un pulso de 40Hz. Fuente: Elaboración propia.

En la figura [4.10](#page-84-0) observamos la señal de 2MHz modulada en el pulso de 40Hz, pero esta vez a una mayor resolución.

# 4.3. Recepción de dos señales utilizando USRP

En esta etapa se utilizó como base el diagrama de la figura [4.2,](#page-79-0) el cual fue modificado, en particular el bloque UHD. En la figura [4.11](#page-84-1) mostramos la

<span id="page-84-0"></span>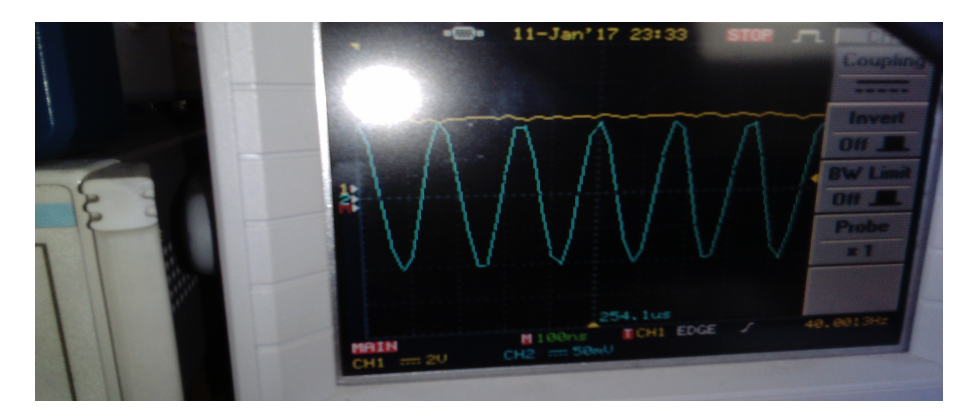

Figura 4.10: Señal de 2MHz modulada en un pulso de 40Hz ampliada. Fuente: Elaboración propia.

configuración en los canales de entrada, esto es RX1 y RX2. Este es uno de los modos válidos para dispositivos como el USRP.

<span id="page-84-1"></span>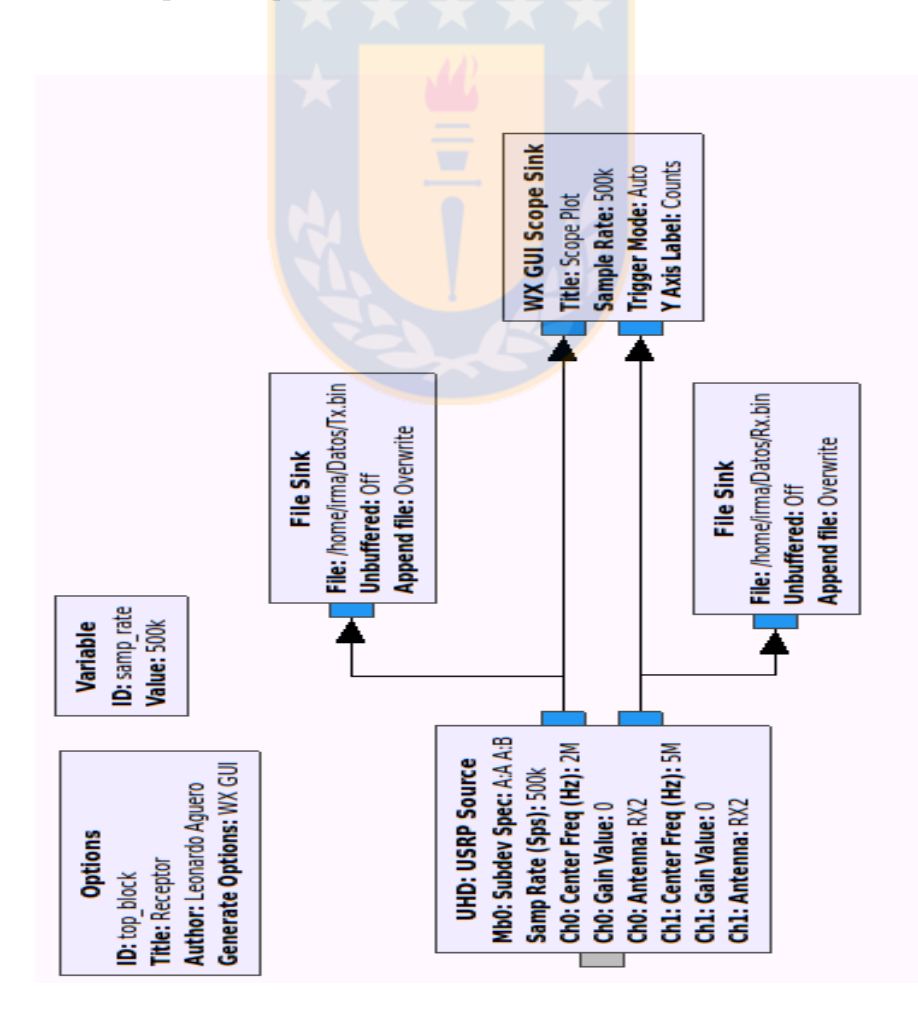

Figura 4.11: Diagrama de bloques recepción dual. Fuente: Elaboración propia, Con software codigo abierto Gnuradio

En la figura [4.11](#page-84-1) se muestra el diagrama de bloques correspondiente a la configuración Dual de USRP. En este caso se establecieron dos canales de recepción, para dos señales de diferente origen (figura  $4.12$ ). En la figura  $4.11$  se observa la configuración del bloque UHD con dos puertos de salida (cada uno corresponde a una entrada Rx del USRP), donde cada uno fué registrado con un bloque file sink y también visualizados con el Scope Sink.

<span id="page-85-0"></span>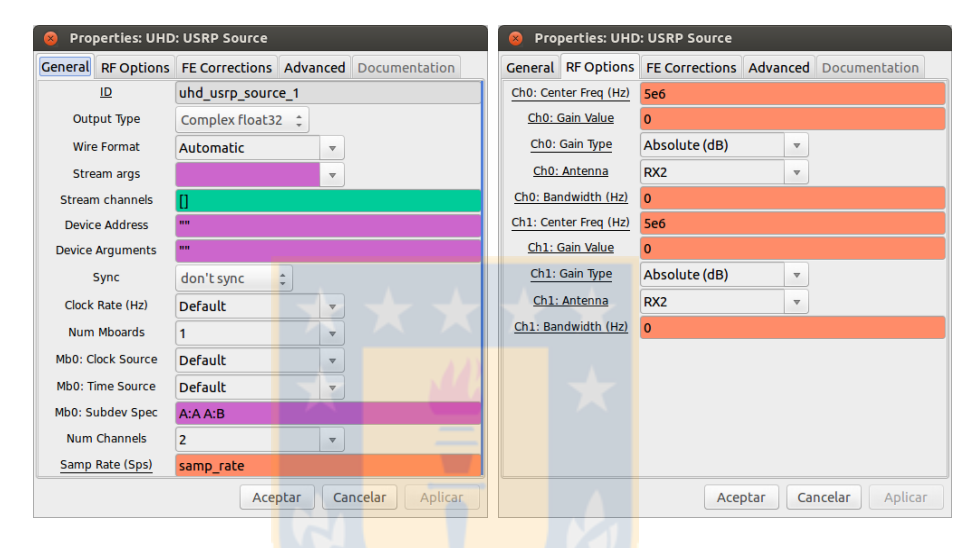

Figura 4.12: Bloque dual UHD Gnuradio. Fuente:Elaboración propia, Con software codigo abierto Gnuradio

A partir de esta configuración nos fue posible almacenar las señales en tiempo real y con ello replicarlas en un script confeccionado en Matlab. Este diagrama de bloque nos permitió realizar la recepción de sondeos ionosféricos realizado con CADI, tal como se explicará en las siguientes secciones. En la figura [4.13](#page-86-0) mostramos las señales recibidas en el USRP, las cuales visualizamos en un Scope sink.

### 4.4. Señal enviada por CADI

Se realizaron numerosas envíos de pulsos desde el ionosonda CADI en la estación ionosférica j3p y la recepción del reflejo de ellos en la ionosfera utilizando el diagrama de bloques de la figura  $4.11$ . Esto nos permitió escoger un modo de operación sencillo utilizando la codificación Barker 13 bit y una frecuencia de 5MHz.

<span id="page-86-0"></span>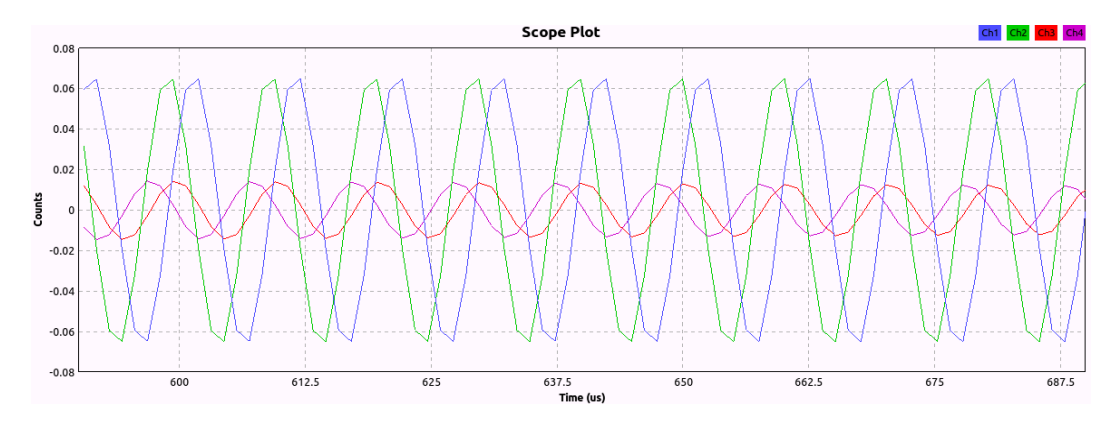

Figura 4.13: Señales de salida bloque dual UHD. Fuente: Elaboración propia, Con software codigo abierto Gnuradio

El modo en que opera el ionosonda CADI y las características de la señal, se describen en el apéndice A. Los archivos que se utilizaron son:

- 1. Cadirun: Ejecutable principal. Utiliza tres archivos para realizar el sondeo: LOCATION.INI, CADISCHD.ULE y un modo de extensión .DEF.
- 2. LOCATION.INI: Primer archivo que lee Cadirun. Establece gran parte de la configuración para el registro de los datos.
- 3. CADISCHD.ULE: Este archivo indica a cadirun que modo de definición ejecutar, que intervalos de tiempo, inicio, detencion y pausa.
- 4. Fre100.DEF: Archivo con información a utilizar, frecuencuas, modulacion barker, etc.

Un parámetro de utilidad es la configuración horaria, la cual está en tiempo universal UT-4 (oficial de Chile).

### 4.5. Recepción con USRP

En la presente sección expondremos los elementos utilizados en conjunto con el USRP para realizar el sondeo ionosférico y con ello el registro de los datos. En primer lugar, los elementos a utilizar fueron los siguientes:

- Splitter o divisor de potencia
- 2 Atenuadores de 2dBm y 3dBm
- Amplificador ZFL-500HJN
- conector codo SMA
- Adaptador BNC
- Fuente de voltaje
- Cables SMA-BNC, SMA-SMA

En junio 29 y 12 de julio del 2017 se realizó sondeo ionosférico utilizando dichas herramientas. En las secciones anteriores se dieron a conocer el modo de sondeo y las frecuencias utilizables.

<span id="page-87-0"></span>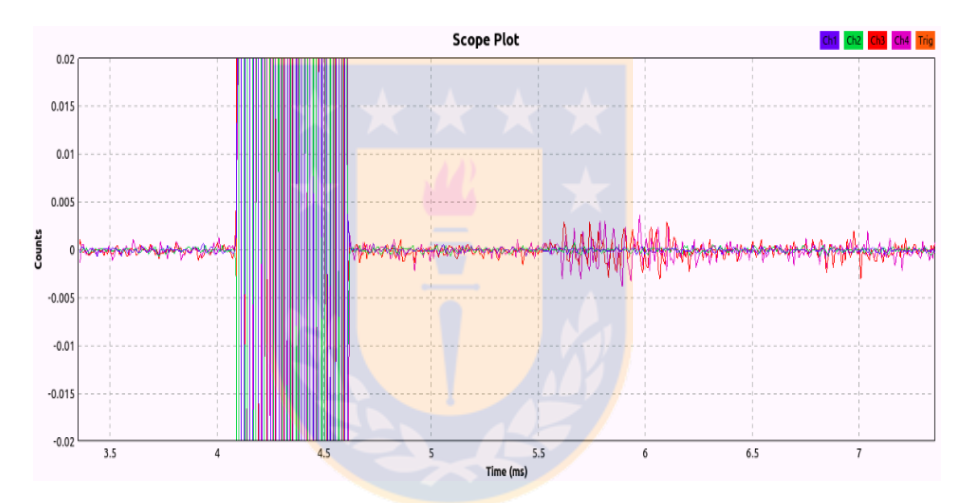

Figura 4.14: Pulso de recepción. Fuente: Elaboración propia, Con software codigo abierto Gnuradio

Mediante el uso batch caditest se generó y transmitió a la ionósfera un pulso barker a 5MHz, el cual fué recepcionado por USRP-Gnuradio y se observó que el pulso de recepción tenia una amplitud del mismo orden que el ruido, por lo que era recomendable utilizar un amplificador de bajo ruido para aumentar la amplitud de la respuesta.

En la figura [4.14](#page-87-0) observamos el pulso transmitido versus el de recepción, donde la respuesta ya está amplificada digitalmente mediante un bloque llamado "multiply constant", figura [4.15.](#page-88-0)

Es importante destacar que para la amplificación utilizada para la señal recibida, se utiliza un amplificador externo y pasivo. En la figura [4.16](#page-88-1) se observa

<span id="page-88-0"></span>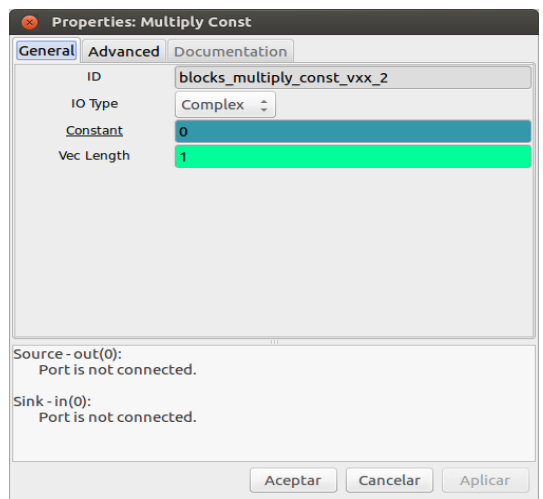

Figura 4.15: Bloque Multiply const.

Fuente: Elaboración propia, Con software codigo abierto Gnuradio

<span id="page-88-1"></span>el diagrama de bloques para la gráfica [4.14.](#page-87-0)

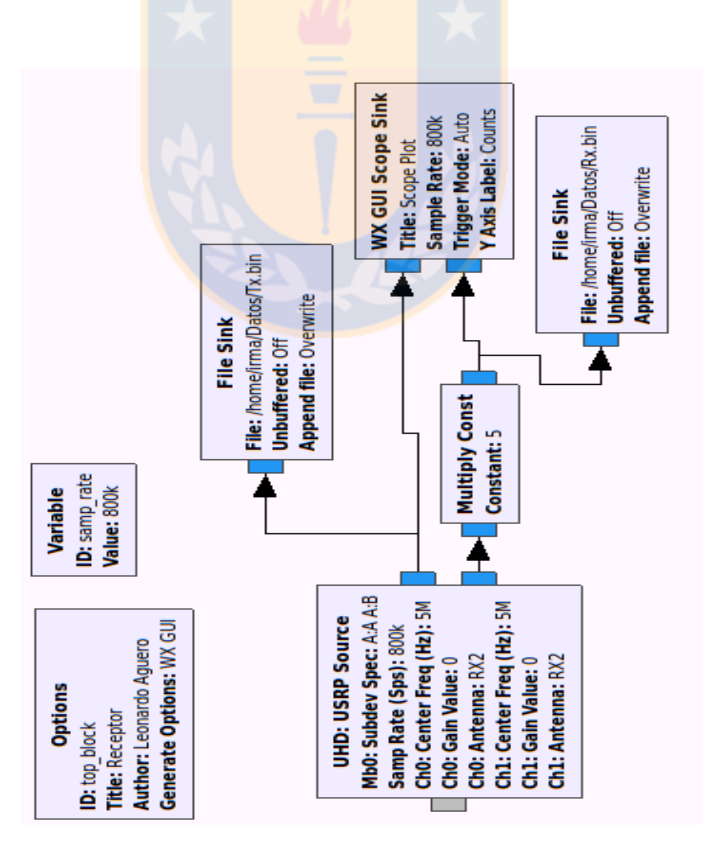

Figura 4.16: Etapa digital multiplicadora de señal Gnuradio. Fuente: Elaboración propia, Con software codigo abierto Gnuradio

Dado que debemos implementar una etapa de amplificación de la señal re-

cepcionada, optamos por conectar un amplificador de bajo ruido. En la figura [4.17](#page-89-0) se muestra la respuesta en amplificación del diagrama de bloques (figura [4.11\)](#page-84-1). Cabe destacar que se adecuó la señal mediante un divisor de potencia, obteniendose con ello dos señales con las mismas características.

La señal de traza color verde/azul es amplificada y la rojo/morado no. Esto nos permitió aumentar la amplitud de dicha señal reflejada en la ionósfera.

<span id="page-89-0"></span>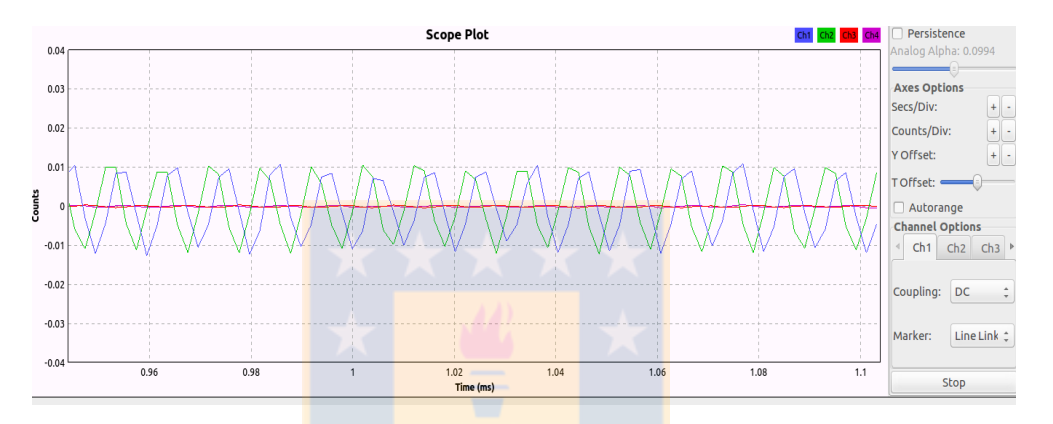

Figura 4.17: Señales, traza verde/azul amplificada y la rojo/morado no. Fuente: Elaboración propia, Con software codigo abierto Gnuradio

En figura [4.18](#page-89-1) notamos como está conectado cada pin del amplificador, ya sea tierra, voltaje, entrada y salida, cuya señal va directamente a una de las entradas RF del USRP.

<span id="page-89-1"></span>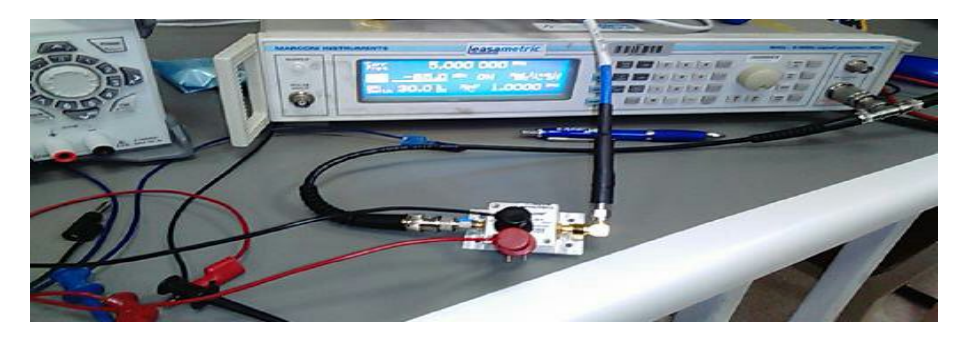

Figura 4.18: Etapa de amplificación USRP. Fuente: Elaboración propia.

Debemos destacar que para evitar ruido por saturación en la señal recepcionada, se conectaron dos atenuadores de 2dB en la entrada del USRP, tal como se observa en la figura [4.19.](#page-90-0)

<span id="page-90-0"></span>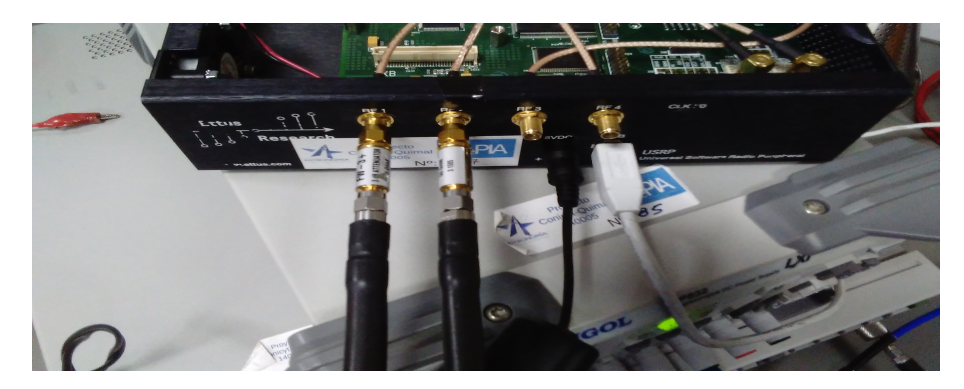

Figura 4.19: Atenuación entrada USRP. Fuente: Elaboración propia.

El montaje principal que utilizamos en la recepción de señales reflejadas en la ionósfera consistió en el diagrama de la figura [4.19](#page-90-0) y el diagrama de bloques que se utilizó fue la figura  $4.11$ , cuyos puertos son 2, uno para ingresar la señal transmitida por cadi, y el otro para ingresar la señal reflejada a través de la interface USRP. Se conectó un Splitter antes de la estapa potencia (600W) para obtener dos señales. Una de estas señales fué directamente al transmisor y la otra se hizo pasar a través de un atenuador de 2dB hacia el canal RXB. En la etapa de recepción, la señal reflejada en la ionósfera y recepcionada por el USRP se hizo pasar por un amplificador de bajo ruido ZHL y luego por un atenuador de 2dB hacia el canal RXA. En ambos casos la señal fué multiplicada por se˜nal de referencia y asi se obtuvo una frecuencia intermedia (IF) de 100kHz muestreada a 500Kmps.

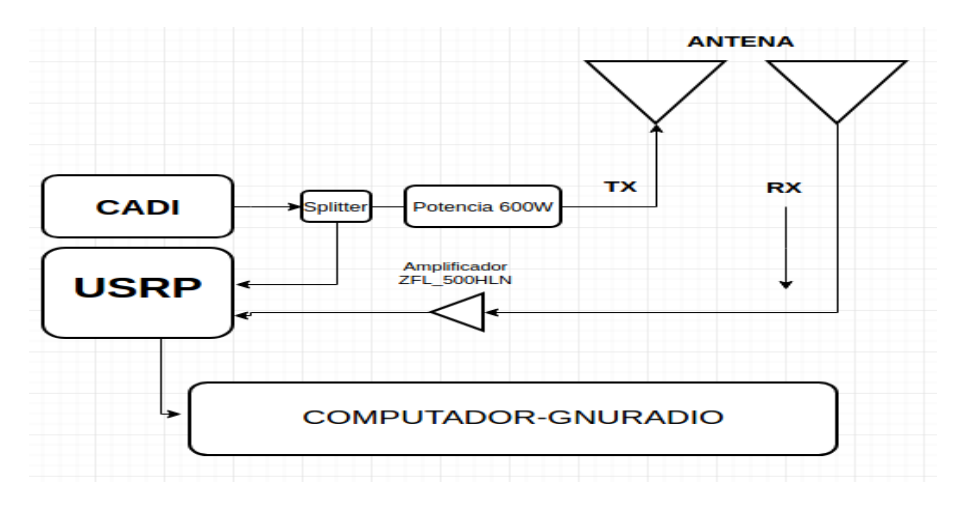

Figura 4.20: Sistema de Recepción USRP. Fuente: Elaboración propia.

Este proceso se realizó en los días 29 de junio, año 2017 cada 60 segundos,

durante un intervalo de 30 minutos aproximadamente. Mediante este registro se logró detectar la altura de reflexión a una frecuencia fija. El setup final se muestra en la figura [4.22.](#page-92-0)

<span id="page-91-0"></span>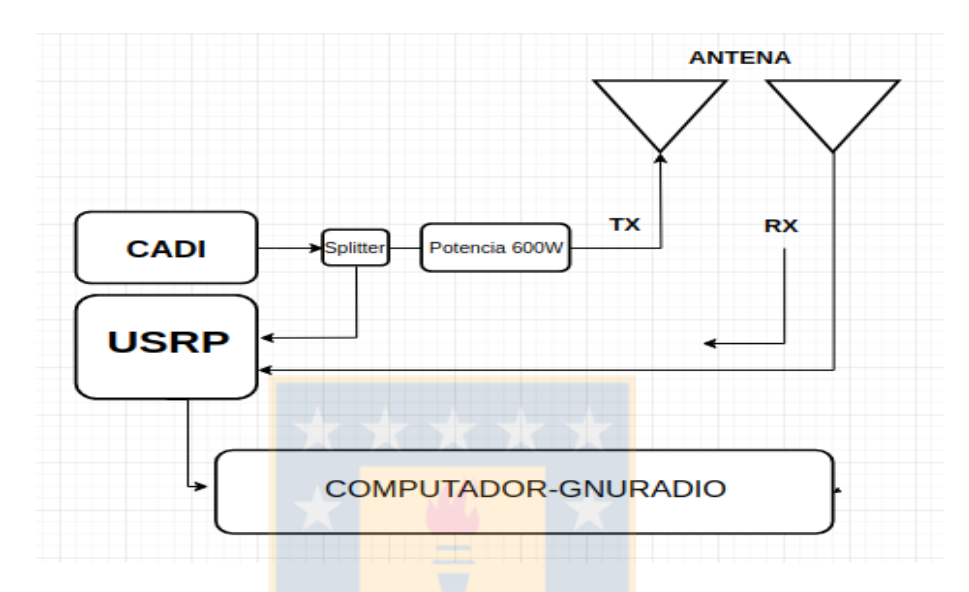

Figura 4.21: Sistema de Recepción USRP 2. Fuente: Elaboración propia

El montaje principal que utilizamos en la recepción de señales reflejadas en la ionosfera consistió en el diagrama mostrado en la figura [4.21.](#page-91-0) A sus puertos de entrada, uno para ingresar la señal transmitida por cadi, y el otro para ingresar la señal reflejada a través de la interface USRP. Se conectó un Splitter antes de la estapa potencia (600W) para obtener dos se˜nales. Una de estas señales fué directamente al transmisor y la otra se hizo pasar a través de un atenuador de 2dB hacia el canal RXB. En la etapa de recepción, la señal reflejada en la ionosfera y recepcionada por el USRP hacia el canal RXA. En ambos casos la señal fué multiplicada por señal de referencia y asi se obtuvo una frecuencia intermedia (IF) de 100kHz muestreada a 1000Kmps.

En segunda instancia, se realizó un registro de datos ionosféricos el 12 de julio, a˜no 2017 cada 60 segundos, durante 180 minutos aproximadamente. Mediante estos registros se logró detectar la altura de reflexión a una frecuencia fija. El setup final se observa en la figura [4.22.](#page-92-0)

<span id="page-92-0"></span>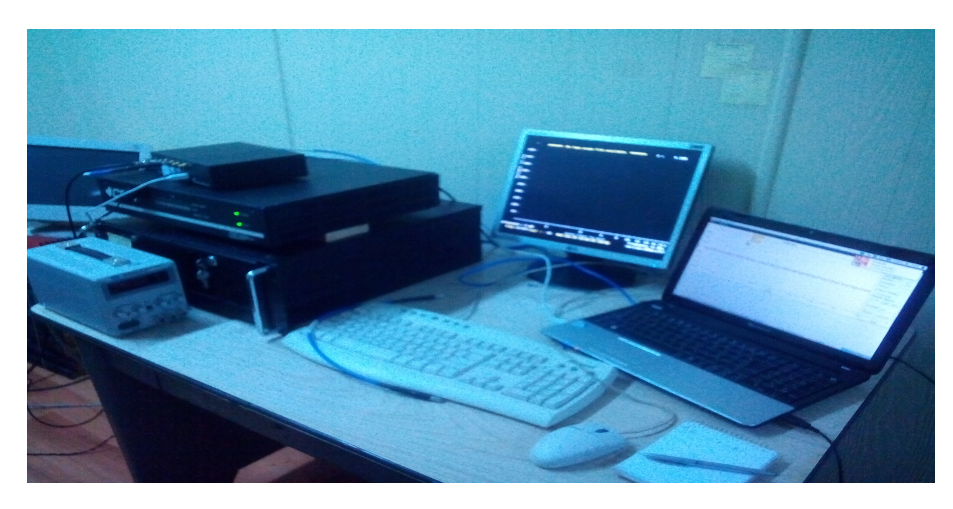

Figura 4.22: Montaje de sondeo USRP-Chillán. Fuente: Elaboración propia.

## 4.6. Resolución en el rango de altura

En un sistema de radar, la resolución en distancia de este es dada por la longitud del pulso. Esto quiere nos indica la capacidad para distinguir objetivos no esta relacionada con el tiempo (ancho del pulso), sino con el ancho de banda, tal como se indica en el capítulo 3

$$
\Delta h = \frac{c}{2 \cdot B} \tag{4.1}
$$

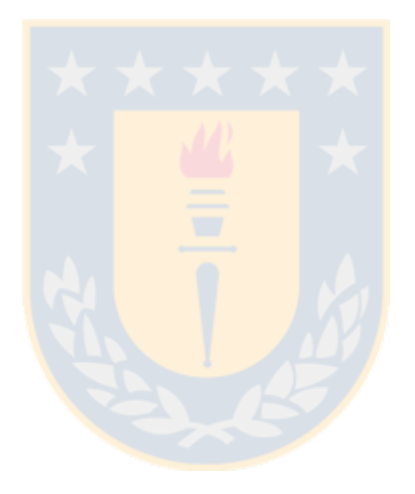

# |<br>Capítulo 6

# Resultados

En el desarrollo del presente capítulo expondremos los resultados obtenidos a partir de las observaciones realizadas en la estación de monitoreo ionosférico j3p, utilizando para ello el diseño del receptor indicado en el capítulo anterior. Asimismo, indicaremos las pruebas de calibración realizadas con dicho diseño y la caracterización efectuada a la señal transmitida por CADI registrada en la sesión de observación ionosférica. Para establecer un riguroso criterio en el análisis de los datos obtenidos, se tomó como referencia los índices DST y F10.5 en los días que se realizaron las observaciones, como también los ionogramas registrados de manera independiente por el ionosonda IPS-42 ubicada en la misma estación.

### 5.1. Recepción de señales utilizando USRP

En esta etapa utilizamos el diagrama de bloques expuesto en la figura [4.2,](#page-79-0) el cual nos permitió caracterizar el canal de recepción para una señal arbitraria, ajustando tasa de muestreo, frecuencia de referencia, umbrales de potencia detectada y un registro de la señal de salida.

Se utilizó el diagrama de bloques correspondiente a la figura [1](#page-121-0) mostrada en el apéndice 2 para reproducir el registro almacenado en la figura [4.2,](#page-79-0) donde se obtuvo una representación de la señal recepcionada, figura  $5.1(a)$  $5.1(a)$ . Luego, a partir del mismo registro se confeccionó un script en lenguaje de programación matlab, cuyo resultado se muestra en la figura [5.1\(](#page-95-0)b). Estos resultados nos proporcionan un correcto funcionamiento del canal de recepción y nos dieron confianza en la reproducción de dichos registros.

<span id="page-95-0"></span>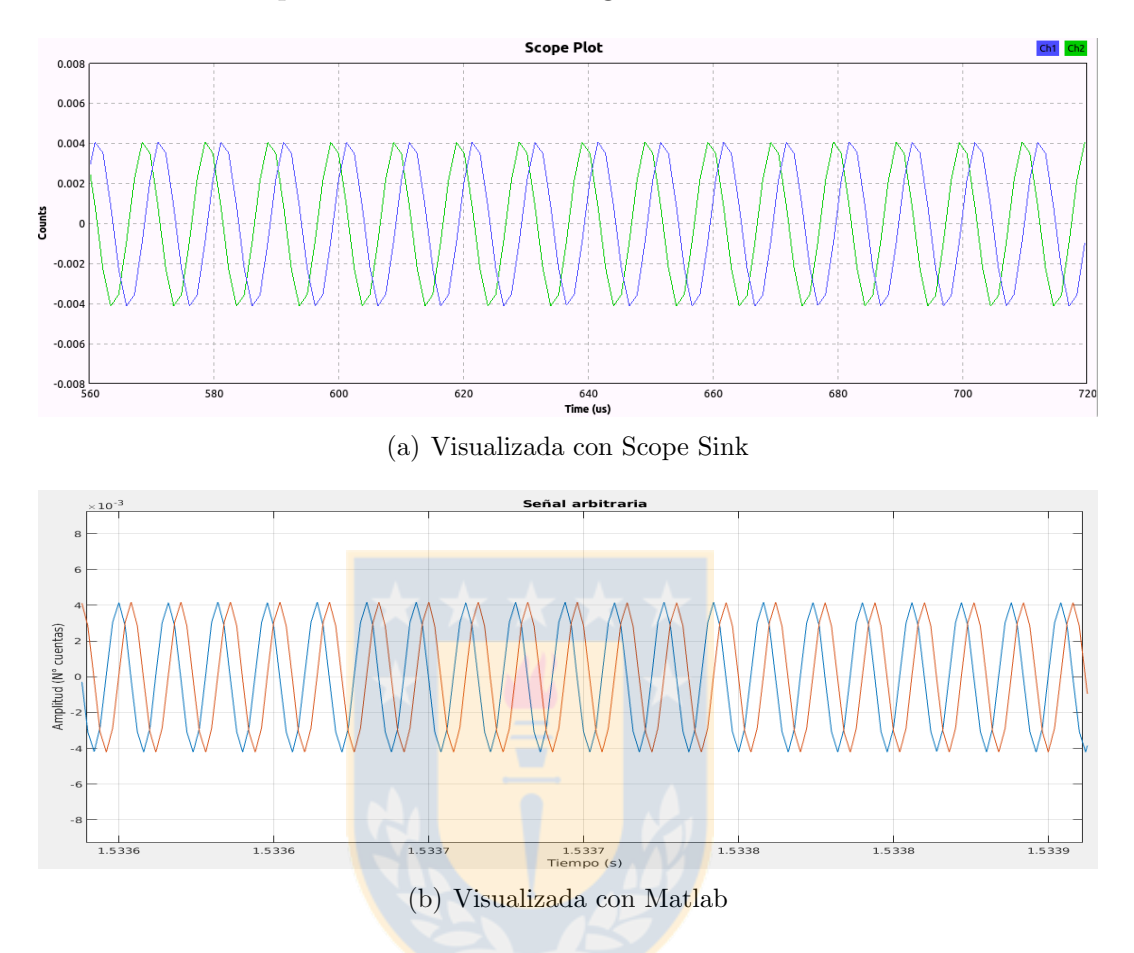

Figura 5.1: Señal arbitraria sintetizada por un generador de señales marconi, la cual en esta oportunidad es una señal de 5.1MHz.Fuente:Elaboración propia, Obtenida en Laboratorio Cepia

### 5.2. Recepción de una señal modulada

A partir del diagrama de bloques expuesto en la figura  $4.2$  se generó un registro, el cual se reprodujo con el diagrama de la figura [1.](#page-121-0) El registro tambi´en se reprodujo con un script confeccionado en matlab, cuyos resultados se observan en la figura [5.2.](#page-96-0) Esto es partícularmente similar a lo que ocurre en el ionosonda CADI y el pulso Barker, es decir con un barrido en frecuencias de 3-30MHz [\[4\]](#page-108-0) modulado por un pulso de 40Hz.

Notamos en las figuras mismas características entre  $(a)$ ,  $(b)$  y  $(c)$ ,  $(d)$ . Esto nos permitó corroborar que realmente pudimos detectar señales moduladas de

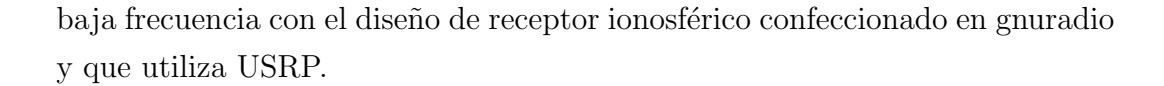

<span id="page-96-0"></span>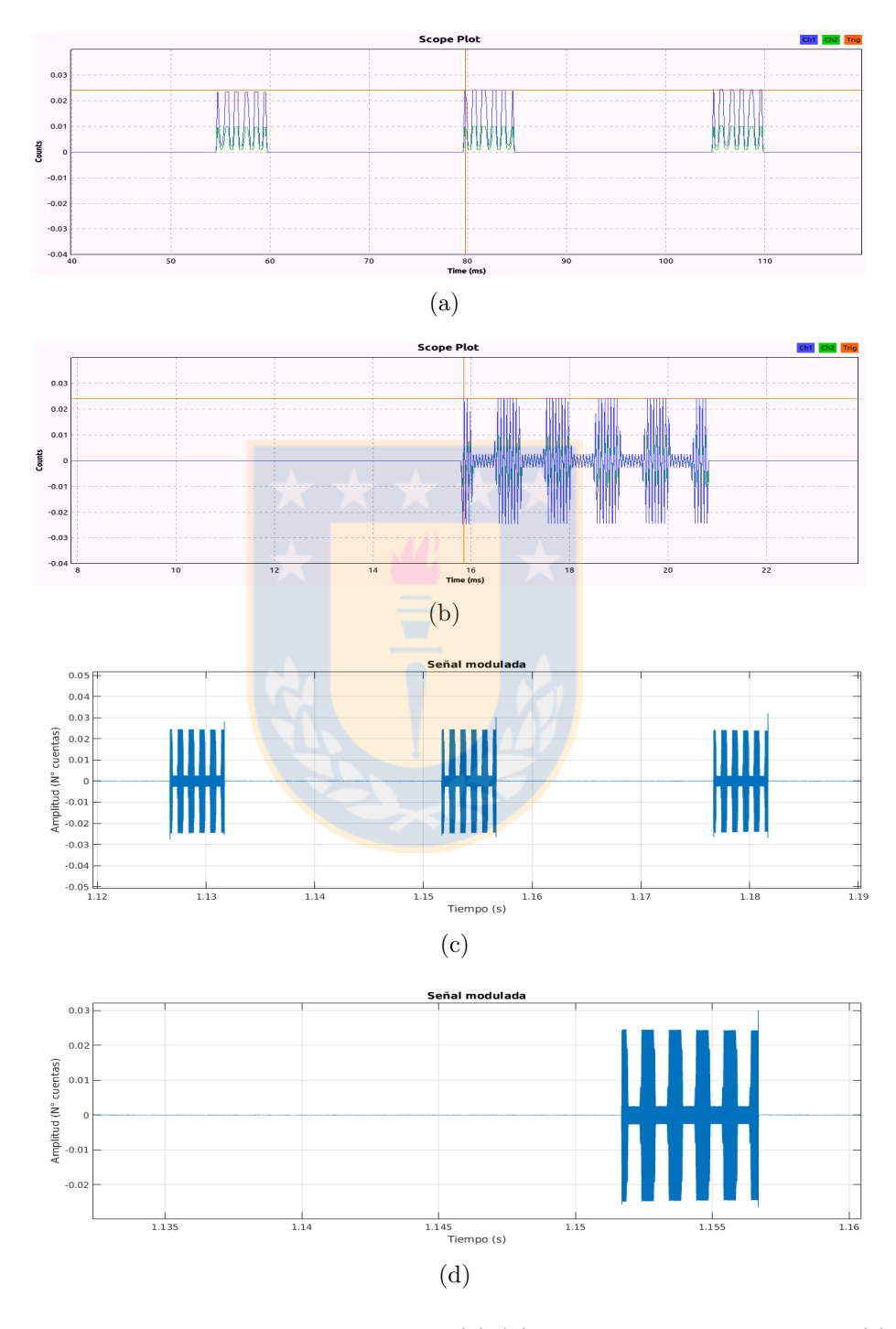

Figura 5.2: Gráficos de un pulso de 40Hz  $(a)$ , $(b)$  visualizado por Gnuradio y  $(c)$ , $(d)$ por Matlab.Fuente:Elaboración propia. Obtenida en laboratorio Cepia, Modelo de un sistema de comunicaciones

## 5.3. Recepción de dos señales utilizando USRP

Basados en el diagrama de bloques expuesto en la figura [4.11](#page-84-1) incorporamos un segundo canal de recepción, cuya respuesta se observa en la siguiente figu-ra [5.3,](#page-97-0) donde notamos como las señales sintetizadas de forma independiente mantienen características idénticas en cada uno de los display, es decir, las amplitudes y períodos son las mismas en cada uno de los gráficos: uno visualizado por el bloque scope sink y el otro por matlab.

<span id="page-97-0"></span>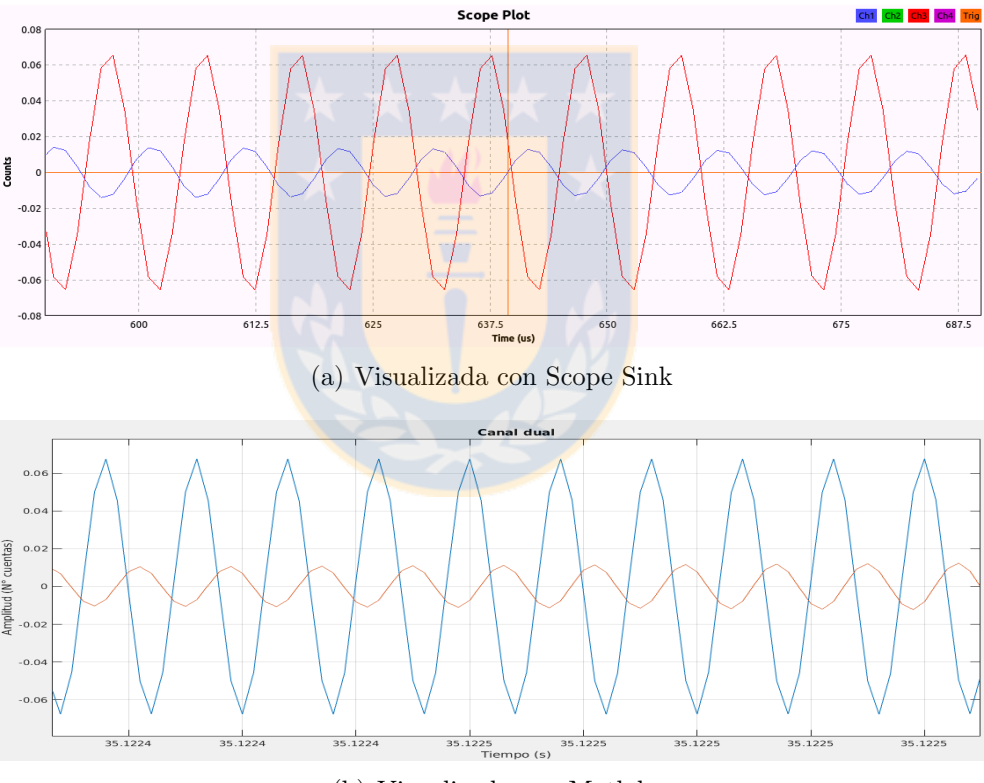

(b) Visualizada con Matlab

Figura 5.3: Gráficos de una señal arbitraria (a) visualizado por Gnuradio y (b) por Matlab.Fuente:Elaboración propia, Obtenida en Laboratorio Cepia

Este ejercicio nos confirmó la capacidad que tiene el USRP para utilizar dos canales simultáneamente en el modo de recepción si producir efecto alguno sobre las señales. Esto nos permitió analizar simultáneamente la señal transmitida por CADI y la reflejada en la ionósfera.

### 5.4. Condiciones geomagnéticas

Para obtener una medición objetiva de la altura de reflexión en la ionósfera, debemos establecer en que condiciones se encontraba esta al momento de realizar el registro. Para tal efecto hicimos uso del índice DSP y del flujo solar F10.7 [\[32\]](#page-110-0) en los d´ıas correspondientes a 29 de junio y 12 de julio del 2017. También se consideró la categoría de una tormentas geomagnéticas la cual es caracterizadas con el indice DST:

| Tormenta | valor máximo [nT] | valor mínimo $[nT]$ |
|----------|-------------------|---------------------|
| suave    |                   | $-5()$              |
| Moderada | $-50$             | 100                 |
| Intensa  | 100               | 250                 |
| Super    | 250               | 500                 |

Tabla 5.1: Categorías de tormentas

A partir de la tabla [3.1](#page-65-0) [\[33\]](#page-111-1) es correcto afirmar que en los días que se realizó el sondeo ionosférico, las condiciones eran quitas, salvo entre el 15 y 20 de julio (figura  $5.5$ ) donde existió una tormenta moderada, después del diá de sondeo.

<span id="page-98-0"></span>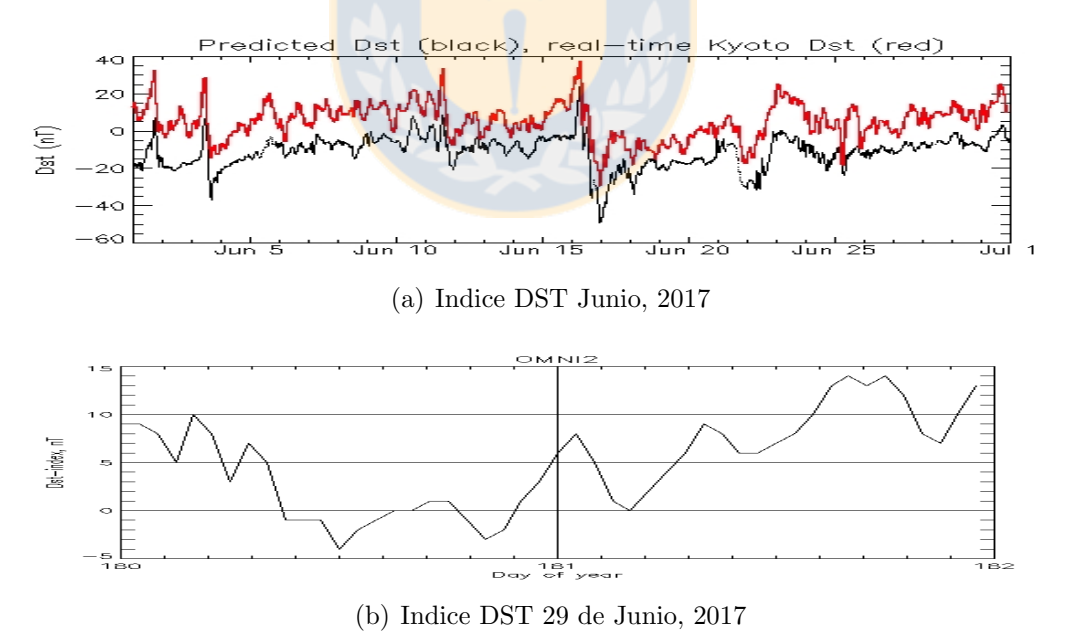

Figura 5.4: Gráficos índice DSP, para junio y 29 del mismo mes, año 2017.Fuente:Data Analysis Center for Geomagnetism and Space Magnetism, Graduate School of Science, Kyoto UniversityKitashirakawa-Oiwake Cho, Sakyo-ku,Kyoto 606-8502, JAPAN

En las figuras [5.4](#page-98-0) se muestra la evolución del indice DST para el mes de junio y el 29 del mismo mes, ya que el sondeo ionosférico se realizó durante ese día. En la figura [5.5](#page-99-0) también se muestra el indice DST, pero para el mes de julio y el 12 del mismo mes, ya que en esa fecha se realizó el siguiente sondeo ionosférico.

<span id="page-99-0"></span>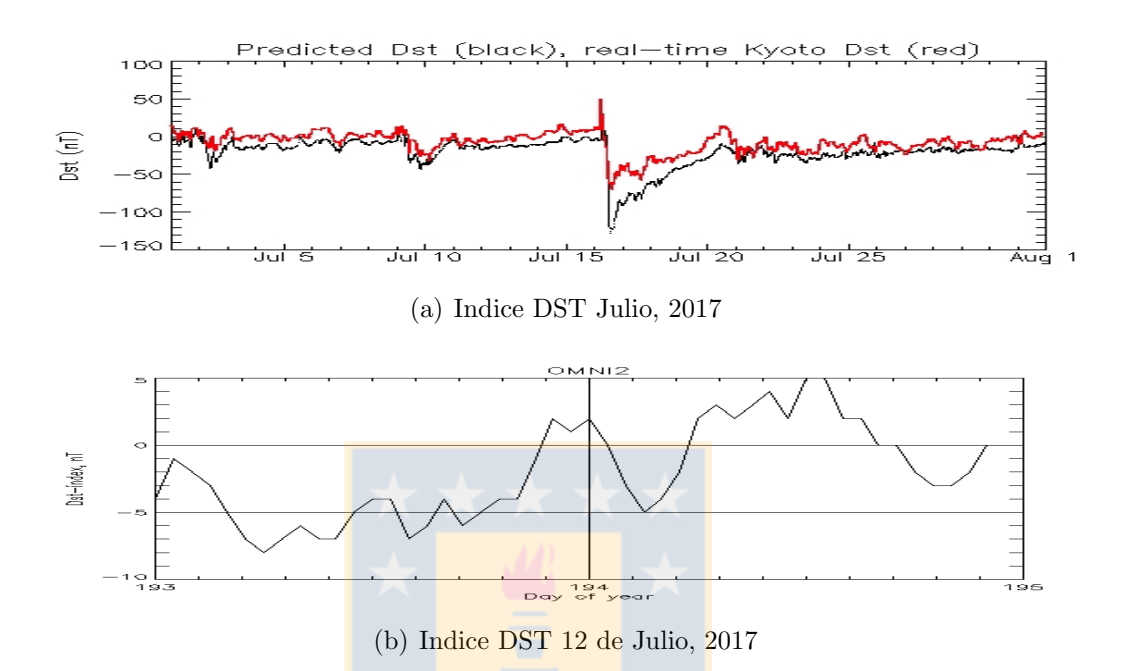

Figura 5.5: Gráficos índice DSP, para julio y 12 del mismo mes, año 2017. Fuente: Data Analysis Center for Geomagnetism and Space Magnetism, Graduate School of Science, Kyoto UniversityKitashirakawa-Oiwake Cho, Sakyo-ku,Kyoto 606-8502, JAPAN

<span id="page-99-1"></span>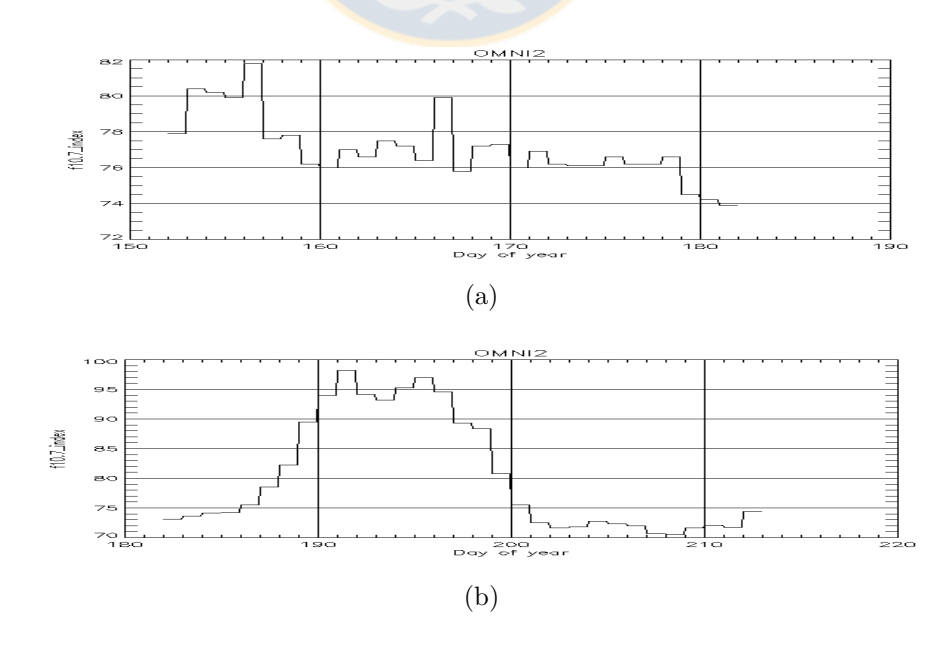

Figura 5.6: Gráficos de solar flux F10.7 para junio y julio, año 2017. Space Physics Data Facility, Mail Code 672, NASA/Goddard Space Flight Center, Greenbelt, MD 20771

Según se muestra en las figuras [5.6,](#page-99-1) los valores están por debajo de los 150 sfu. Esto nos indica que existe una baja actividad solar [\[34\]](#page-111-2). Si bien, para el d´ıa 12 de julio el flujo F10.7 fue cercano a a los 100 sfu, provocando con ello un leve aumento en la ionización. En lo que respecta al 29 de junio, ocurrió algo similar.

# 5.5. Caracterización de la señal transmitida por CADI

La señal transmitida por CADI se visualizó utilizando el visualizador Scope sink de Gnuradio y fué graficado por matlab.

<span id="page-100-0"></span>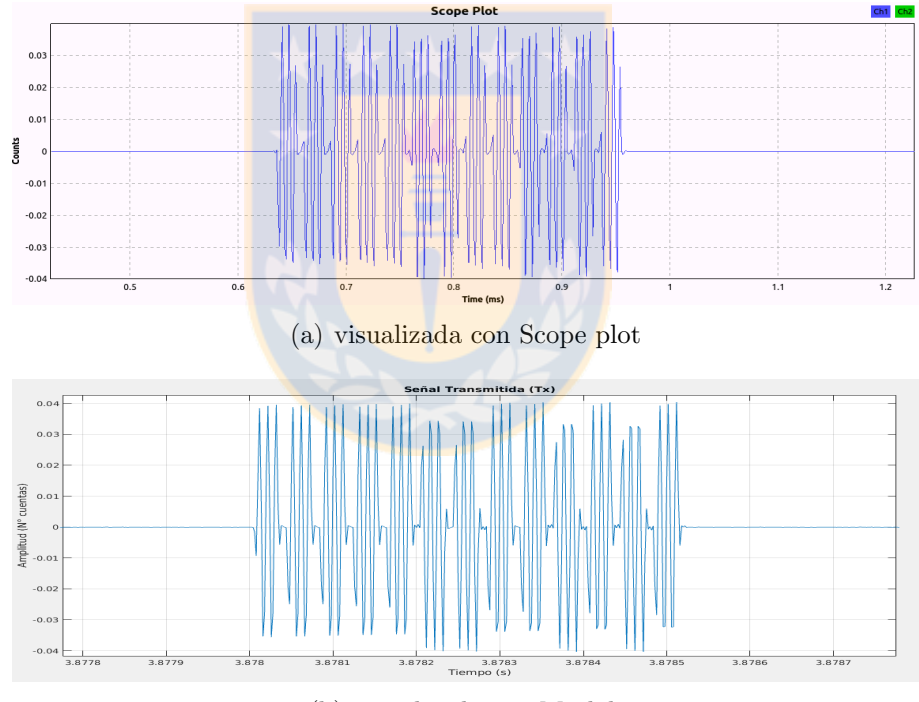

(b) visualizada con Matlab

Figura 5.7: Señal transmitida por CADI. Señal obtenida utilizando el diagrama de la figura 4.11 y registrada en Junio 12 del 2017 a las 14:24:43 CLT y 29 del mismo mes a las 16:04:22 CLT en la estación ionosférica j3p. Cada sondeo tuvo una duracioń de 3 segundos.Fuente:Elaboración propia, Obtenida en Laboratorio Cepia

En la figura [5.7](#page-100-0) (a) observamos la señal transmitida de 520 $\mu$ s codificada con secuencia Barker, la cual está constituida por 13 pulsos de  $40\mu s$  cada uno con símbolos de  $+1,+1,+1,+1,-1,-1,+1,+1,+1,+1,+1,+1$ . Estrictamente hablando, la señal generada por CADI es exactamente igual a lo expuesto en la figura  $5.7$  (b) con 13 pulsos de  $40\mu s$ . Este resultado nos permite afirmar que existe una correcta caracterización y lectura del pulso transmitido por CADI.

## 5.6. Detección de altura de reflexión de ondas en la ionósfera

La implementación de un receptor ionosférico fué capaz de detectar señales radioeléctricas reflejadas en la ionósfera utilizando un USRP que podría ser capaz de detectar perturbaciones del tipo TID. Utilizando el diagrama de la figura  $4.11$ , se obtuvo el siguiente gráfico.

<span id="page-101-0"></span>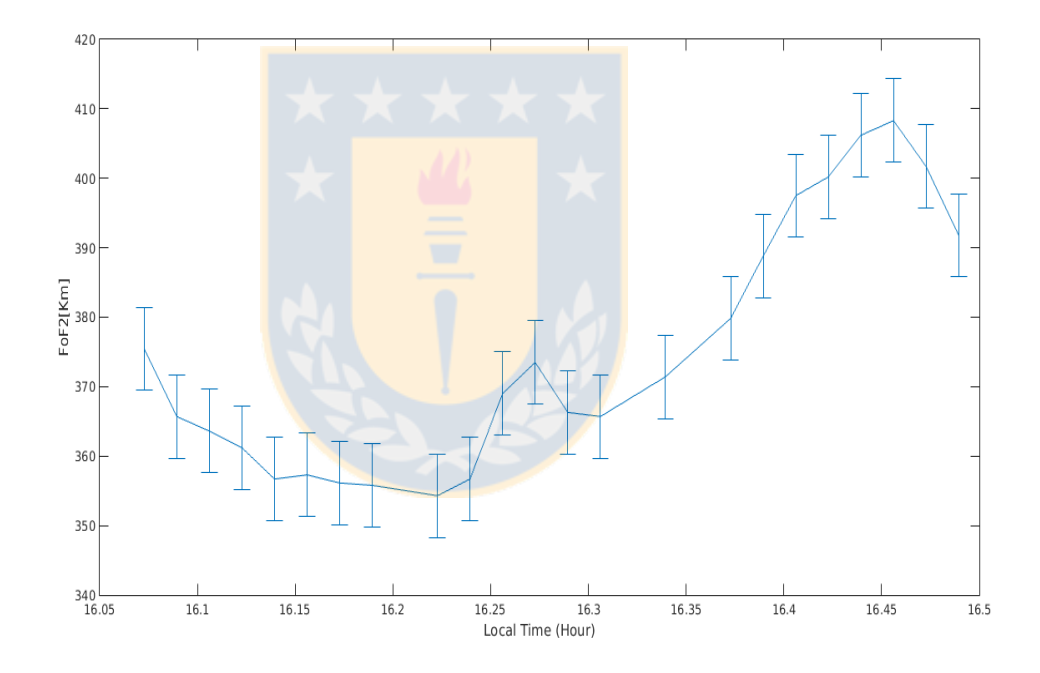

Figura 5.8: Altura de reflexión de una onda decamétrica en Chillán, Chile. Fuente:Elaboración propia, Obtenida en Laboratorio Cepia

En un primer experimento, se realizaron mediciones utilizando el sistema combinado CADI-USRP, donde los pulsos fueron generados y emitidos por el ionosonda CADI, codificada con una secuencia Barker a una frecuencia de 5.1MHz y recepcionada con un receptor USRP sintonizado en una frecuencia de 5MHz. Las mediciones se muestran en la figura [5.8.](#page-101-0) Este procedimiento nos permitió obtener una frecuencia intermedia (IF) de 100KHz muestreada a 500Kmps. Dicho registro se realizó cada 1 minuto, desde las 16:04:23 a 16:29:51 hora local en la estación ionosférica j3p ubicada en chillán en Junio 29 del 2017.

Cabe destacar que cada punto en altura versus tiempo tiene una barra error  $de \pm 6$ Km que corresponde a la resolución en altura, tal como se explicó en el capítulo anterior.

El comportamiendo de los índices geomagnéticos se mostró en las figuras [5.4](#page-98-0) y [5.6,](#page-99-1) donde se observa que la ionósfera presentaba un grado de alteración entre los días 15 y 20. Sin embargo, en el día 29 del mismo mes, las condiciones ionosféricas estuvieron tranquilas, ya que el flujo solar F10.7 se encontraba dentro de valores propios de un día quieto. Por lo tanto, es válido considerar que el registro mostrado en la figura [5.8](#page-101-0) representa el comportamiento de la ion´osfera en un estado no perturbado.

En un segundo experimento se realizaron mediciones por un intervalo de tiempo mayor, aproximadamente de 2 horas. En esta ocasión se obtuvieron de manera independiente, registros ionosféricos cada 15 minutos utilizando el ionosonda IPS-42 y cada 1 minuto usando nuestro diseño USRP-Gnuradio.

La figura [5.9](#page-103-0) se muestran simultaneamente ambos conjuntos de mediciones. Los datos obtenidos con el IPS-42 se muestran como circulos conectados por líneas discontinuas, junto con sus correspondientes errores $(2,3,4)$  $(2,3,4)$  $(2,3,4)$   $(5,6,7,8)$  $(5,6,7,8)$  $(5,6,7,8)$  $(5,6,7,8)$ . De igual manera, las mediciones realizadas con nuestro diseño se muestran como círculos llenos, con sus correspondientes barras de error. En este caso, los pulsos emitidos hacia la ionósfera fueron generados y transmitidos por la etapa de transmisi´on del ionosonda CADI a una frecuencua de 5MHz, codificada con una secuencia Barker de 13 s´ımbolos. Los pulsos reflejados fueron registrados con el sistema de recepción USRP-Gnuradio diseñado por nosotros, configurado a una frecuencia de 4.9MHz, lo cual nos permitió obtener una frecuencia intermedia (IF) de 100KHz a una tasa de muestreo de 1Mmps. Las mediciones consistieron en un conjunto de registros realizados cada 1 minuto, desde las 14:49:51 a 17:14:01 hora local en Julio 12 del 2017.

Los valores de los índices geomagnéticos en los días julio 12 del 2017 en que se realizó el segundo experimentos, fueron mostrados en las figuras  $5.5 \text{ y } 5.6$  $5.5 \text{ y } 5.6$ , donde se observa que en esos d´ıas no hubieron grandes pertubaciones, lo que significa que tanto las condiciones ionosféricas como los valores del flujo solar F10.7, se encuentraban dentro de valores propios de días quietos.

<span id="page-103-0"></span>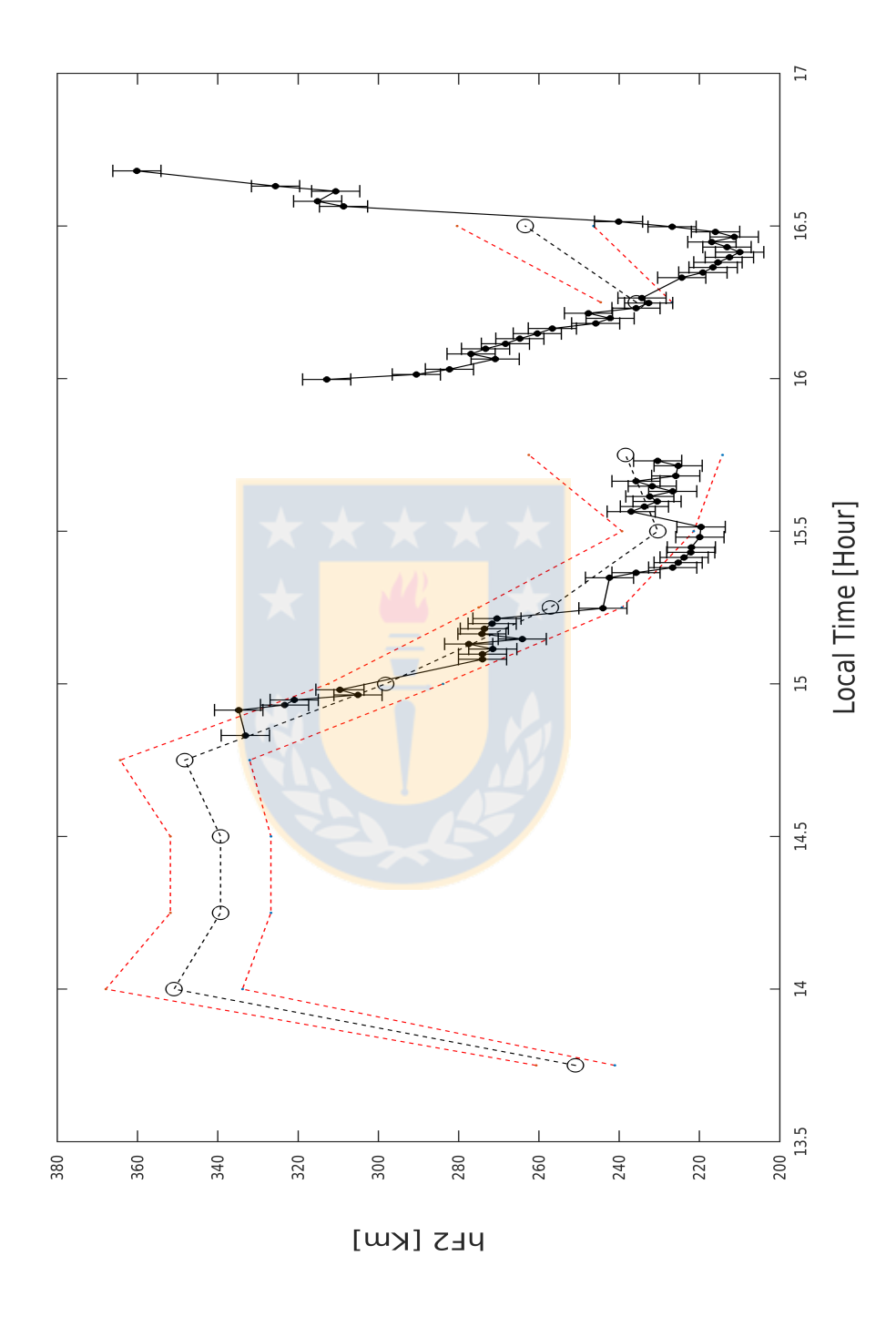

Figura 5.9: Respuesta en altura de reflexión ionosférica para Julio 12 del 2017. Obtenida por el ionosonda IPS-42 en Chillán, Chile.Fuente:Elaboración propia, Obtenida en Laboratorio Cepia

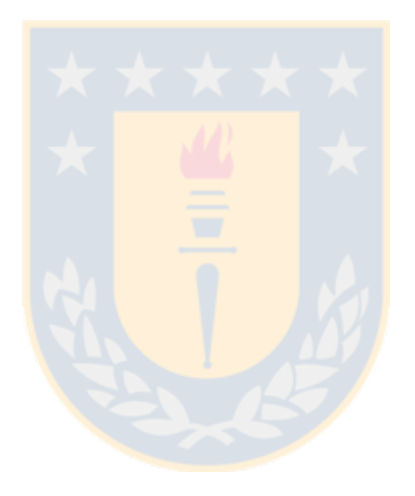

# l<br>Capítulo <sup>1</sup>

# Conclusiones

En esta tesis para optar al grado de Magister en ciencias con mención en física, se diseñó un prototipo de receptor ionosférico en la banda HF, el cual esta basado en el uso de la tecnología SDR. Nuestro diseño se basa en la integración de un hardware USRP, programado con el software libre Gnuradio, el cuál fué utilizado para analizar la señal reflejada de un pulso emitido por el ionosonda CADI, a una tasa de una medición por minuto.

En la tesis se brindaron antecedentes teóricos que justifican este tipo de investigación, específicamente se mostró que distintas oscilaciones observadas en la ionósfera se pueden asociar a determinados fenómenos que las producen. Actualmente, con los estudios basados en los sondeos realizados con un ionosonda cada 15 minutos, es posible estudiar fenómenos que tienen un período asociado del orden de 1 hora. Sin embargo, si queremos estudiar fenómenos asociados con variaciones de minutos, es absolutamente necesario incrementar el número de mediciones por unidad de tiempo.

Una de las motivaciones que inspiraron este trabajo fué desarrollar un sistema que nos permitiera obtener registros en tiempos cercanos a las décimas de minutos, para poder registrar perturbaciones ionosféricas producidas eventualmente por terremotos o tsunamis. Sin embargo, en esta tesis solo fue posible obtener mediciones, a una tasa de una muestra por minuto, las cuales, al ser comparadas con mediciones independientes realizadas cada 15 minutos con el ionosonda IPS-42, permitieron validar nuestras mediciones.

El aporte científico de esta tesis, es que se pudo caracterizar la dinámica de la ionósfera asociadas a variaciones temporales del orden de un minuto, estudiando el comportamiento de una onda electromagnética de 5MHz reflejada en la ionósfera durante un intervalo de tiempo aproximado de 2 horas. De acuerdo a nuestros antecendentes, es la primera vez que se realiza en Chile, este tipo de mediciones utilizando un diseño propio para la etapa de recepción, lo cual deja abierto el camino para se sigan realizando aportes en esta área de física espacial experimental.

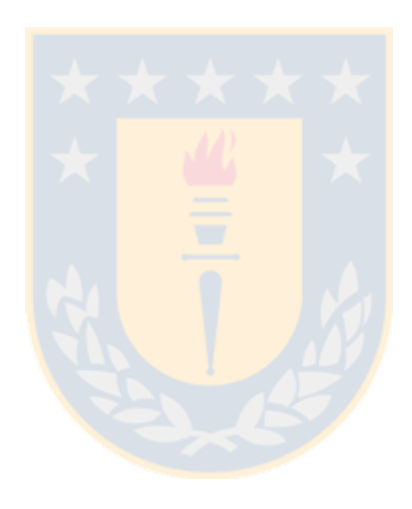

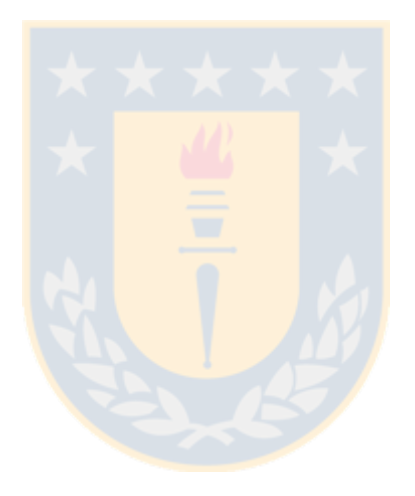
## Referencias bibliográficas

- [1] J.A. Ratchliffe 1970, Traducción: Dr. Elías Ovalle M.(Dgeo, Univ. Concepción, Chile), Sol, Tierra y Radio, Una introducción a la ionósfera y mag $net$ *ósfera*
- [2] G. Breit and M. A. Tuve, Test of The Existence Of The Conducting Layer, Physical Review, Volumen 28, Pages 554-575, 1926
- [3] Australian Government. All rights reserved, Introduction to HF Radio Propagation Copyright Commonwealth of Australia 2016, Bureau of Meteorology (ABN 92 637 533 532)
- [4] Recommendatios ITU-R V.431-7\* NOMENCLATURE OF THE FRE-QUENCY AND WAVELENGTH BANDS USED IN TELECOMMUNICA-TIONS
- [5] John S. Scybold, Introduction to Rf propagation ISBN-13 978-0-471-65596-1, Wiley Interscience
- [6] Luis F. ALBERCA, David ALTAOILL, 1. Gennán SOLÉ y Eduardo GALDÓN Contribución del observatorio del Ebro al estudio de la ionosfera terrestre, Observatorio de Ebro (URL-CSIC), ISSN 0214-4557
- [7] Jan Laštovička Forcing of the ionosphere by waves from below Institute of Atmospheric Physics, Academy of Science, Bocni II, 14131 Prague, Czech Republic
- [8] Pancheva, D., Laštovička J., 1989 Solar or meteorological control of lower ionospheric fluctuations (2-15 and 27 days) in the middle latitudes. Handbook for MAP 29, 210-214
- [9] F.J: Rich Su. Basu Chapter 9: IONOSPHERIC PHYSICS, Handbook of Geophysics and Space Environment 1985
- [10] Parish, H.F., Forbes, J.M. and Kamalabadi, F. (1994). Planetary wave and solar emission signatures in the equatorial electrojet. Journal of Geophysical Research 99: doi: 10.1029/93JA02096. issn: 0148-0227.
- [11] Kohsiek, A. Glassmeir, K.H. Hirooka, T, 1995 Periods of planetary waves in geomagnetic activity, Annales Geophysicae 13, 168-176
- [12] Lily X, Li Meteor Radar Using Cadi Ionosonde, Departament of Electrical and Computer Engeneering, Faculty of Engeneering Science, 1999
- [13] Forbes J.M., Leveroni S., 1992. *Quasi 16-day oscillation in the ionosphere.* Geophysical Research Letters 19, 981-984
- [14] Yi, L., Chen, P.R, 1994 Evidence for the coincident long-period oscillations in the equatorial ionization anomaly with the zonal neutral wind in the mesospehere. Journal of Atmospheric and Terrestrial Physics 56, 1609-1618.
- [15] Fritts, D.C. Alexander, M.J., 2003, Gravity wave dynamics and effects in the middle atmosphere. Reviews of Geophysics  $41(1)$ , 1003
- [16] Rao, B.M., Rao M.S., Rao, B.R., 1978, Studies of wave-like oscillations in sporadic-E, India Journal of Radio and Space Physics 7(6), 290-295
- [17] Matthews, J.D., 1998. Sporadic-E: currrent views and recent meteorological systems on the ionospheric F region. Journal of Atmospheric and Terrestrial Physics 60, 413-435
- [18] Fukao, S. Yamamoto, M. Tsunoda, R.T., Hayakawa, H., Mukai, T., 1998 The SEEK (Sporadic-E Experiment over Kyushu) campaign. Geophysical Research Letters 25, 1761-1764.
- [19] Kazimirovsky, E.S., Herraiz, M., de la Morena, B.A., 2003. Effects on the ionosphere due to phenomena occurring below it. Surveys in Geophysics 24, 139-184.
- [20] Peltier, W. R., and C. O. Hines (1976), On the possible detection of tsunamis by a monitoring of the ionosphere. Journal Geophysical Research 81(12), 1995–2000.
- [21] Ivanov-Kholodny, G. S., Mikhailov, A.V. THE PREDICTION OF IONOSP-HERIC CONDITIONS Institute of Applied Geophysics, Goscohydromet, Moscow, U.S.S.R.
- [22] Murry L. Salby 1984Survey of planetary-scale traveling waves: The state of theory and observations. Rev. Geophys., 22(2), 209–236, doi:10.1029/RG022i002p00209.
- [23] Pancheva, D., and I. Lysenko, Quasi two-day fluctuations observed in the summer F-region electron maximum Bulg. Geophys. J., 14(2),41-51, 1988.
- [24] Dora V. Pancheva, Planetary waves and variability of the semidiurnal tide in the mesosphere and lower thermosphere over Esrange ( $68°N$ ,  $21°E$ ) during winter, Journal of Geophysical Research, 2004, 109, A8
- [25] Forbes, J. M., y ZHANG, X. (1997), Quasi 2-day oscillation of te ionosphere: A *statistical study* Journal of Atrnospheric and Solar-Terrestrial Physics, Vol, 59, 1025
- [26] Hines C. O INTERNAL ATMOSPHERIC GRAVITY WAVES AT IONOSP-HERIC HEIGHTS
- [27] Chimonas, G., Hines, C. O., Atmospheric gravity waves induced by a solar eclipse Journal of Geophysical Research, Vol 75m 2156-2202
- [28] Parkinson, M.L., Dyson, P.L., 1998. Measurements of mid-latitude E-region, sporadic-E, and TID-related drifts usingHF Doppler-sorted interferometry. Journal of Atmosphericand Solar-Terrestrial Physics 60, 509–522.
- [29] Oliver, W.L., Otsuka, Y., Sato, M., Takami, T., Fukao, S., 1997.A climatology of F region gravity wave propagation over themiddle and upper atmosphere radar. Journal of Geophysical Research 102, 14,499–14,512
- [30] Peltier. W. R. and Hines. C.O. 1976 On the possible detection of tsunamis by a monitoring of the ionosphere. Journal Geophysic Research 81(12), 1995- 2000.
- [31] Kinsman, Blair, Wind Waves: Their Generation and Propagation on the Ocean Surface. Prentice-Hall, Inc., Englewood Cliffs, New Jersey, 1965, p. 23
- [32] NOAA, www.sec.noaa.gov, Escala de Clima Espacial de NOAA
- [33] http://www.aer.com/science-research/space/space-weather/space-weatherindex.
- [34] Vitinsky, Yu., Kopecky, M., Kuklin G. 1986, The sunspot solar activity statistiks, Moscow,Nauka
- [35] Gerald Youngblood, AC5OG A Software-Defined Radio for the Masses, Part 1
- [36] José Raúl Machado-Fernández, 2014 Software Defined Radio: Basic Principles and Applications
- [37] Juan Pablo Montero Hidalgo, 2014 Implementación de un sistema de comunicaciones basado en Software Radio, UNIVERSIDAD AUTONOMA DE MADRID, ESCUELA POLITECNICA SUPERIOR.
- [38] Ettus Research, a National Instruments (NI) company since 2010 [https:](https://kb.ettus.com/Selecting_an_RF_Daughterboard) [// kb. ettus. com/ Selecting\\_ an\\_ RF\\_ Daughterboard](https://kb.ettus.com/Selecting_an_RF_Daughterboard) USRP
- [39] Wikipedia [https: // en. wikipedia. org/ wiki/ Universal\\_ Software\\_](https://en.wikipedia.org/wiki/Universal_Software_Radio_Peripheral) [Radio\\_ Peripheral](https://en.wikipedia.org/wiki/Universal_Software_Radio_Peripheral)
- [40] Merrill I. Skolnik., Third Edition 2001 Introduction to radar system
- [41] Ahmed, Ebtisam et al. (2013). OFDM Based Real Time Video Transmission Using USRP.

# **APÉNDICES**

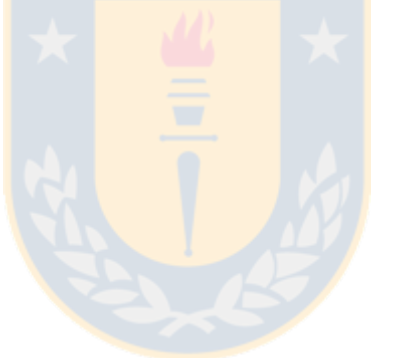

## Apéndices

## Apéndice 1

En el capítulo 3 se hizo mención al modo de operar el ionosonda CADI, el cual se hace a partir del archivo aplicación cadirun y este a su vez necesita de tres archivos para sondear la ionósfera.

## Cadirun (CadirunL)

Es el principal archivo aplicación para la recolección de datos en CADI, el cual utiliza tres archivos. Estos son LOCATION.INI, CADISCHD.ULE y un archivo de configuración, el cual tiene extensi'on .DEF. Los archivos estan en formato ASCII y pueden ser editados en MSDOS por edit y gedit en Linux.

#### Notas de cadirun:

a) Tiempo (time): La hora que utiliza cadirun en MSDOS y cadirunL en linux es configurada a partir del reloj interno del pc, pero cada vez que se atrasa, debemos resetear o volver a configurar nuevamente el reloj.

b) Detección de fallas: El sistema multireceptor de CADI intenta determinar si hay o no una falla en uno o más receptores mediante la comparación de los niveles de señal recibidos.

#### Archivos llamados por cadirunL

#### LOCATION.INI:

Es el primer archivo que accesa cadi al ejecutarse, ya que en él se establece gran parte de la configuración, es decir, como se ejecuta. A continuación se presenta la estructura del archivo, dando a conocer cada detalle, este archivo se puede editar en cualquier editor de texto.

!station name is (3 characters)

JP3 - Nombre de la estación, debe tener 3 caracteres que identifican la locación de CADI.

!time error of CMOS clock in seconds per day (floating pt number) 0.0 - Se utiliza para compensar error del reloj. las últimas versiones no necesitan tal corrección.

!pulse rate (pulses per second)

40 - La razón de pulso estandar en CADI es transmitir 40 pulsos por segundo. Si cambiamos a 1020 km de altura, la razón de pulso debe ser 20.

!hour to do backup (integer) if hour  $i$  23 then no backup 26 - El backup de archivos de datos desde el disco duro a la cinta cada 24 horas. El backup no se guarda si hay mas de 24 horas.

!number of receivers (integer  $0 < - > 4$ ) 1 - número de receptores.

!type of DDS chip (char  $O = old$  parallel port DDS,  $S = 1$ st SIL DDS,  $N =$ new SIL DDS) N

!height range max (must be either 510 or 1020) 510 - Altura máxima de sondeo.

!GPS clock? (NO, TC1=Trimble on Com 1, TC2)

NO -Configuración toma de tiempo.

Nota: En el item type DDS, la opci'on .<sup>o</sup>çonsite en chips para los receptores originales. Por lo tanto, nuestro chip deber´ıa estar entre las opciones S o N. Esto se refiere a dos diferentes versiones de chip DDS. Los primeros chips fueron "S", luego el frabricante realizó unos cambios y pasaron a llamarse "N". El DDS m´as nuevo son los tipo T y U: T es tipo S con MODOS y U es tipo N con MODES. Cuando utilizamos caditestL, debemos otras opciones extras, las cuales son:

- 1. Rango de altura, puede ser 510 o 1020 Km.
- 2. Código retraso puede estar en ON o OFF.
- 3. Podemos seleccionar LISTEN para los cuales no hay salida de transmisión.
- 4. Podemos usar EXTENAL GPS TRIGGER en lugar de activar el temporizador interno.
- 5. Podemos usar el código de 7 bit Barker o 13 bit. Esto permite reducir altura mínima para datos utiles.

#### CADISCHD.ULE:

Es el archivo que le dice al archivo aplicación cadirun que modo ejecutar, en que hora, entre que intervalos de tiempo y por último, el comando para quitar o repetir el sondeo. Este archivo lo podemos editar con el cualquier editor de texto. A continuación presentamos la estructura del archivo:

 $<$  TIME  $><$  MODEDEFINITIONFILE  $><$  INTERVALTIME  $>$  $... < COMMAND >$ 

TIME - tiempo en que el software cadi comienza a ejecutarse.

MODE DEFINITION TIME - fre100.def(se describe mas abajo).

INTERVAL TIME - el tiempo en segundos entre modos.

#### COMMAND - REPEAT o QUIET.

En nuestro caso el modo que usaremos es uno de los más sencillos, su estructura es:

22 : 45 : 00 igram95 900 REPEAT

La hora de comienzo es a las 22:45 y utiliza el modo igram95.def, el cual genera un sondeo cada 15 minutos, es decir 900 segundos. Si necesitaramos una configuración más compleja, podemos utilizar más de un modo y su estructura sería:

22 : 45 : 00 igram95 900 fht2freq 30 REPEAT

04 : 00 : 00 QUIET

06 : 00 : 00 igram95 900 fht2freq 30 REPEAT

Este ejemplo nos indica que el sondeo comience a las 22:45:00, con el modo igram95 cada 15 minutos y luego llama al modo fhtfreq cada 30 segundos. Se termina todo proceso entre las 04:00:00 y 06:00:00, luego a las 06:00:00 comienza nuevamente el modo igram95 cada 15 mintutos (900).

#### IGRAM95.DEF:

Es el modo de definición, el cual se ejecuta desde CADISCHD.ULE, contiene los parámetros necesarios para establecer el funcionamiento y la generación de frecuencia del sistema CADI. A continuación se ejemplifica su estructura:

!'low resolution ionogram mode definition.

!file extension (3char)

md2 - Es la extensión del archivo de datos registrado. La extensión del archivo, es solo una forma de distinguir entre archivos que contienen los datos de un modo en particular.

Nota sobre la extensón:

MD1: rango altura 510 km archivo drift usando una o más frecuencias fijas. MD2: rango altura 510 Km archivo ionograma MD3: MD1, pero con rango de altura 1020 km MD4: MD2, pero con rango de altura 1020 km.

 $!$ file structure (I=ejecución individual de archivo, H=Archivo de Todas las ejecuciones por hora)

I - Existen dos alternativas para almacenar los archivos, primero es I (individual). Para esta alternativa, cada vez que se ejecuta un modo se crea un nuevo archivo de datos. La segunda alternativa es H (hora), en la alternativa H todos los modos que se ejecutan en el período de una hora, son almacenados en el mismo archivo.

!data processing  $1/Single/Barker 2/no_of_samples_to_average 3/FftorNone$ 4/samplesize

B 1 F 8 amplitud - Esta línea establece el modo de funcionamiento de sistema. Selecciona la letra para el modo de transmisión, S es el modo de pulso único, el cual transmite en pulsos de 40 µs para cada frecuencia de la tabla, B establece el modo Barker, en el cual la señal se transmite en código Barker modulada. Otra opción es C Complementaria (versiones micro-código 5+). Este es un código de 8 bits que usa un par de códigos diferentes. Cuando usamos complemetariamente debe haber un promedio de los 2 últimos pulsos. La ventaja de la complementariedad es que no hay sidelobes<sup>[1](#page-117-0)</sup> de codificación y el mínimo rango de altura puede ser establecido tan bajo como 60 km.

- El segundo n´umero representa el n´umero de muestras para promediar antes de mostrar el resultado, y almacenar los datos. Este número puede ser 1 o  $2^n(256)$ .

- La tercera letra, activa o desactiva la transformada de fourier en el procesamiento de los datos, F procesa los datos usando la transformada rápida de

<span id="page-117-0"></span> ${}^{1}$ Es una parte del patron de radiación de una antena, que no pertenece al lóbulo principal

fourier y N no usa el proceso.

- El cuarto valor establece el n´umero de muestras usadas en las transformadas de fourier, debe ser  $2^n$ .

- Existen pocas opciones para mostrar, cuando se hace la recolección normal de datos, el nombre en pantalla es: amplitud, un segundo tipo de visualización para frecuencias de barrido es: Ionograma. Si el CADI tiene los modos disponibles y una entrada de reloj GPS, entonces existe la posibilidad de usar un sistema de sondeo oblicuo, la visualización usual en este caso sería un ionograma, por lo tanto debemos cambiar a ObliqueIonog. Sin embargo se puede cambiar la amplitud en pantalla (escoger ObliqueAmpl). Hay también la opción de no transmitir.

!Base Threshold (floating-point)

4.0 - Threshold se utiliza sólo para salvar el nivel de señal que son de importancia, es decir, no ruido e interferencia.

Nota: Thresholding utiliza dos parámetros: Base y Noise Threshold, el cual es dado en el archivo. Se asume que existe eco, como también ruido o interferencia. Usualmente el software quiere almacenar los ecos que tienen mayor potencia que el ruido o interferencia, para diferenciar entre ambas señales utilizamos la integración de la potencia recibida para todas las alturas y con ellos encontrar el promedio. Esta "potencia promedio del ruido.<sup>es</sup> multiplicada por el umbral de ruido (Noise threshold), cuyo resultado es el valor umbral sobre el cual tendría que estar para ser almacenado.

!Noise Threshold (floating point)

! Componentes Doppler mínimos importantes antes de guardar datos de una altura.

1- Para algunas aplicaciones se puede reducir la cantidad de datos guardados mediante especificación que varios componentes Doppler deben estar por encima del umbral.

!Mínima Altura en kilómetros

90- Este valor establece la m´ınima altura para los datos que seran mostrados y guardados. Si se establece < 90, entonces la longitud de la secuencia Baker es cambiada de 13 bits a 7 bits.

!Máxima altura en kilómetros

510 - Establece máxima altura para los datos que sean mostrados y guardado. Esto es normalmente 510 km. Si se establece > 510 km, pero < 1020 km, entonces la altura total de la muestra es cambiada a 1020 km, y la frecuencia de pulso se reducede 40 a 20 pps.

!Control de ganancia(char)["N"=none,"0".."7"=ajustar ganancia .<sup>A"</sup>= automáticamente

N - Puedes establecer la entrada del valor en el atenuador<sup>[2](#page-119-0)</sup> en pasos de 5dB entre 0 y  $7*5=35$ dB. Si se específica el valor (N) se establece en  $2*5=10$ dB. Automáticamente no se implementaría en ese momento.

!Número de frecuencia

1 - Este es el n´umero de frecuencias en la tabla, la siguiente lista contiene todas las frecuencias individuales.

0 5.0e+06

Nota: Al guardar un archivo, este lo hace con una configuración como sigue Ejemplo 2A120417.MD2, el cual consiste  $2=2002$ , A= Enero,  $12=$ el día, 4= la hora, 17= minuto.

Este configuración quiere decir que se envia 1 frecuencia a la ionósfera con codificaci´on barker y que al volver se utiliza una muestra para presentar el resultado final que es procesada mendiante la transformada de fourier con 8 muestras. Para seleccionar los datos que se almacenaran utilizamos un umbral de 4.0, con ello nos aseguramos para filtrar la interferencia o ruido de 1.3 de alturas entre 90 y 510 Km, luego almacenadas en un archivo por ionograma con extensión MD2.

<span id="page-119-0"></span> $2$ un dispositivo que, dada una magnitud eléctrica, la disminuye por un factor constante

### Caditest

Cuando instalamos el sistema CADI en un computador, antes de usar cadirunL, debemos utilizar caditestL, ya que podemos usarlo para testear el sistema. Este progama permite al usuario utilizar todo los diferntes modos de operación. Para utilizar el programa, el transmisor CADI debe estar completamente conectado y entonces se ejecuta el caditestL, usar las flechas, arriba y abajo para la selección de menu. El archivo LOCATION. INI es llamado en este programa.

## Makefreq

Este programa se utiliza para crear el archivo de frecuencia de transmisión usado por el ionograma. El programa solicita al usuario que ingrese un nombre de archivo. La frecuencia producida será almacenada en el archivo ASCII(text). Luego la frecuencia inicial y final será ingresada. El usuario debe entonces elegir el número de frecuencias individuales que se generarán y espaciado lineal o logarítmica.

- Sounder location string: Chill'an
- Sounder north latitude, decimal degrees: -36.6413
- Sounder east longitude, decimal degrees: 288.0052
- Sounder elevation, meters above MSL: 195

La latitud y longuitud deben estar con una precisión cercana a los  $0,1^{\circ}$ , así el modelado tendra los valores del campo magnético y características diurnas para las rutina de escalado correctas. Es muy importante tener la correcta información del sitio donde se instalo la ionosonda, asi la rutina recibe una correcta información de la ionósfera y con ello producir un buen escalado.

## Apéndice 2

El capítulo 4 estuvo basado en el método experimental para llegar a los objetivos y el procedimiento de captura de datos, además de su reproducción de estos.

## Lectura de datos

El proceso siguiente al registro de los datos, es la lectura de ellos o análisis de los mismos. Para tal efecto se utlizó un diagrama de bloques para la visualización, como se observa en la figura [1](#page-121-0)

<span id="page-121-0"></span>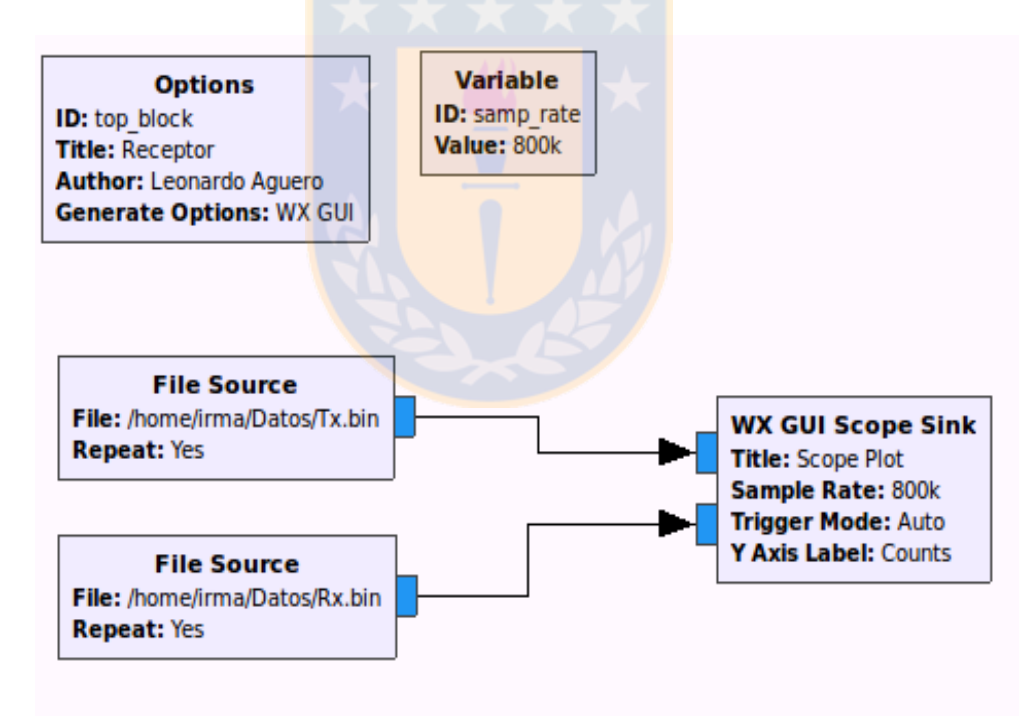

Figura 1: Esquematico de Visualización de datos en Gnuradio. Fuente: Elaboracion propia

Mediante el diagrama de la figura [1](#page-121-0) podemos observar la señar recibida y realizar con ella alguna modificación en amplitud digital, filtro, análisis de fourier que sea necesario para mejorar la calidad de ella. Por otro lado nos permite observar si hay pulso de recepción para realizar su posterior análisis mediante el uso de los software de programación matlab, octave, python, etc.

### Código Matlab

Una de los métodos para reproducir los registros almacenados por file sink en el diagrama de bloques del receptor ionosférico USRP, es a partir de un software, puede ser Octave, Gnuplot, Phyton o Matlab. En esta oportunidad optamos por Matlab, debido a su versatilidad y facíl manejor de gráficos.

El código a ultilizar es el siguiente :

```
f=' Dato_Rx \cdot bin';w = \text{fopen}(f);
g = \nfrac{\text{t}}{\text{t} \cdot \text{t}} (w, 'float');
fclose(w);n=size(g,1);b = 2:2: n;Y=g(b);
Fs = 500000;t = (0: length(b) - 1)/Fs;plot(t, Y); grid on;\boldsymbol{\mathrm{xlabel}} ('Local Time [Hour |'); \boldsymbol{\mathrm{ylabel}} ('FoF2 [Km]');
[r, lags] = xcorr(Y, Y, 6e-3*Fs); figure; plot (lags/Fs, r);
```
En esta línea, para obtener una comparación entre datos obtenidos a partir del ionosonda IPS-42 y receptor ionosférico USRP, se utilizó el siguiente código:

```
fid = \textbf{fopen}( 'IPS.dat ', 'rt ' );hora = [];
\text{cont} = 1;
while not (f e of (fid))
```

```
a = \text{fgets} (\text{fid});
h=str2num(a(6:7));
m=str2num(a(9:10));x ( cont)=str2num(a (16:19));y1 (cont) = str2num(a ( 23:27) );y2 (cont) = str2num(a (31:35));hora (\text{cont})=h+m/60;cont = cont +1;end
fclose(fid);y1(y1 == 0) =nan;
y2(y2 == 0) =nan;
y=nanmean ([y1; y2]);
hora=hora -4; clf;
hold on ;
plot(hora, y, 'k', 'LineWidth', 1);a = load('GW.dat');[n,m]=size(a);error=ones(n,1)*6;errorbar(a(:,1), a(:,2), error); hold on;\boldsymbol{\mathrm{xlabel}} ('Local Time [Hour |'); \boldsymbol{\mathrm{ylabel}} ('FoF2 [Km]');
print('–dpng', 'figura');
```
## Apéndice 3

En el capítulo 5 se muestran los resultados obtenidos meidante el uso del ionosonda IPS-42, lo que que en esta oportunidad expondremos los ionogramas que se utilizaron para obtener las características ionosférica para julio 12 del 2017.

## Ionogramas IPS-42

En la figura 1.1 y 1.2 se observan algunos ionogramas que muestran el comportamiento de la ion<sup>'</sup>osfera para julio 12 del 2017. Esto nos ayudará a caracterizar el comportamiento que se observó en el estudio comparativo de las condiciones ionsoféricas.

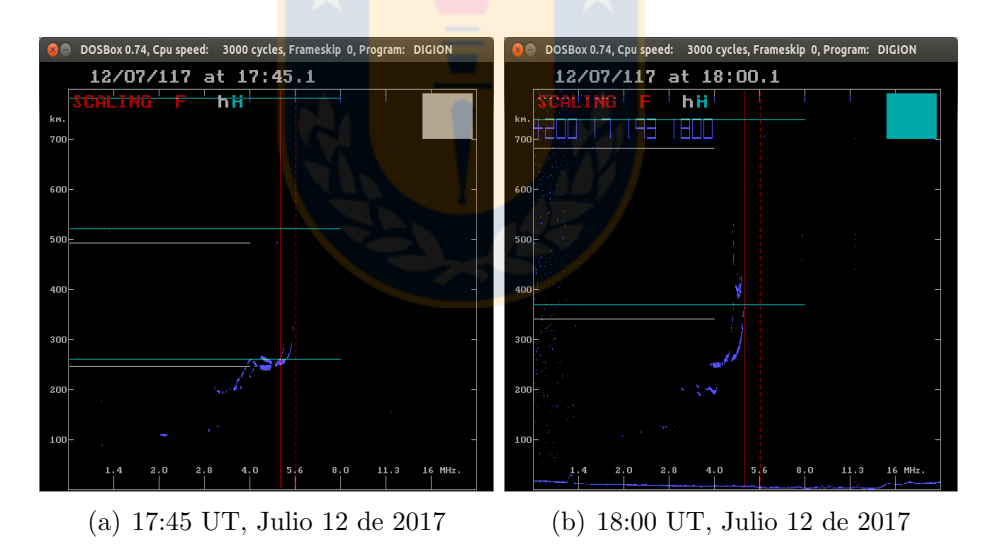

Figura 2: Ionogramas IPS-42 para 17:45 y 18:00 UT. Fuente: Elaboracion propia

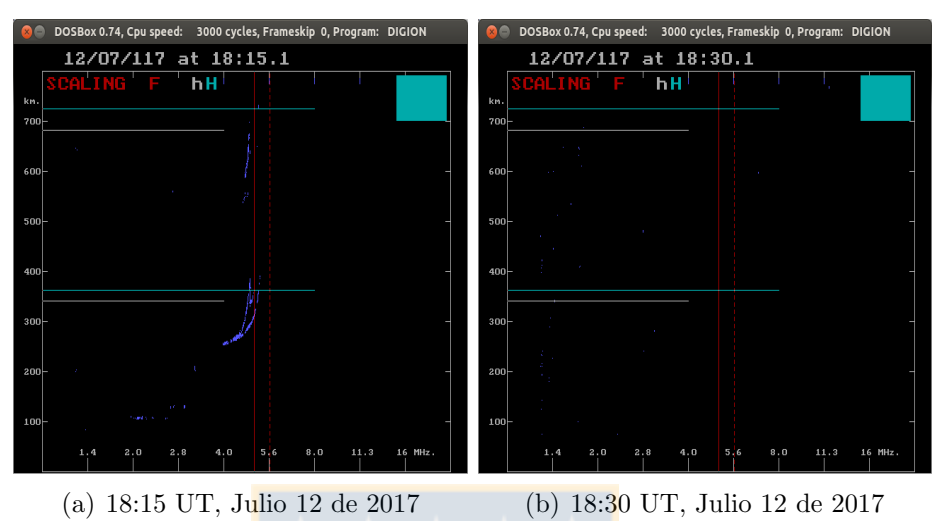

Figura 3: Ionogramas IPS-42 para 18:15 y 18:30 UT. Fuente: Elaboracion propia

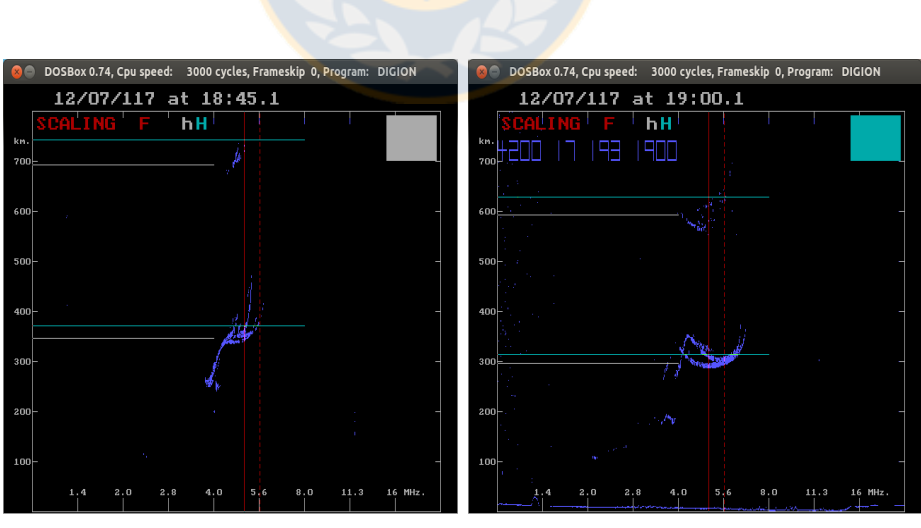

(a) 18:45 UT, Julio 12 de 2017 (b) 19:00 UT, Julio 12 de 2017

Figura 4: Ionogramas IPS-42 para 18:45 y 19:00 UT. Fuente: Elaboracion propia

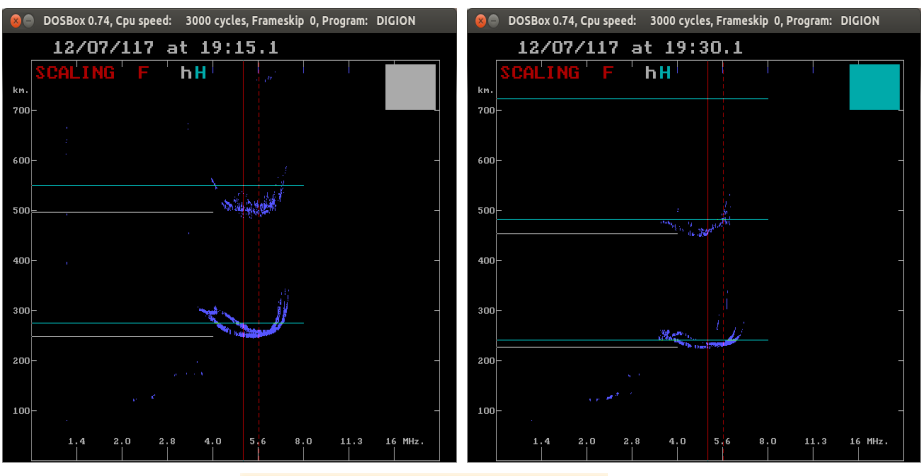

(a) 19:15 UT, Julio 12 de 2017 (b) 19:30 UT, Julio 12 de 2017

Figura 5: Ionogramas IPS-42 para 19:15 y 19:30 UT. Fuente: Elaboracion propia

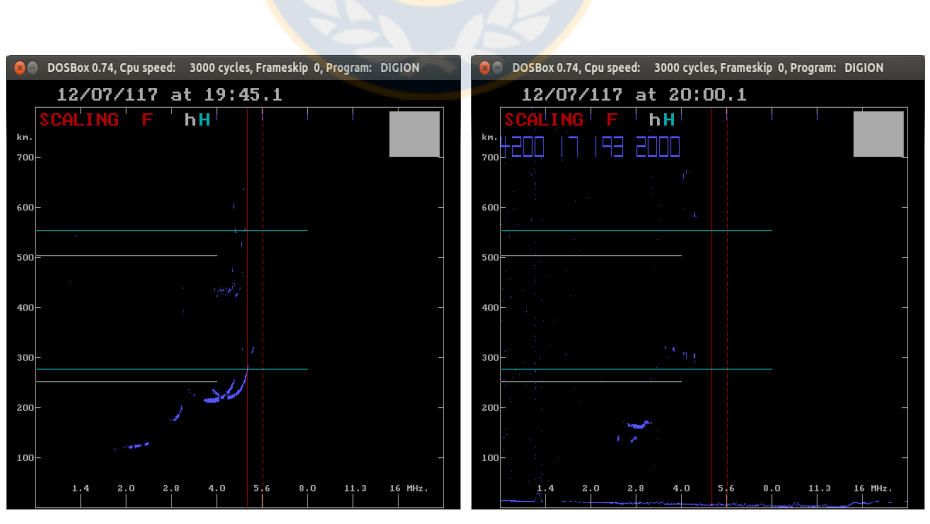

(a) 19:45 UT, Julio 12 de 2017 (b) 20:00 UT, Julio 12 de 2017

Figura 6: Ionogramas IPS-42 para 19:45 y 20:00 UT. Fuente: Elaboracion propia

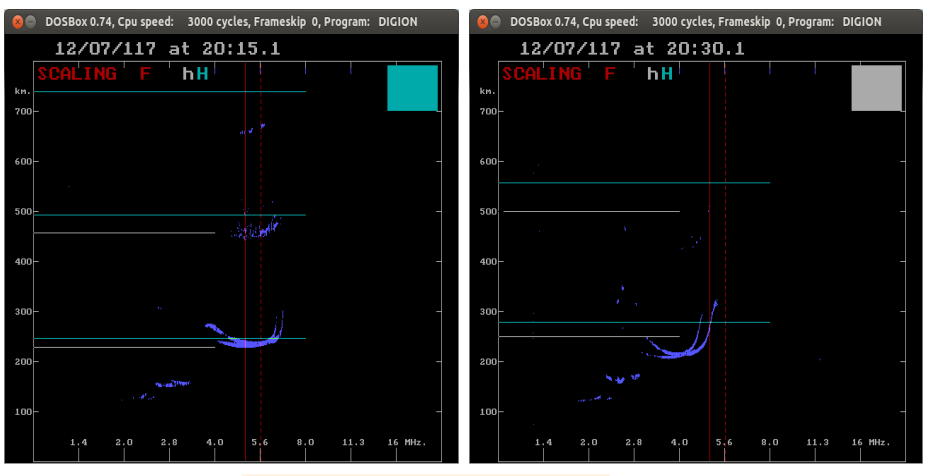

(a) 20:15 UT, Julio 12 de 2017 (b) 20:30 UT, Julio 12 de 2017

Figura 7: Ionogramas IPS-42 para 20:15 y 20:30 UT. Fuente: Elaboracion propia

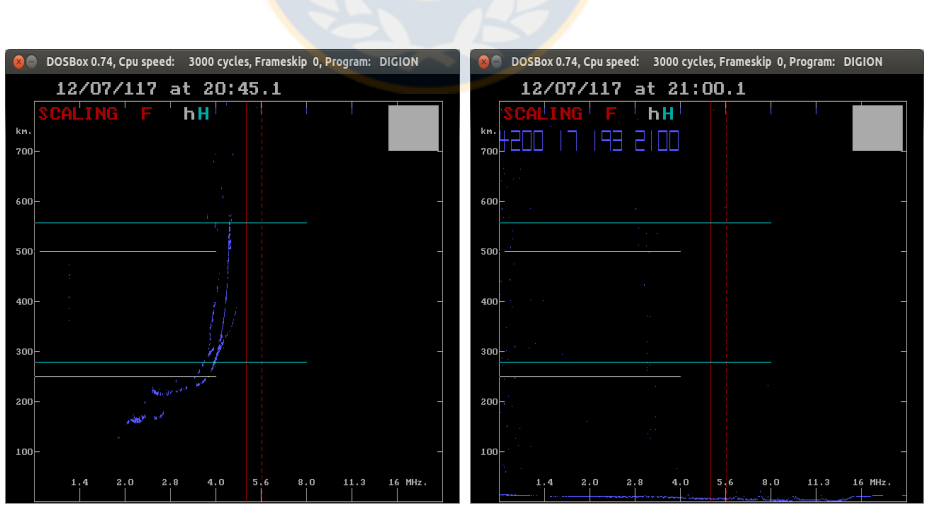

(a) 20:45 UT, Julio 12 de 2017 (b) 21:00 UT, Julio 12 de 2017

Figura 8: Ionogramas IPS-42 para 20:45 y 21:00 UT. Fuente: Elaboracion propia